# Oracle® Fusion Middleware REST API for Managing Credentials and Keystores with Oracle Web Services Manager

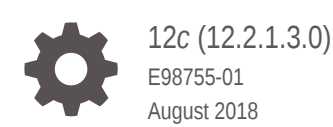

ORACLE

Oracle Fusion Middleware REST API for Managing Credentials and Keystores with Oracle Web Services Manager, 12*c* (12.2.1.3.0)

E98755-01

Copyright © 2013, 2018, Oracle and/or its affiliates. All rights reserved.

Primary Author: Showvik Roychowdhuri

Contributing Authors: Sudhira Subudhi

This software and related documentation are provided under a license agreement containing restrictions on use and disclosure and are protected by intellectual property laws. Except as expressly permitted in your license agreement or allowed by law, you may not use, copy, reproduce, translate, broadcast, modify, license, transmit, distribute, exhibit, perform, publish, or display any part, in any form, or by any means. Reverse engineering, disassembly, or decompilation of this software, unless required by law for interoperability, is prohibited.

The information contained herein is subject to change without notice and is not warranted to be error-free. If you find any errors, please report them to us in writing.

If this is software or related documentation that is delivered to the U.S. Government or anyone licensing it on behalf of the U.S. Government, then the following notice is applicable:

U.S. GOVERNMENT END USERS: Oracle programs, including any operating system, integrated software, any programs installed on the hardware, and/or documentation, delivered to U.S. Government end users are "commercial computer software" pursuant to the applicable Federal Acquisition Regulation and agencyspecific supplemental regulations. As such, use, duplication, disclosure, modification, and adaptation of the programs, including any operating system, integrated software, any programs installed on the hardware, and/or documentation, shall be subject to license terms and license restrictions applicable to the programs. No other rights are granted to the U.S. Government.

This software or hardware is developed for general use in a variety of information management applications. It is not developed or intended for use in any inherently dangerous applications, including applications that may create a risk of personal injury. If you use this software or hardware in dangerous applications, then you shall be responsible to take all appropriate fail-safe, backup, redundancy, and other measures to ensure its safe use. Oracle Corporation and its affiliates disclaim any liability for any damages caused by use of this software or hardware in dangerous applications.

Oracle and Java are registered trademarks of Oracle and/or its affiliates. Other names may be trademarks of their respective owners.

Intel and Intel Xeon are trademarks or registered trademarks of Intel Corporation. All SPARC trademarks are used under license and are trademarks or registered trademarks of SPARC International, Inc. AMD, Opteron, the AMD logo, and the AMD Opteron logo are trademarks or registered trademarks of Advanced Micro Devices. UNIX is a registered trademark of The Open Group.

This software or hardware and documentation may provide access to or information about content, products, and services from third parties. Oracle Corporation and its affiliates are not responsible for and expressly disclaim all warranties of any kind with respect to third-party content, products, and services unless otherwise set forth in an applicable agreement between you and Oracle. Oracle Corporation and its affiliates will not be responsible for any loss, costs, or damages incurred due to your access to or use of third-party content, products, or services, except as set forth in an applicable agreement between you and Oracle.

## **Contents**

### [Preface](#page-5-0)

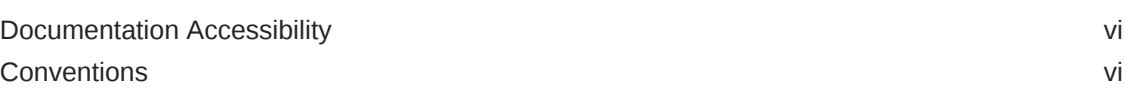

### [What's New In This Guide](#page-6-0)

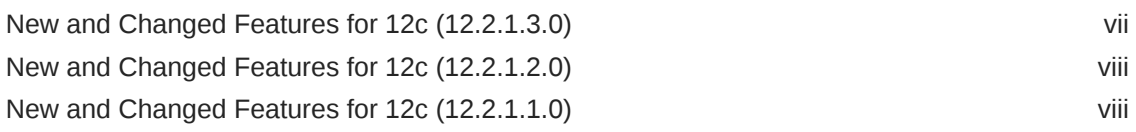

### Part | [Getting Started with the REST API](#page-8-0)

### 1 [About the REST API](#page-9-0)

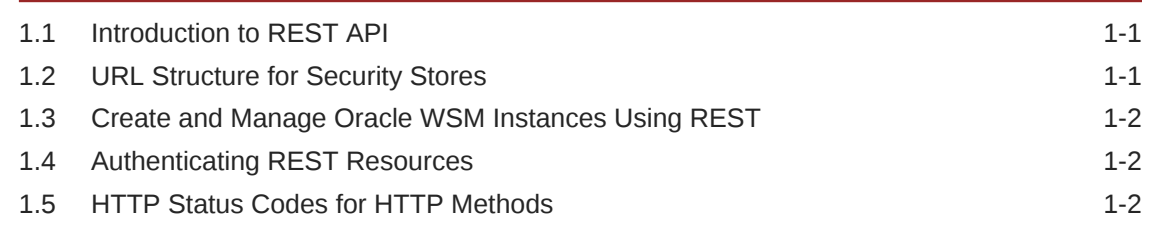

### 2 [Use Cases for the REST API](#page-12-0)

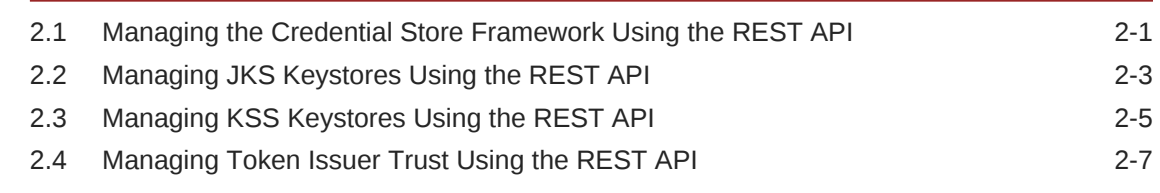

### Part II [REST API Reference](#page-23-0)

### 3 [Manage Credentials in the Credential Store](#page-24-0)

3.1 [View and Manage the Credential Store Using REST Resources 3-1](#page-24-0)

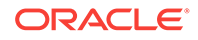

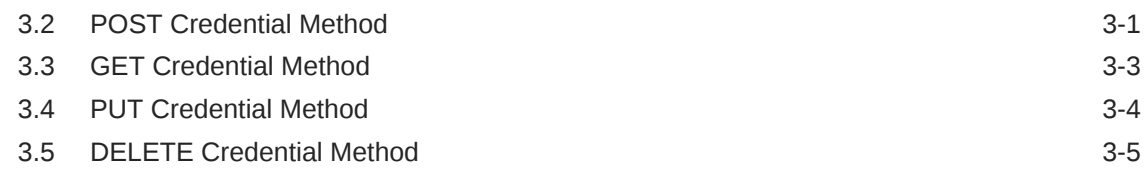

### 4 [Manage Java Keystore Keystores](#page-30-0)

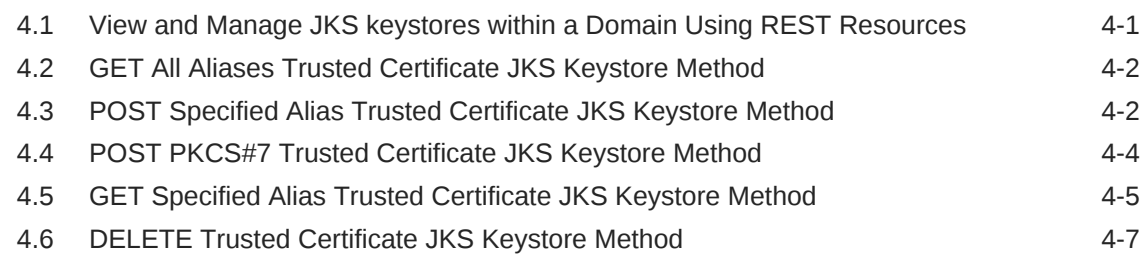

### 5 [View and Manage Keystore Service Keystores](#page-38-0)

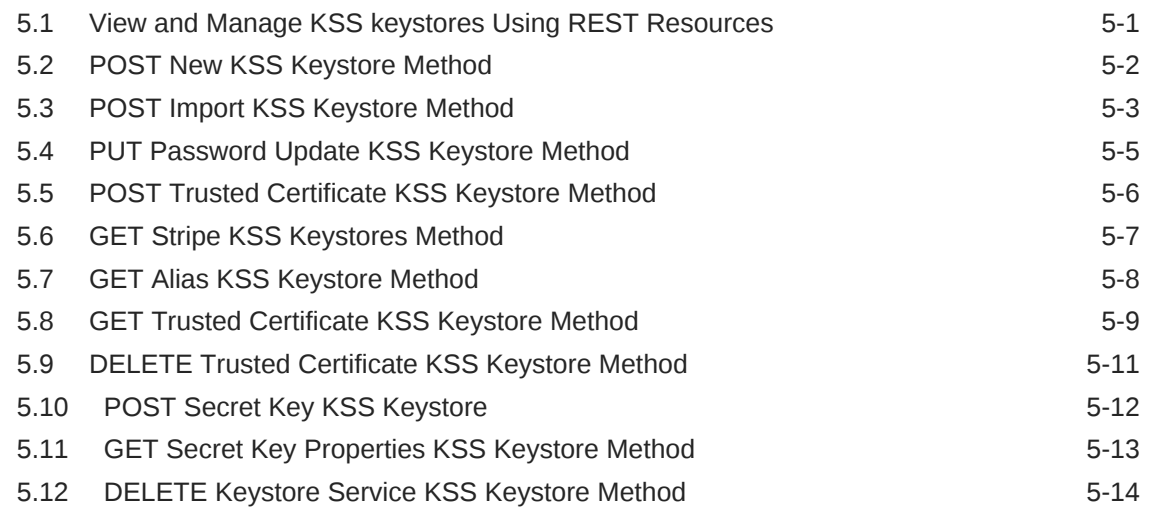

### 6 [Manage Token Issuer Trust Configurations](#page-53-0)

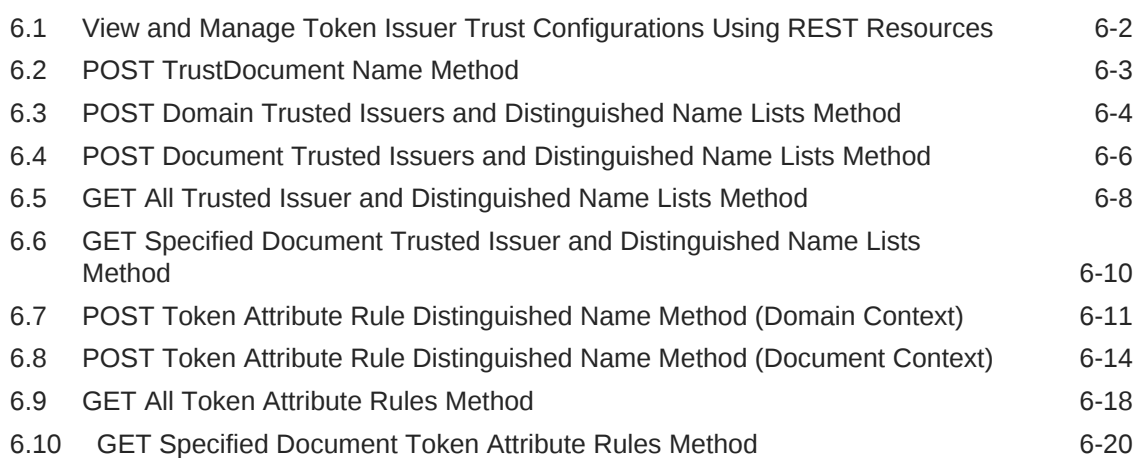

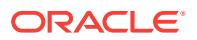

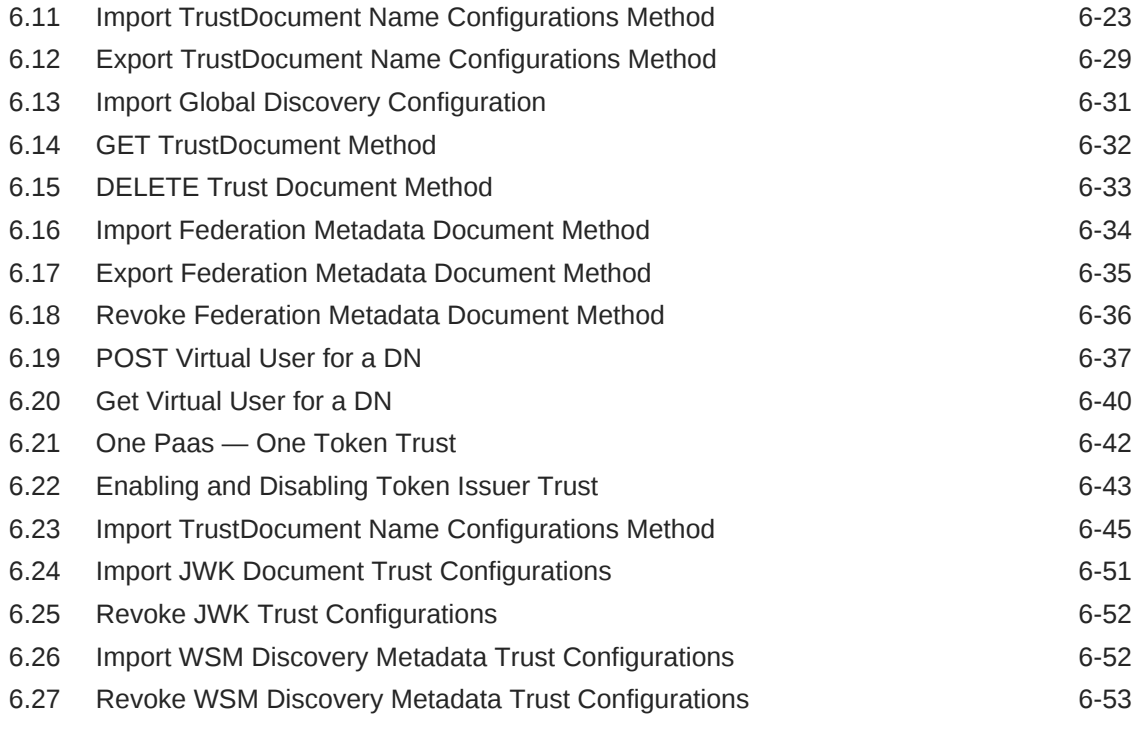

### A [Summary of REST APIs](#page-107-0)

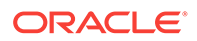

## <span id="page-5-0"></span>Preface

This preface describes the document accessibility features and conventions used in this guide—*REST API for Managing Credentials and Keystores with Oracle Web Services Manager*.

### Documentation Accessibility

For information about Oracle's commitment to accessibility, visit the Oracle Accessibility Program website at [http://www.oracle.com/pls/topic/lookup?](http://www.oracle.com/pls/topic/lookup?ctx=acc&id=docacc) [ctx=acc&id=docacc](http://www.oracle.com/pls/topic/lookup?ctx=acc&id=docacc).

#### **Access to Oracle Support**

Oracle customers that have purchased support have access to electronic support through My Oracle Support. For information, visit [http://www.oracle.com/pls/topic/](http://www.oracle.com/pls/topic/lookup?ctx=acc&id=info) [lookup?ctx=acc&id=info](http://www.oracle.com/pls/topic/lookup?ctx=acc&id=info) or visit <http://www.oracle.com/pls/topic/lookup?ctx=acc&id=trs> if you are hearing impaired.

### **Conventions**

The following text conventions are used in this document:

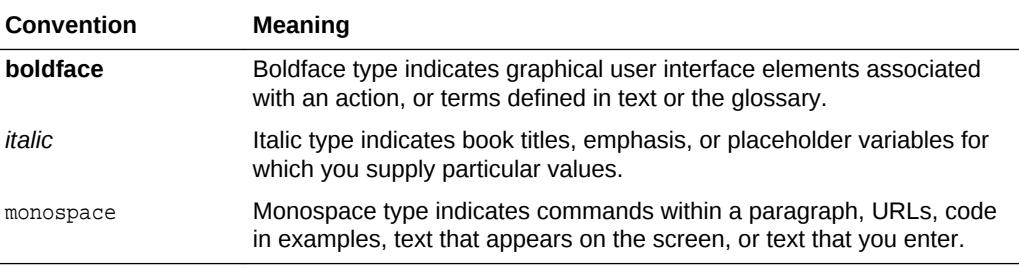

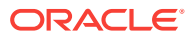

## <span id="page-6-0"></span>What's New In This Guide

This section summarizes the new features and significant product changes for Oracle Web Services Manager in Oracle Fusion Middleware 12*c* (12.2.1).

### New and Changed Features for 12*c* (12.2.1.3.0)

Release 12*c* (12.2.1.3.0) supports new Rest API to import, export, or revoke a federation metadata document.

These updates are summarized in the following table:

#### **Features in Oracle Web Services Manager 12.2.1.3.0**

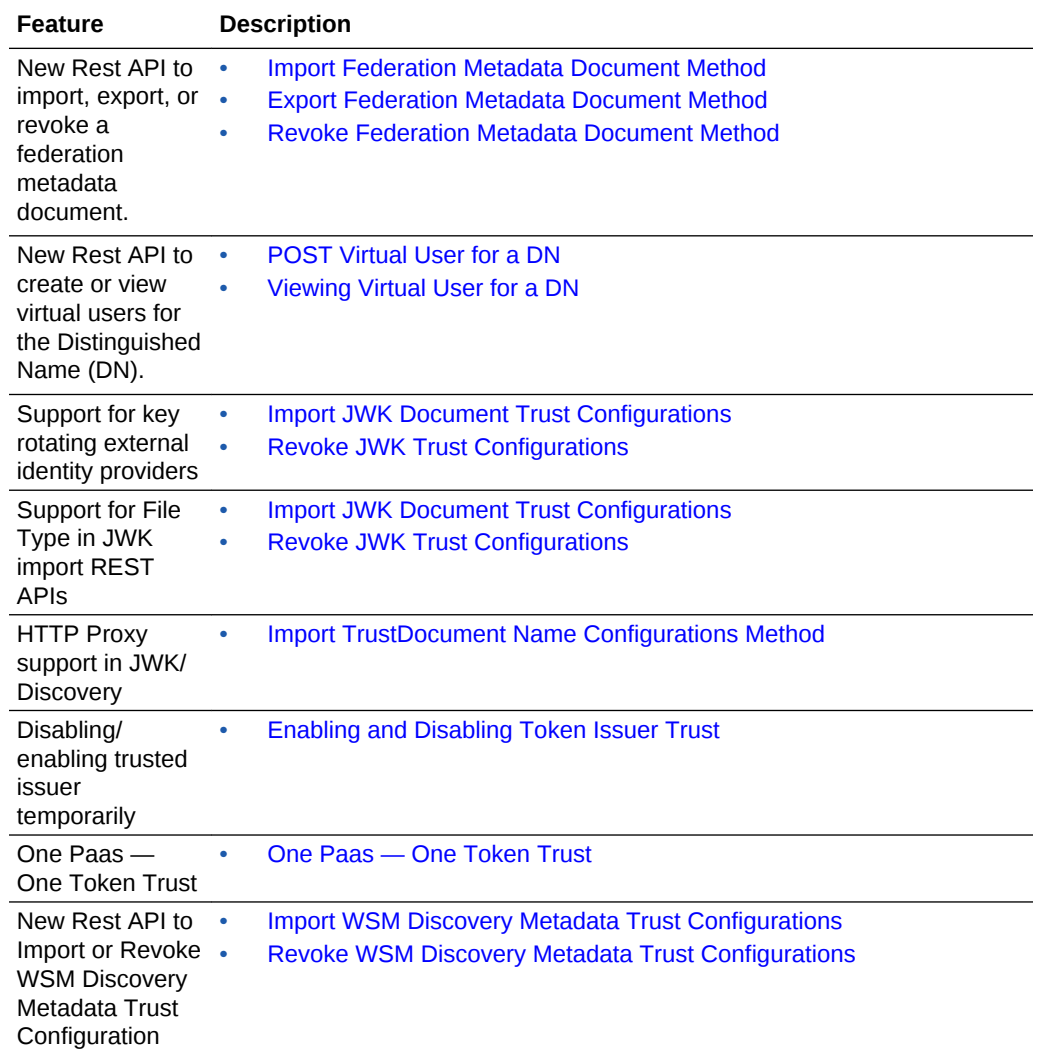

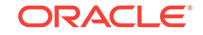

## <span id="page-7-0"></span>New and Changed Features for 12*c* (12.2.1.2.0)

Minor updates, such as fixes or corrections, were made to this document.

## New and Changed Features for 12c (12.2.1.1.0)

Minor updates, such as fixes or corrections, were made to this document.

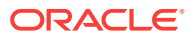

# <span id="page-8-0"></span>Part I Getting Started with the REST API

You should get started using the Oracle Fusion Middleware REST API for managing credentials and keystores.

Part I contains the following chapters:

- [About the REST API](#page-9-0)
- [Use Cases for the REST API](#page-12-0)

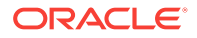

# <span id="page-9-0"></span>1 About the REST API

An introduction of Oracle Fusion Middleware representational state transfer (REST) API for managing credentials and keystores is detailed in this chapter. It includes the following topics:

- Introduction to REST API
- URL Structure for Security Stores
- [Create and Manage Oracle WSM Instances Using REST](#page-10-0)
- [Authenticating REST Resources](#page-10-0)
- [HTTP Status Codes for HTTP Methods](#page-10-0)

### 1.1 Introduction to REST API

The credential and keystore management REST API provides endpoints for creating and configuring credential stores, keystores, and trust stores for your domain or web services.

You can access the REST endpoints through Web browsers and client applications.

You can also use the Oracle WSM REST endpoints in REST client applications that are developed in languages such as:

- JavaScript
- Ruby
- **Perl**
- Java
- JavaFX

Before using the REST API, you need to understand a few important concepts, as described in the following sections.

### 1.2 URL Structure for Security Stores

You can use certain URL structures to manage security stores.

Use the following URL to manage security stores:

http(s)://host:port/idaas/contextpath/admin/v1/resource

#### Where:

- host:*port*—Host and port where Oracle Fusion Middleware is running.
- contextpath-Context path for the REST resource. This value can be set to platform for resources that apply across the domain (for example, keystore and

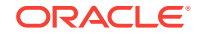

credential management resources), or webservice for resources that apply to a specific web service (for example, trust management resources).

• resource—Relative path that defines the REST resource. For more information, see [REST API Reference](#page-23-0) To access the Web Application Definition Language (WADL) document, specify application.wadl.

### <span id="page-10-0"></span>1.3 Create and Manage Oracle WSM Instances Using REST

The Oracle WSM REST endpoints support standard methods for creating and managing Oracle WSM instances.

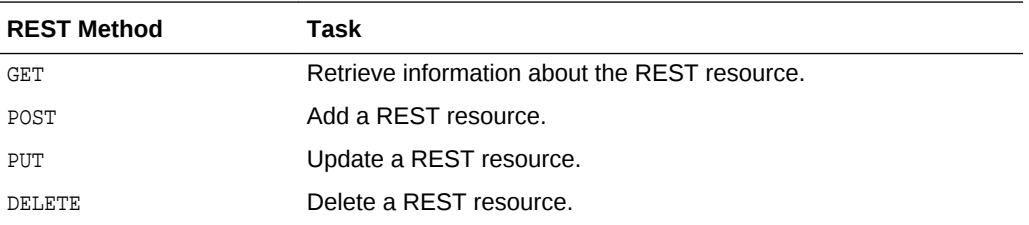

### 1.4 Authenticating REST Resources

You can access the Oracle Fusion Middleware REST resources over HTTP and you must provide your Oracle WebLogic Server administrator user name and password.

For example, to authenticate using cURL, pass the user name and password (for example, Smith and *Password*) using the -u cURL option.

curl -i -X GET **-u Smith:Password** http://myhost:7001/idaas/platform/admin/v1/keystore

For POST and DELETE methods, which do not send data in the request body, if a keystore or key is password-protected, you must pass the Base64-encrypted keystore and key passwords, respectively, in custom headers. For example:

```
curl -i -X DELETE -u Smith:Password -H keystorePassword:Base64EncodedPassword -H 
keyPassword:Base64EncodedPassword http://myhost:7001/idaas/platform/admin/v1/
keystoreservice/
certificates?"stripeName=myStripe&keystoreName=myKeystore&keyAlias=myAlias"
```
### 1.5 HTTP Status Codes for HTTP Methods

The HTTP methods used to manipulate the resources described in this topic return one of the following HTTP status codes:

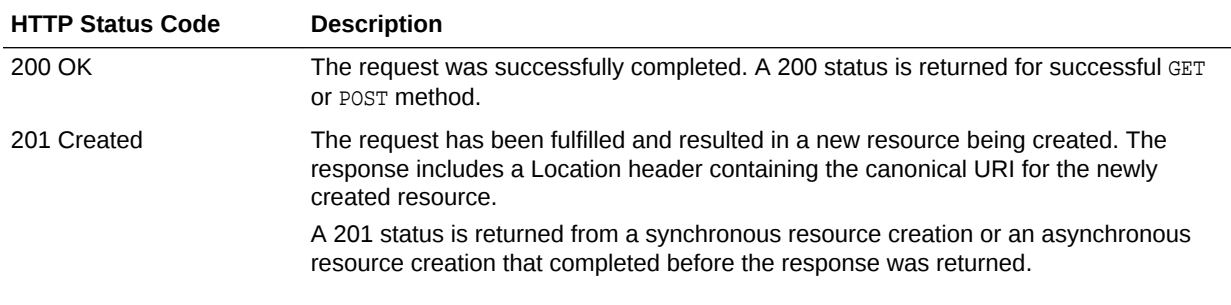

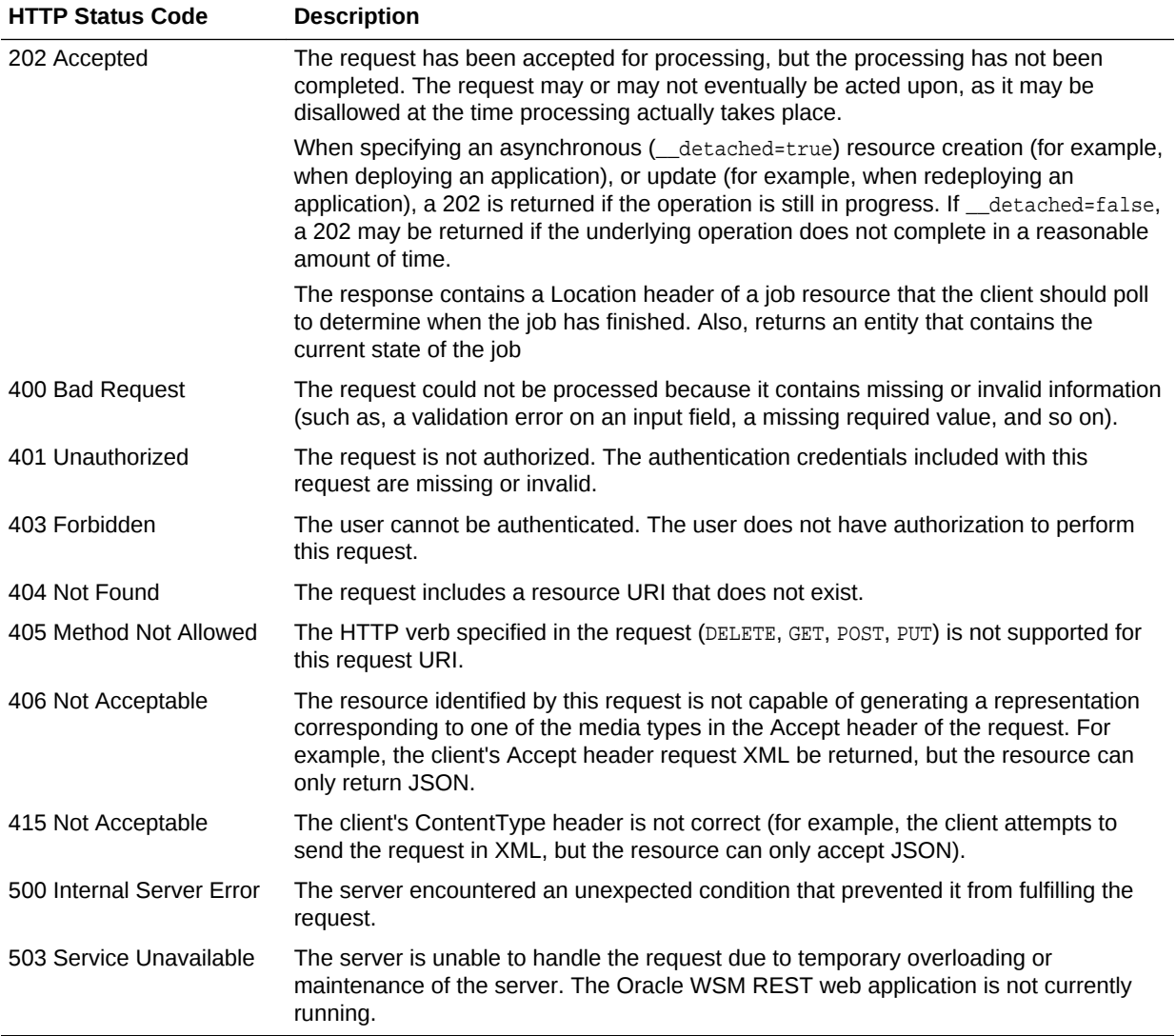

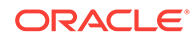

# <span id="page-12-0"></span>2 Use Cases for the REST API

A demonstration of several use cases using the REST API is detailed in this chapter.

- Managing the Credential Store Framework Using the REST API
- [Managing JKS Keystores Using the REST API](#page-14-0)
- [Managing KSS Keystores Using the REST API](#page-16-0)
- [Managing Token Issuer Trust Using the REST API](#page-18-0)

### 2.1 Managing the Credential Store Framework Using the REST API

You can view and manage the credential store framework using the REST APIs.

The following use case shows you how to:

- Create a credential in the credential store
- View all credentials in the credential store
- Delete a credential from the credential store

#### **Note:**

For more information about credential store management, see "Configuring the Credential Store" in *Administering Web Services*.

#### **TESTED**

To manage the credential store framework using the REST API:

- **1.** Create a credential in the credential store framework by performing the following steps:
	- **a.** Create a JSON document, createcred.json, that defines the credential that you want to create.

The following shows an example of the request document. In this example, the name of the credential map is default, the credential key is myKey, and the username and password credentials are myUsr and myPwd, respectively.

```
{
     "username" : "username",
     "credential" : "pwd",
     "key" : "mykey",
     "map" : "oracle.wsm.security"
}
```
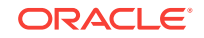

For more information about the request attributes, see ["POST Credential](#page-24-0) [Method](#page-24-0)".

**b.** Using cURL, create a credential in the credential store framework, passing the JSON document defined in the previous step.

```
curl -i -X POST -u username:password --data @createcred.json -H Content-
Type:application/json http://myhost:7001/idaas/platform/admin/v1/credential
```
The following shows an example of the response indicating the request succeeded.

```
{
     "STATUS": "Succeeded"
}
```
For more information, see "[POST Credential Method"](#page-24-0).

**2.** View all credentials in the credential store.

```
curl -i -X GET -u username:password http://myhost:7001/idaas/platform/admin/v1/
credential
```
The following shows an example of the response, showing all credentials in the credential store:

```
{
     "CSF_MAP_NAME": "CSF_KEY_NAME",
     "default": "systemuser",
     "oracle.wsm.security": [
         "sign-csf-key",
         "jwt-sign-csf-key",
         "owsmtest.credentials",
         "basic.client.credentials",
         "weblogic-csf-key",
         "enc-csf-key",
         "mykey",
         "dummy-pwd-csf-key",
         "weblogic-kerberos-csf-key",
         "keystore-csf-key",
         "weblogic-windowsdomain-csf-key",
         "oratest-csf-key",
         "csr-csf-key",
         "invalid-csf-key",
         "ca-signed-sign-csf-key"
     ]
}
```
For more information, see "[GET Credential Method"](#page-26-0).

**3.** Delete the credential from the credential store.

```
curl -i -X DELETE -u username:password http://myhost:7001/idaas/webservice/
admin/v1/credential?"key=mykey&map=oracle.wsm.security"
```
You must pass query parameters to define the map and key names associated with the credential store that you want to delete. For more information, see "[DELETE Credential Method"](#page-28-0).

The following shows an example of the response indicating the request succeeded.

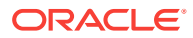

```
{
     "STATUS": "Succeeded"
}
```
## <span id="page-14-0"></span>2.2 Managing JKS Keystores Using the REST API

You can view and manage Java Keystore (JKS) certificates within the current domain using the REST APIs.

The following use case shows you how to:

- View all aliases in the JKS keystore.
- Import a trusted certificate into the JKS keystore.
- View a trusted certificate in the JKS keystore.
- Delete a trusted certificate from the JKS keystore.

#### **Note:**

For information about JKS keystore management, see "Configuring Keystores for Message Protection" in *Administering Web Services*.

#### **TESTED**

To manage JKS keystores using the REST API:

**1.** View all of the aliases that currently exist in the JKS keystore within the current domain:

```
curl -i -X GET -u username:password http://myhost:7001/idaas/platform/admin/v1/
keystore
```
The following shows an example of the response, showing all aliases in the JKS keystore.

```
{
    "aliases":"oratest,orakey,testkey,jkstest,ms-oauthkey"
}
```
For more information, see "[GET All Aliases Trusted Certificate JKS Keystore](#page-31-0) [Method](#page-31-0)".

- **2.** Import the trusted certificate into the JKS keystore at the specified alias, by performing the following steps:
	- **a.** Create a JSON document, importjks.json, that defines the trusted certificate to import into the JKS keystore.

The following shows an example of the request document. In this example, the trusted certificate provided must be Base64-encoded and the component type must be set to JKS for this release.

```
{ "component":"JKS",
   "certificate": "Bese64-encoded certificate"
}
```
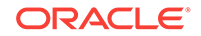

For more information about the request attributes, see ["POST Specified Alias](#page-31-0) [Trusted Certificate JKS Keystore Method](#page-31-0)".

**b.** Using cURL, import the trusted certificate, specifying the alias of the trusted key to be imported, mytestkey, and passing the JSON request document defined in the previous step.

**curl -i -X POST -u username:password -H Content-type:application/json --data @importjks.json http://myhost:7001/idaas/platform/admin/v1/keystore/mytestkey**

The following shows an example of the response indicating the request succeeded.

```
{
     "STATUS":"Succeeded",
     "SUBJECT_DN":"CN=y,OU=y,O=y,L=y,ST=y,C=y"
}
```
For more information, see "[POST Specified Alias Trusted Certificate JKS](#page-31-0) [Keystore Method"](#page-31-0).

**3.** View the trusted certificate that you imported in step 3:

**curl -i -X GET -u username:password http://myhost:7001/idaas/platform/admin/v1/ keystore/mytestkey**

The following shows an example of the response, showing the details for the trusted certificate.

```
{
     "SUBJECT_DN":"CN=y,OU=y,O=y,L=y,ST=y,C=y",
     "ISSUER_DN":"CN=y,OU=y,O=y,L=y,ST=y,C=y",
     "NOT_BEFORE":"Thu Jul 03 04:00:16 PDT 2014",
     "NOT_AFTER":"Wed Oct 01 04:00:16 PDT 2014",
     "SERIAL_NO":"1784168778",
    "SIGNING_ALGORITHM":"1.2.840.10040.4.3",
     "CONTENT":"-----BEGIN CERTIFICATE-----\
Bese64-encoded certificate
-----END CERTIFICATE-----",
    "SIGNATURE": "Bese64-encoded signature key",
    "Extensions": "{subjectKeyIDExtension {oid = 2.5.29.14, critical = false, 
value = f74ca5c1016d848260c749884e2b710c5fecc7b8}}"
}
```
For more information, see "[GET Specified Alias Trusted Certificate JKS Keystore](#page-34-0) [Method](#page-34-0)".

**4.** Delete the trusted certificate from the JKS keystore.

```
curl -i -X DELETE -u username:password http://myhost:7001/idaas/platform/
admin/v1/keystore/mytestkey
```
The following shows an example of the response indicating the request succeeded.

{ "STATUS": "Succeeded" }

For more information, see "[DELETE Trusted Certificate JKS Keystore Method"](#page-36-0).

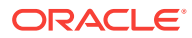

### <span id="page-16-0"></span>2.3 Managing KSS Keystores Using the REST API

You can view and manage Keystore Service (KSS) keystores using the REST APIs.

The following use case shows you how to:

- Create a KSS keystore
- View all KSS keystores for a stripe
- Import a trusted certificate into the KSS keystore
- View a trusted certificate in the JKS keystore
- Delete the KSS keystore

#### **Note:**

For more information about KSS keystore management, see "Configuring the OPSS Keystore Service for Message Protection" in *Administering Web Services*.

#### TESTED

To manage KSS keystores using the REST API:

- **1.** Create a KSS keystore by performing the following steps:
	- **a.** Create a JSON document, createkss.json, that defines the KSS keystore that you want to create.

The following shows an example of the request document. In this example, the KSS stripe and keystore names are mystripe and myKeystore, respectively; the password for the KSS keystore is Passowrd; and the KSS keystore created is not permission-based.

```
{
     "stripe" : "myStripe",
     "keystore" : "myKeystore",
     "pwd" : "Password",
     "permission" : "false"
}
```
For more information about the request attributes, see ["POST New KSS](#page-39-0) [Keystore Method"](#page-39-0).

**b.** Using cURL, create a KSS keystore, passing the JSON document defined in the previous step.

**curl -i -X POST -u username:password -H Content-Type:application/json --data @createkss.json http://myhost:7001/idaas/platform/admin/v1/keystoreservice**

The following shows an example of the response indicating the request succeeded.

```
{
     "STATUS": "Succeeded"
}
```
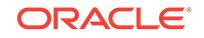

For more information, see "[POST New KSS Keystore Method"](#page-39-0).

**2.** View all KSS keystores for a stripe to confirm the KSS keystore was created.

```
curl -i -X GET -u username:password http://myhost:7001/idaas/platform/admin/v1/
keystoreservice/myStripe
```
The following shows an example of the response, showing all KSS keystores in the stripe:

```
{
     "keystore 1:"myKeystore"
}
```
For more information, see "[GET Stripe KSS Keystores Method](#page-44-0)".

- **3.** Import a trusted certificate into the KSS keystore by performing the following steps:
	- **a.** Create a JSON document, importkss.json, that defines the details of the trusted certificate that you want to import into the KSS keystore.

The following shows an example of the request document. In this example, the KSS keystore is identified by its stripe and keystore names,  $my^{string}$  and myKeystore, respectively; the KSS keystore password, Password, is required; the alias for the key is myAlias; the certificate is defined as a TrustedCertificate; and keystoreEntry specifies the encrypted certificate contents.

```
{
     "keyAlias" : "myAlias",
     "keystoreEntry":
"Bese64-encoded certificate",
     "keystoreEntryType" : "TrustedCertificate",
     "keystoreName" : "myKeystore",
     "stripeName" : "myStripe",
     "keystorePassword" : "Password"
}
```
For more information about the request attributes, see ["POST Trusted](#page-43-0) [Certificate KSS Keystore Method](#page-43-0)".

**b.** Using cURL, import a trusted certificate into the KSS keystore, passing the JSON document defined in the previous step.

```
curl -i -X POST -u username:password -H Content-Type:application/json --data 
@importcertkss.json http://myhost:7001/idaas/platform/admin/v1/
keystoreservice/certificates
```
The following shows an example of the response indicating the request succeeded.

```
{
     "STATUS": "Succeeded"
     "SUBJECT_DN": "CN=y,OU=y,O=y,L=y,ST=y,C=y"
}
```
For more information, see "[POST Trusted Certificate KSS Keystore Method"](#page-43-0).

**4.** View the trusted certificate that you just imported into the KSS keystore.

```
curl -i -X GET -u username:password -H keystorePassword:cHdkMQ== http://myhost:
7001/idaas/platform/admin/v1/keystoreservice/
```
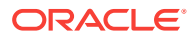

<span id="page-18-0"></span>**certificates?"stripeName=myStripe&keystoreName=myKeystore&keyAlias=myAlias&keysto reEntryType=TrustedCertificate"**

You must pass query parameters to define the stripe name, keystore name and entry type, and alias name associated with the trusted certificate you want to view.

The following shows an example of the response, showing the details of the trusted certificate.

```
{
     "SUBJECT_DN":"CN=y,OU=y,O=y,L=y,ST=y,C=y",
    "ISSUER_DN": "CN=y, OU=y, O=y, L=y, ST=y, C=y",
     "NOT_BEFORE":"Fri Jul 25 02:45:11 PDT 2014",
     "NOT_AFTER":"Thu Oct 23 02:45:11 PDT 2014",
     "SERIAL_NO":"982191050",
     "SIGNING_ALGORITHM":"1.2.840.10040.4.3",
     "CONTENT":"-----BEGIN CERTIFICATE----- \n
Bese64-encoded certificate\n
-----END CERTIFICATE-----",
     "SIGNATURE":"Bese64-encoded signature key",
     "Extensions":"{subjectKeyIDExtension {oid = 2.5.29.14 critical = false, 
value = 329b98f6b6225e92ca52513d3bfc43ee02aa9121}}"
}
```
For more information, see "[GET Trusted Certificate KSS Keystore Method](#page-46-0)".

**5.** Delete the KSS keystore.

```
curl -i -X DELETE -u username:password -H keystorePassword:cHdkMQ== http://
myhost:7001/idaas/platform/admin/v1/
keystoreservice?"stripeName=myStripe&keystoreName=myKeystore"
```
You must pass query parameters to define the stripe and keystore name of the KSS keystore you want to delete. For more information, see "[DELETE Keystore](#page-51-0) [Service KSS Keystore Method"](#page-51-0).

The following shows an example of the response indicating the request succeeded.

HTTP/1.1 204 No Content

### 2.4 Managing Token Issuer Trust Using the REST API

You can view and manage token issuer trust using the REST APIs.

The following use case shows you how to:

- View all trusted issuers
- Create a trusted issuer
- Create a token attribute rule
- Delete a trusted issuer
- Create a trust document

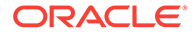

**Note:** For more information about token issuer trust management, see "Defining Trusted Issuers and a Trusted DN List for Signing Certificates" in *Administering Web Services*.

To manage token issuer trust using the REST API:

**1.** Create a trusted issuer document.

{

```
curl -i -X POST -u username:password http://myhost:7001/idaas/webservice/
admin/v1/trustdocument?"documentName=myTrustDocument&displayName=myTrustDocument"
```
You must pass query parameters to define the document and display names for the trusted issuer document.

The following shows an example of the response indicating the request succeeded.

```
{
     "STATUS": "Succeeded",
     "Result": "New Token Issuer Trust document named "myTrustDocument" created."
}
```
For more information, see "[POST TrustDocument Name Method"](#page-55-0).

- **2.** Create the trusted issuers and DN lists, by performing the following steps:
	- **a.** Create a JSON document, createtrust.json, that defines the trusted issuers and distinguished name (DN) lists that you want to create.

The following shows an example of the request document. In this example, the following types of trusted issuers are created: SAML holder-of-key, SAML sender vouches, and JSON Web Token (JWT). For each trusted issuer, the name and DN list is defined.

```
 "saml-trusted-dns": 
     { 
            "saml-hok-trusted-dns": 
\left\{\begin{array}{ccc} \end{array}\right\} "issuer": [ 
 { 
                      "-name": "www.oracle.com", 
                     "dn": [ "wls1", ]
}
\sim 100 \sim 100 \sim 100 \sim }, 
           "saml-sv-trusted-dns": 
\left\{ \begin{array}{ccc} 1 & 1 & 1 \\ 1 & 1 & 1 \end{array} \right\} "issuer": [ 
{
                         "-name": "www.oracle.com", 
                         "dn": [ "wls2", ] 
 } 
 ] 
          }, 
           "jwt-trusted-issuers":
```
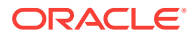

```
 { 
              "issuer": [ 
\mathcal{L} "-name": "www.oracle.com", 
                 "dn": [ "CN=orakey, OU=Orakey, O=Oracle, C=US", ]
 }
\sim 1.0 \sim 1.0 \sim } 
     } 
}
```
For more information about the request attributes, see ["POST Domain Trusted](#page-56-0) [Issuers and Distinguished Name Lists Method](#page-56-0)".

**b.** Using cURL, create the trusted issuers and DN lists, passing the JSON document defined in step 2.

```
curl -i -X POST -u username:password --data @createtrust.json -H Content-
Type:application/json http://myhost:7001/idaas/webservice/admin/v1/trust/
issuers
```
The following shows an example of the response body indicating the request succeeded.

```
 "STATUS": "Succeeded"
}
```
{

{

For more information, see "[POST Domain Trusted Issuers and Distinguished](#page-56-0) [Name Lists Method](#page-56-0)".

**3.** Create a JSON document, createtoken. json, that defines the token attribute rules for the trusted DN lists.

The following shows an example of the request document. In this example:

- Create a separate "token-attribute-rule" entry for each trusted DN list for which you want to create a token attribute rule.
- Specify filters for the name-id and user attributes, as required.

For more information about the request attributes, see ["POST Token Attribute](#page-63-0) [Rule Distinguished Name Method \(Domain Context\)](#page-63-0)".

```
 "token-attribute-rules":
    {
       "token-attribute-rule": 
      \Gamma {
              "-dn": "cn=orcladmin,o=oracle",
              "name-id":{
                 "filter": 
\{ "value":[ "filter1" ]
                  },
                  "mapping":
\{ "user-attribute": "val3",
                     "user-mapping-attribute":"val4"
 }
              },
              "attributes":
```
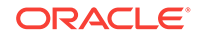

```
 [
\{ "-name": "tenant1",
                               "attribute":
\{ "filter":
{ } "value": [
                                              "filter1",
                                              "filter2"
\sim 100 \sim 100 \sim 100 \sim 100 \sim 100 \sim 100 \sim 100 \sim 100 \sim 100 \sim 100 \sim 100 \sim 100 \sim 100 \sim 100 \sim 100 \sim 100 \sim 100 \sim 100 \sim 100 \sim 100 \sim 100 \sim 100 \sim 100 \sim 100 \sim 
\}, and the same state \}, and the same state \}, and the same state \{x_i\} "mapping":{
                                         "user-attribute": "val1",
                                         "user-mapping-attribute":"val2"
 }
 }
 }
                    ]
               }
          ]
     }
```
**4.** Create the token attribute rules for the trusted DN lists, passing the JSON document defined in step 4.

**curl -i -X POST -u username:password --data @createrule.json http://myhost:7001/ idaas/webservice/admin/v1/trust/token**

The following shows an example of the response body indicating the request succeeded.

```
{
     "STATUS": "Succeeded"
}
```
}

For more information, see "[POST Token Attribute Rule Distinguished Name](#page-63-0) [Method \(Domain Context\)](#page-63-0)".

**5.** View the configuration details for the trusted issuer.

```
curl -i -X GET -u username:password http://myhost:7001/idaas/platform/admin/v1/
trustdocument?"documentName=myTrustDocument"
```
The following shows an example of the response body, showing the configuration details:

```
{
    "STATUS":"Succeeded",
    "Result":"List of token issuer trust documents in the Repository:\nDetails 
of the document matching your request:\nName : myTrustDocument\tDisplay 
Name : myTrustDocument\tStatus : DOCUMENT_STATUS_COMMITED \nList of 
trusted issuers for this type:\tNone\nList of Token Attribute Rules\tNone"
}
```
For more information, see "[GET TrustDocument Method](#page-84-0) ".

**6.** Delete the trusted issuer document.

```
curl -i -X DELETE -u username:password http://myhost:7001/idaas/webservice/
admin/v1/trustdocument?"documentName=myTrustDocument&displayName=myTrustDocument"
```
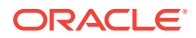

You must pass query parameters to define the document and display names for the trusted issuer document that you want to delete. For more information, see "[DELETE Credential Method"](#page-28-0).

The following example shows the contents of the response body.

```
{
     "STATUS": "Succeeded",
     "Result": "Token Issuer Trust document named "myTrustDocument" deleted from 
the repository."
}
```
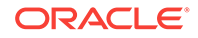

# <span id="page-23-0"></span>Part II REST API Reference

You can review details about the Oracle Fusion Middleware REST API for managing credentials and keystores.

Part II contains the following chapters:

- [Manage Credentials in the Credential Store](#page-24-0)
- [Manage Java Keystore Keystores](#page-30-0)
- [View and Manage Keystore Service Keystores](#page-38-0)
- [Manage Token Issuer Trust Configurations](#page-53-0)
- [Summary of REST APIs](#page-107-0)

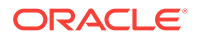

# Manage Credentials in the Credential Store

Oracle Web Services Manager (WSM) uses the Credential Store Framework (CSF) to manage the credentials in a secure form.

Before using the REST API to view and manage the credential store, you need to understand how to access the REST resources and other important concepts. See "[About the REST API"](#page-9-0).

For more information about credential store management, see "Configuring the Credential Store" in *Administering Web Services*.

This chapter includes the following sections:

- View and Manage the Credential Store Using REST Resources
- POST Credential Method
- **[GET Credential Method](#page-26-0)**
- [PUT Credential Method](#page-27-0)
- [DELETE Credential Method](#page-28-0)

### 3.1 View and Manage the Credential Store Using REST **Resources**

Representational state transfer (REST) resources enable you to view and manage the credential store.

You can view and manage the credential store using a set of representational state transfer (REST) resources, as summarized below.

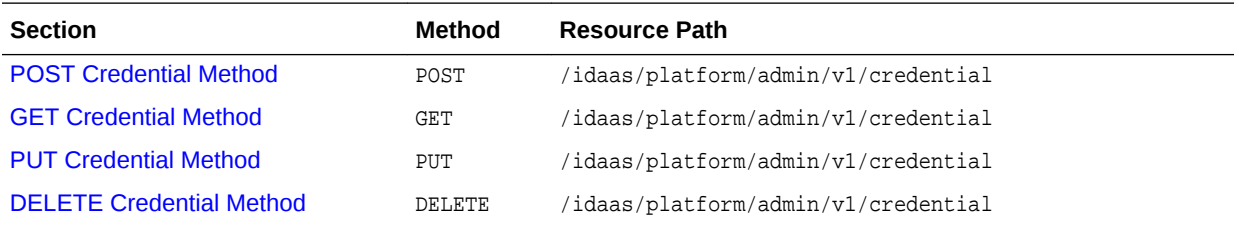

### 3.2 POST Credential Method

Use the POST method to create a new credential in the domain credential store.

#### **REST Request**

POST /idaas/platform/admin/v1/credential

ORACLE®

<span id="page-24-0"></span>3

#### **Request Body**

Media types for the request or response body: application/json

The request body contains the details of the create request:

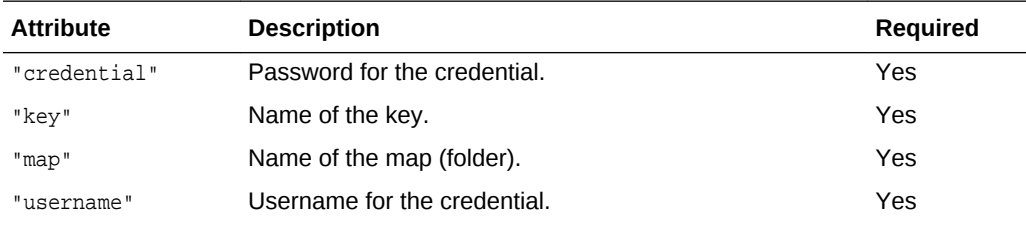

#### **Response Body**

Media types for the request or response body: application/json

The response body returns the status of the create operation, including:

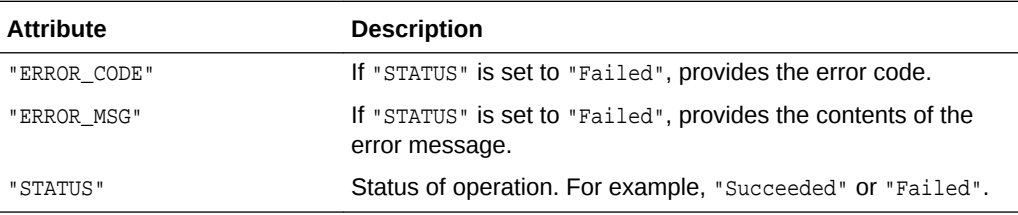

#### **cURL Example**

The following example shows how to create a credential in the credential store by submitting a POST request on the REST resource using cURL

#### TESTED

```
curl -i -X POST -u username:password --data @createcred.json -H Content-
Type:application/json http://myhost:7001/idaas/platform/admin/v1/credential
```
#### **Example of Request Body**

The following shows an example of the request body in JSON format.

```
{
    "username" : "username",
    "credential" : "credential",
    "key" : "mykey",
    "map" : "oracle.wsm.security"
}
```
#### **Example of Response Header**

The following shows an example of the response header. For more about the HTTP status codes, see [HTTP Status Codes for HTTP Methods](#page-10-0)

HTTP/1.1 200 OK

#### **Example of Response Body**

The following shows an example of the response body in JSON format.

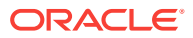

"STATUS": "Succeeded"

## <span id="page-26-0"></span>3.3 GET Credential Method

{

}

Use the GET method to view all credentials in the domain credential store.

#### **REST Request**

GET /idaas/platform/admin/v1/credential

#### **Response Body**

Media types for the request or response body: application/json

The response body contains information about all credentials in the credential store, including:

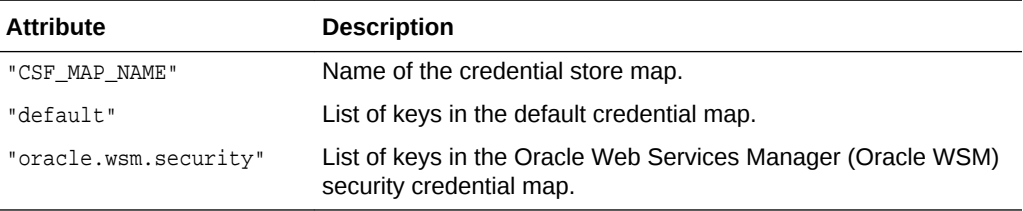

#### **cURL Example**

The following example shows how to view all credentials in a credential store by submitting a GET request on the REST resource using cURL.

#### TESTED

curl -i -X GET -u username:password http://myhost:7001/idaas/platform/admin/v1/ credential

#### **Example of Response Header**

The following shows an example of the response header. For more about the HTTP status codes, see [HTTP Status Codes for HTTP Methods](#page-10-0)

HTTP/1.1 200 OK

#### **Example of Response Body**

The following shows an example of the response body in JSON format.

```
{
    "CSF_MAP_NAME": "CSF_KEY_NAME",
    "default": "systemuser",
    "oracle.wsm.security": [
        "sign-csf-key",
         "jwt-sign-csf-key",
         "owsmtest.credentials",
         "basic.client.credentials",
         "weblogic-csf-key",
         "enc-csf-key",
         "mykey",
         "dummy-pwd-csf-key",
```
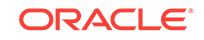

```
 "weblogic-kerberos-csf-key",
         "keystore-csf-key",
         "weblogic-windowsdomain-csf-key",
         "oratest-csf-key",
         "csr-csf-key",
         "invalid-csf-key",
         "ca-signed-sign-csf-key"
     ]
}
```
### 3.4 PUT Credential Method

Use the PUT method to update a credential in the domain credential store.

#### **REST Request**

PUT /idaas/platform/admin/v1/credential

#### **Request Body**

Media types for the request body: application/json

The request body contains the details of the update request:

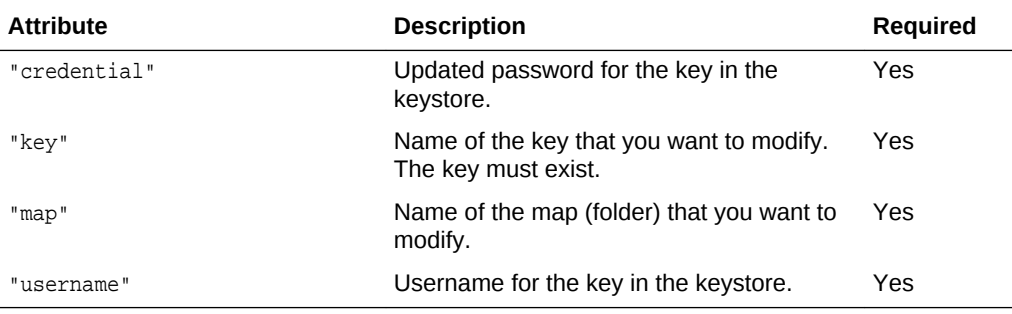

#### **Response Body**

Media types for the response body: application/json

The response body returns the status of the update operation, including:

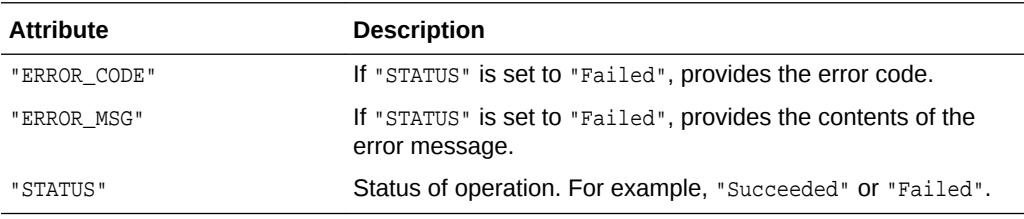

#### **cURL Example**

The following example shows how to update a credential in the credential store by submitting a PUT request on the REST resource using cURL.

#### TESTED

curl -i -X PUT -u username:password --data @updatecred.json -H Content-Type:application/json http://myhost:7001/idaas/patform/admin/v1/credential

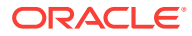

#### <span id="page-28-0"></span>**Example of Request Body**

The following shows an example of the request body in JSON format.

```
 "username" : "username",
     "credential" : "Password",
     "key" : "mykey",
     "map" : "oracle.wsm.security"
}
```
#### **Example of Response Header**

The following shows an example of the response header. For more about the HTTP status codes, see [HTTP Status Codes for HTTP Methods](#page-10-0)

```
HTTP/1.1 200 OK
```
{

#### **Example of Response Body**

The following shows an example of the response body in JSON format.

```
{
     "STATUS": "Succeeded"
}
```
### 3.5 DELETE Credential Method

Use the Delete method to delete a credential from the domain credential store.

#### **REST Request**

DELETE /idaas/platform/admin/v1/credential

#### **Parameters**

The following table summarizes the DELETE request parameters.

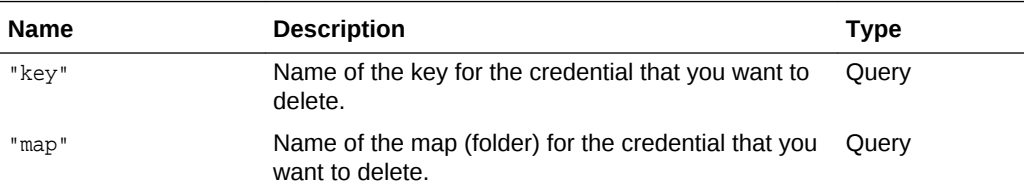

#### **Response Body**

Media types for the request or response body: application/json

The response body returns the status of the delete operation, including:

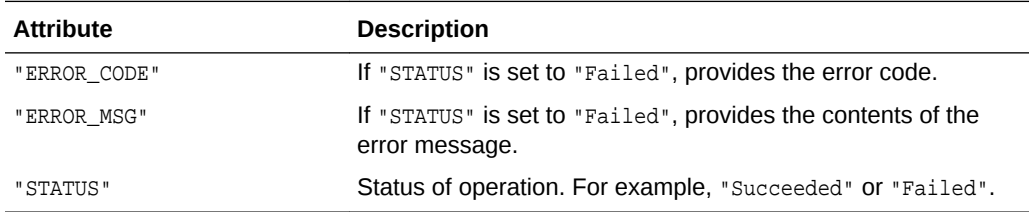

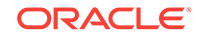

#### **cURL Example**

The following example shows how to delete a credential from the credential store by submitting a DELETE request on the REST resource using cURL.

#### TESTED

```
curl -i -X DELETE -u username:password http://myhost:7001/idaas/platform/admin/v1/
credential?"key=mykey&map=oracle.wsm.security"
```
#### **Example of Response Header**

The following shows an example of the response header. For more about the HTTP status codes, see [HTTP Status Codes for HTTP Methods](#page-10-0)

```
HTTP/1.1 204 No Content
```
#### **Example of Response Body**

The following shows an example of the response body in JSON format.

```
{
     "STATUS": "Succeeded"
}
```
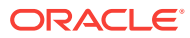

# <span id="page-30-0"></span> $\sqrt{2}$ Manage Java Keystore Keystores

Before using the REST API to view and manage Java Keystore (JKS) keystores within a domain, you need to understand how to access the REST resources and other important concepts.

For more information, see "[About the REST API"](#page-9-0).

For information about JKS keystore management, see "Configuring Keystores for Message Protection" in *Administering Web Services*.

This chapter includes the following sections:

- View and Manage JKS keystores within a Domain Using REST Resources
- **[GET All Aliases Trusted Certificate JKS Keystore Method](#page-31-0)**
- [POST Specified Alias Trusted Certificate JKS Keystore Method](#page-31-0)
- [POST PKCS#7 Trusted Certificate JKS Keystore Method](#page-33-0)
- [GET Specified Alias Trusted Certificate JKS Keystore Method](#page-34-0)
- [DELETE Trusted Certificate JKS Keystore Method](#page-36-0)

### 4.1 View and Manage JKS keystores within a Domain Using REST Resources

Representational state transfer (REST) resources enable you to view and manage JKS keystores.

You can view and manage JKS keystores within a domain using a set of representational state transfer (REST) resources, as summarized below.

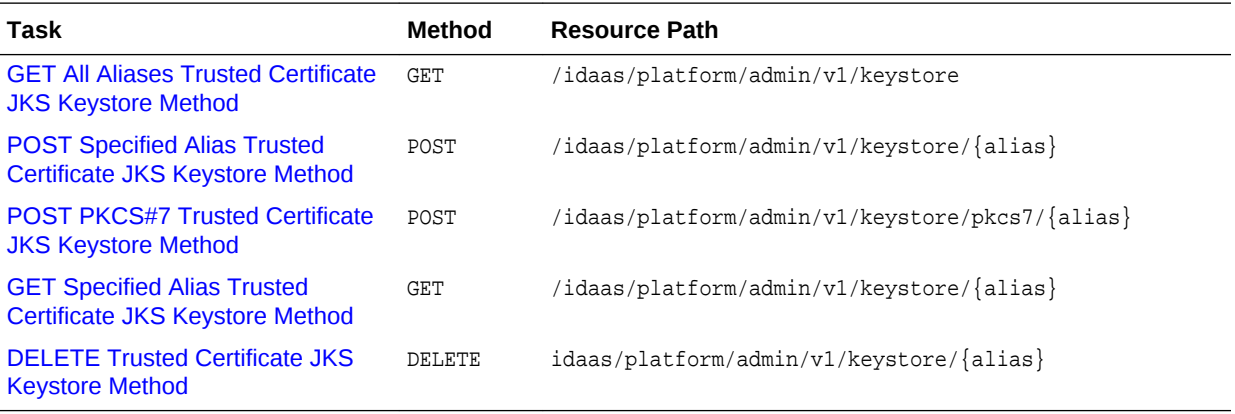

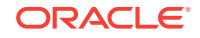

### <span id="page-31-0"></span>4.2 GET All Aliases Trusted Certificate JKS Keystore Method

Use the GET method to get all aliases for the trusted certificate entries in the JKS keystore.

#### **REST Request**

GET /idaas/platform/admin/v1/keystore

#### **Response Body**

Media types for the request or response body: application/json

The response body contains the list of aliases:

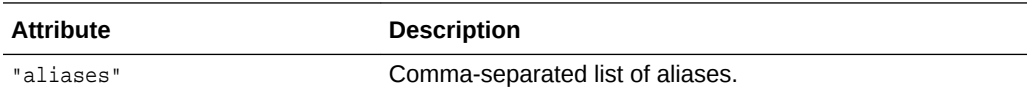

#### **cURL Example**

The following example shows how to view all aliases for the trusted certificate entries in the JKS keystore by submitting a GET request on the REST resource using cURL.

curl -i -X GET -u username:password http://myhost:7001/idaas/platform/admin/v1/ keystore

#### **Example of Response Header**

The following shows an example of the response header. For more about the HTTP status codes, see [HTTP Status Codes for HTTP Methods](#page-10-0)

```
HTTP/1.1 200 OK
```
#### **Example of Response Body**

The following shows an example of the response body in JSON format.

#### TESTED

```
{
   "aliases": "oratest, orakey, testkey, jkstest, ms-oauthkey"
}
```
### 4.3 POST Specified Alias Trusted Certificate JKS Keystore Method

Use the POST method to import a trusted certificate at the specified alias into the JKS keystore. The certificate must be Base64 encoded.

#### **REST Request**

```
POST /idaas/platform/admin/v1/keystore/{alias}
```
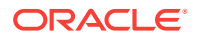

#### **Parameters**

The following table summarizes the POST request parameter.

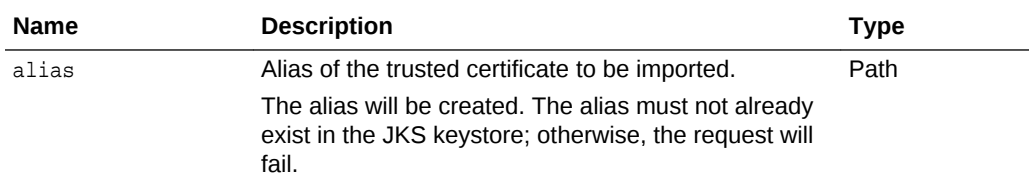

#### **Request Body**

Media types for the request body: application/json

The request body contains the details of the import request:

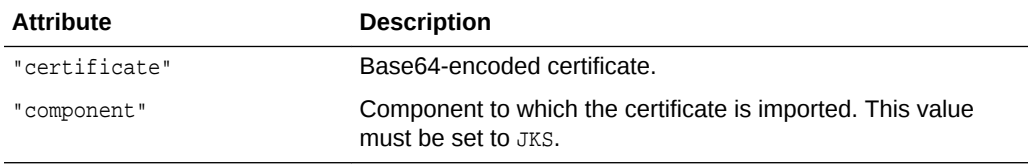

#### **Response Body**

Media types for the response body: application/json

The response body returns the status of the import operation, including:

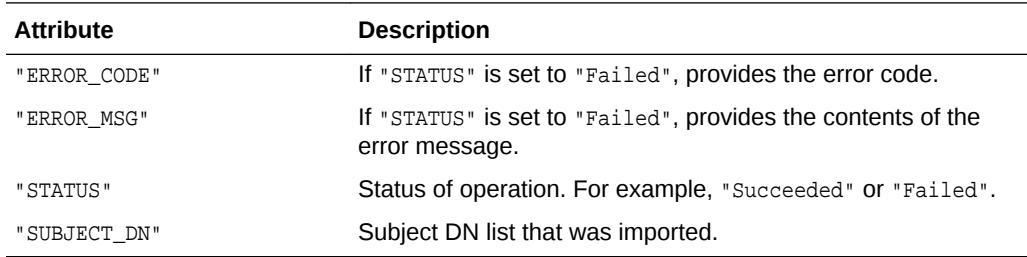

#### **cURL Example**

The following example shows how to import a trusted certificate into the JKS keystore by submitting a POST request on the REST resource using cURL.

#### TESTED

curl -i -X POST -u username:password --data @importjkscert.json -H Content-Type:application/json http://myhost:7001/idaas/platform/admin/v1/keystore/mytestkey

#### **Example of Request Body**

The following shows an example of the request body in JSON format.

```
{ "component":"JKS",
   "certificate": "Bese64-encoded certificate"
}
```
#### **Example of Response Header**

**ORACLE®** 

<span id="page-33-0"></span>The following shows an example of the response header. For more about the HTTP status codes, see [HTTP Status Codes for HTTP Methods](#page-10-0)

```
HTTP/1.1 200 OK
```
{

}

#### **Example of Response Body**

The following shows an example of the response body in JSON format.

```
 "STATUS": "Succeeded",
"SUBJECT_DN": "CN=y, OU=y, O=y, L=y, ST=y, C=y"
```
## 4.4 POST PKCS#7 Trusted Certificate JKS Keystore Method

Use the POST method to import a PKCS#7 trusted certificate or a certificate chain associated with a private key indicated by the specified alias into the JKS keystore.

#### **REST Request**

POST /idaas/platform/admin/v1/keystore/pkcs7/{alias}

#### **Parameters**

The following table summarizes the POST request parameter.

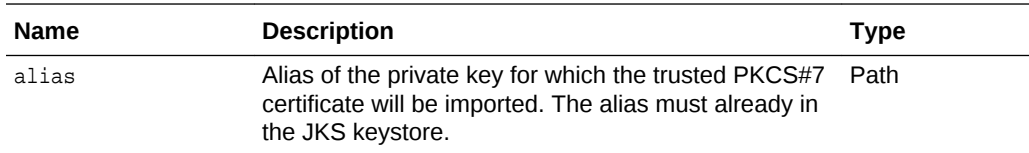

#### **Request Body**

Media types for the request body: application/json

The request body contains the details of the import request:

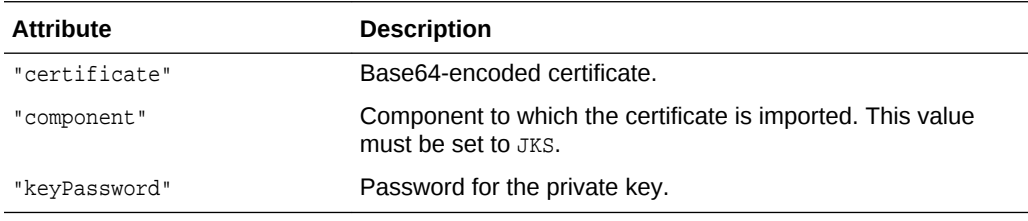

#### **Response Body**

Media types for the response body: application/json

The response body returns the status of the import operation, including:

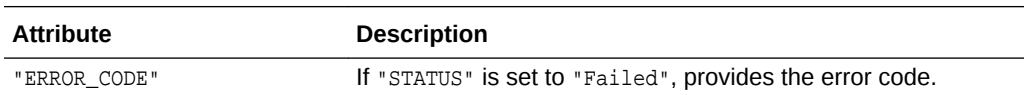

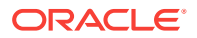

<span id="page-34-0"></span>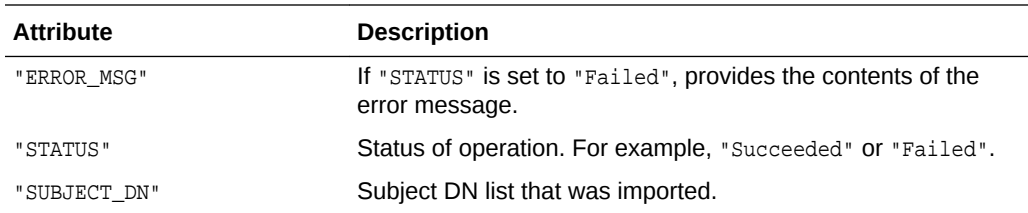

#### **cURL Example**

The following example shows how to import a trusted PKCS#7 certificate into the JKS keystore by submitting a POST request on the REST resource using cURL.

```
curl -i -X POST -u username:password --data @importjkscert.json -H Content-
Type:application/json http://myhost:7001/idaas/platform/admin/v1/keystore/pkcs7/
myprivatekey
```
#### **Example of Request Body**

The following shows an example of the request body in JSON format.

```
{
    "component":"JKS",
    "certificate": "Bese64-encoded certificate",
    "keyPassword" : "Password"
}
```
#### **Example of Response Header**

The following shows an example of the response header. For more about the HTTP status codes, see [HTTP Status Codes for HTTP Methods](#page-10-0)

HTTP/1.1 200 OK

{

}

#### **Example of Response Body**

The following shows an example of the response body in JSON format.

```
 "STATUS": "Succeeded",
 "SUBJECT_DN": "CN=y,OU=y,O=y,L=y,ST=y,C=y"
```
## 4.5 GET Specified Alias Trusted Certificate JKS Keystore Method

Use to GET method to view details of the trusted certificate at the specified alias in the JKS keystore.

If the alias specifies a keyStore.TrustedCertificateEntry, the details of the trusted certificate are returned. If the alias specifies a KeyStore. PrivateKeyEntry, the first certificate in the trusted certificate chain is returned.

#### **REST Request**

GET /idaas/platform/admin/v1/keystore/{alias}

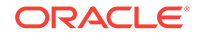

#### **Parameters**

The following table summarizes the GET request parameters.

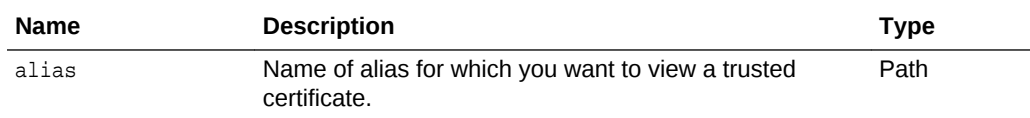

#### **Response Body**

Media types for the request or response body: application/json

The response body contains information about the certificate, including:

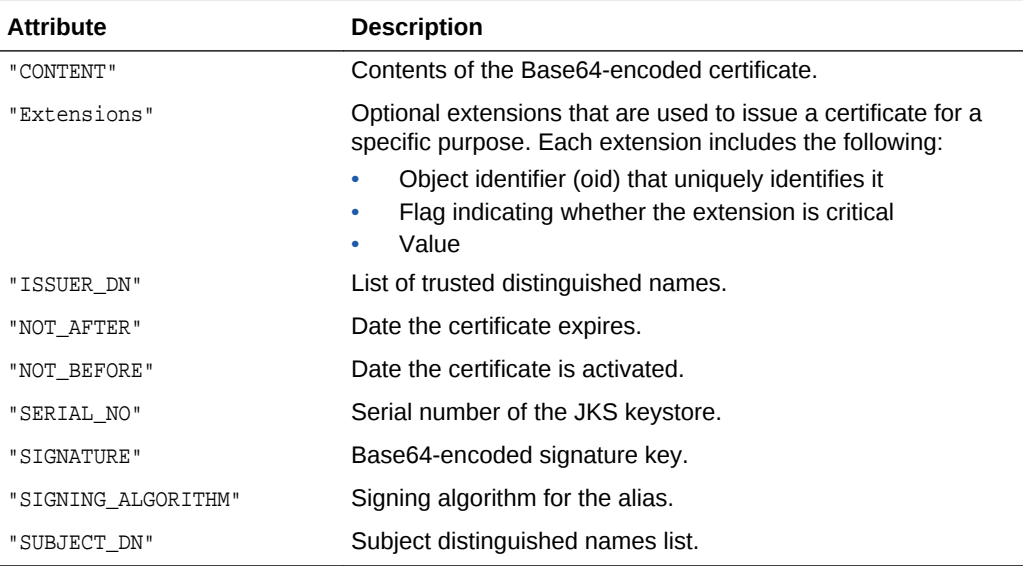

#### **cURL Example**

The following example shows how to view all certificates for an alias in the JKS keystore by submitting a GET request on the REST resource using cURL.

#### TESTED

curl -i -X GET -u username:password http://myhost:7001/idaas/platform/admin/v1/ keystore/mytestkey

#### **Example of Response Header**

The following shows an example of the response header. For more about the HTTP status codes, see [HTTP Status Codes for HTTP Methods](#page-10-0)

HTTP/1.1 200 OK

#### **Example of Response Body**

The following shows an example of the response body in JSON format.

```
{
    "SUBJECT_DN":"CN=weblogic,OU=Testkey for JKS Mbean 
test,O=Oracle,L=testcity,ST=teststate,C=us",
```
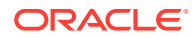
```
 "ISSUER_DN":"CN=weblogic,OU=Testkey for JKS Mbean 
test,O=Oracle,L=testcity,ST=teststate,C=us",
    "NOT_BEFORE":"Tue Jun 25 02:20:38 PDT 2013",
    "NOT_AFTER":"Wed Nov 27 01:20:38 PST 2052",
    "SERIAL_NO":"1372152038",
    "SIGNING_ALGORITHM":"1.2.840.113549.1.1.5",
    "CONTENT":"-----BEGIN CERTIFICATE-----\n
Bese64-encoded certificate\n
-----END CERTIFICATE-----",
   "SIGNATURE":"Bese64-encoded signature key",
    "Extensions":"{subjectKeyIDExtension {oid = 2.5.29.14 critical = false, value = 
329b98f6b6225e92ca52513d3bfc43ee02aa9121}}"
}
```
# 4.6 DELETE Trusted Certificate JKS Keystore Method

Use the Delete method to delete a trusted certificate

(keyStore.TrustedCertificateEntry) with the specified alias from the JKS keystore. You cannot delete the keyStore.PrivateKeyEntry.

#### **REST Request**

DELETE /idaas/platform/admin/v1/keystore/{alias}

#### **Parameters**

The following table summarizes the DELETE request parameters.

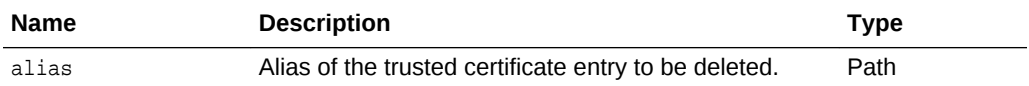

#### **Response Body**

Media types for the request or response body: application/json

The response body returns the status of the delete operation, including:

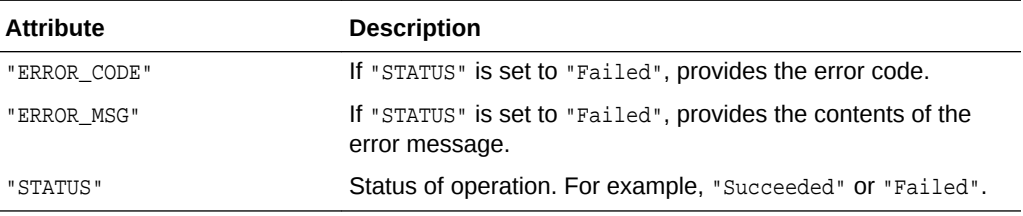

#### **cURL Example**

The following example shows how to delete a trusted certificate from the keystore by submitting a DELETE request on the REST resource using cURL.

#### **TESTED**

curl -i -X DELETE -u username:password http://myhost:7001/idaas/platform/admin/v1/ keystore/testalias

#### **Example of Response Header**

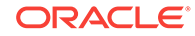

The following shows an example of the response header. For more about the HTTP status codes, see [HTTP Status Codes for HTTP Methods](#page-10-0)

HTTP/1.1 200 OK

# **Example of Response Body**

The following shows an example of the response body in JSON format.

```
{
     "STATUS": "Succeeded"
}
```
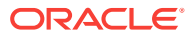

# View and Manage Keystore Service Keystores

Before using the REST API to view and manage Keystore Service (KSS) keystores, you need to understand how to access the REST resources and other important concepts.

# See ["About the REST API](#page-9-0)".

5

For more information about KSS keystore management, see "Configuring the OPSS Keystore Service for Message Protection" in *Administering Web Services*.

This chapter includes the following sections:

- View and Manage KSS keystores Using REST Resources
- [POST New KSS Keystore Method](#page-39-0)
- [POST Import KSS Keystore Method](#page-40-0)
- [PUT Password Update KSS Keystore Method](#page-42-0)
- [POST Trusted Certificate KSS Keystore Method](#page-43-0)
- **[GET Stripe KSS Keystores Method](#page-44-0)**
- **[GET Alias KSS Keystore Method](#page-45-0)**
- **[GET Trusted Certificate KSS Keystore Method](#page-46-0)**
- [DELETE Trusted Certificate KSS Keystore Method](#page-48-0)
- [POST Secret Key KSS Keystore](#page-49-0)
- **[GET Secret Key Properties KSS Keystore Method](#page-50-0)**
- [DELETE Keystore Service KSS Keystore Method](#page-51-0)

# 5.1 View and Manage KSS keystores Using REST Resources

You can view and manage KSS keystores using a set of representational state transfer (REST) resources, as summarized below.

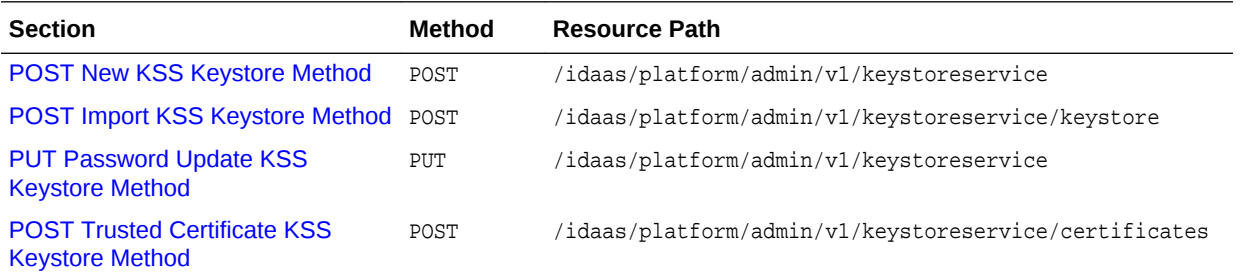

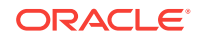

<span id="page-39-0"></span>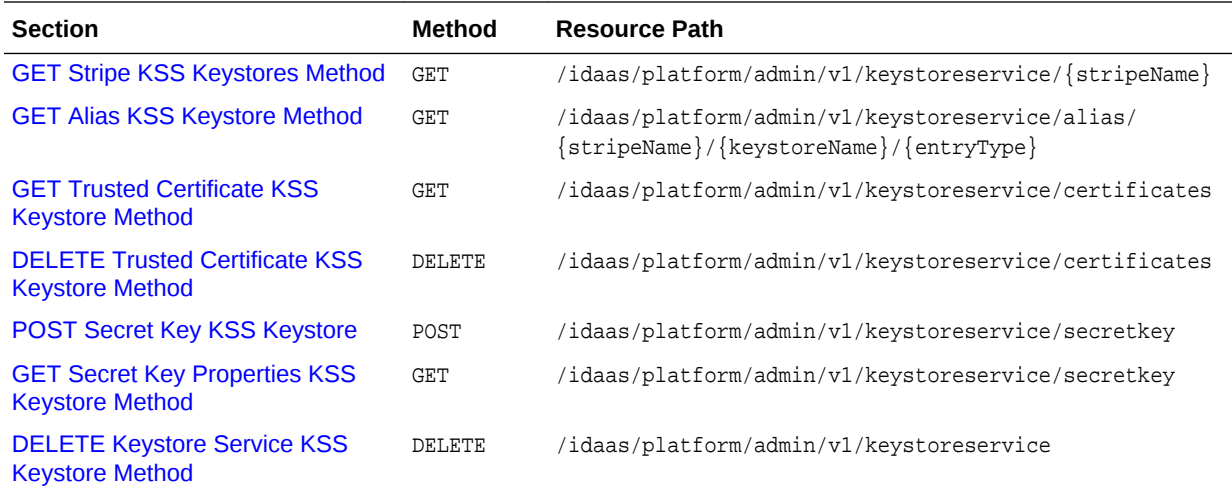

# 5.2 POST New KSS Keystore Method

Use the POST method to create a new Keystore Service (KSS) Keystore.

# **REST Request**

POST /idaas/platform/admin/v1/keystoreservice

# **Request Body**

Media types for the request or response body: application/json

The request body contains the details of the create request:

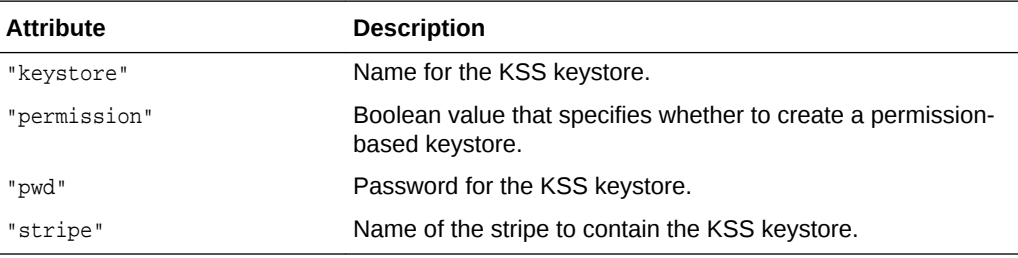

# **Response Body**

Media types for the request or response body: application/json

The response body returns the status of the create operation, including:

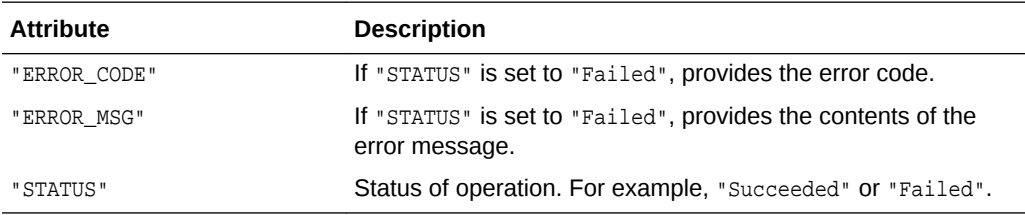

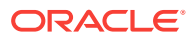

# <span id="page-40-0"></span>**cURL Example**

The following example shows how to create a KSS keystore by submitting a POST request on the REST resource using cURL.

#### **TESTED**

{

}

```
curl -i -X POST -u username:password --data @createkss.json -H Content-
Type:application/json http://myhost:7001/idaas/platform/admin/v1/keystoreservice
```
### **Example of Request Body**

The following shows an example of the request body in JSON format.

```
 "stripe" : "myStripe",
 "keystore" : "myKeystore",
 "pwd" : "Password",
 "permission" : "false"
```

```
Note:
```
A password is required unless creating a permission-based keystore ("permission" : "true").

### **Example of Response Header**

The following shows an example of the response header.

```
HTTP/1.1 201 Created
```
# **Example of Response Body**

The following shows an example of the response body in JSON format.

```
\{ "STATUS": "Succeeded"
}
```
# 5.3 POST Import KSS Keystore Method

Use the POST method to import a Keystore Service (KSS) keystore from a JKS keystore file.

#### **REST Request**

POST /idaas/platform/admin/v1/keystoreservice/keystore

#### **Request Body**

Media types for the request body: multipart/form-data

The response body contains information about the import request, including:

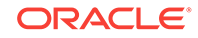

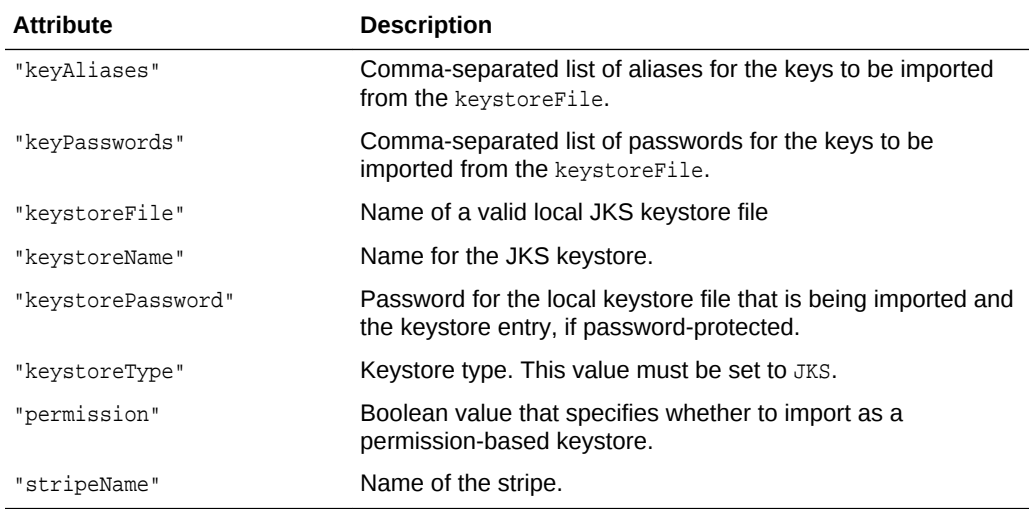

Media types for the response body: application/json

The response body contains information about the import operation, including:

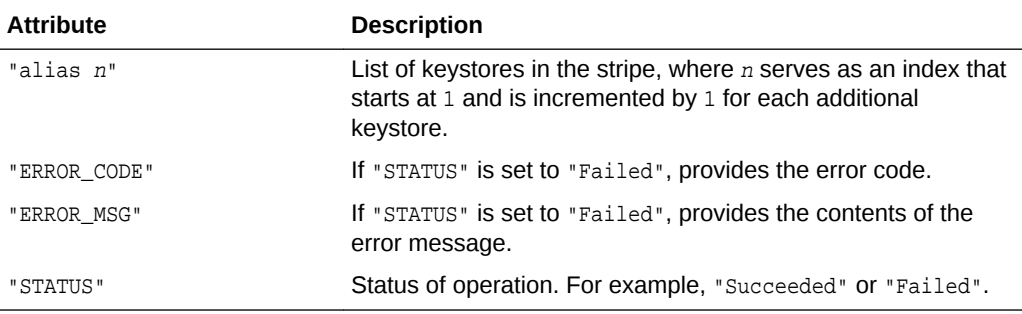

# **cURL Example**

The following example shows how to import a KSS keystore by submitting a POST request on the REST resource using cURL.

#### TESTED

```
curl -i -X POST -u username:password -H Content-Type:multipart/form-data --form 
"stripeName=myStripe" --form "keystoreFile=@clientkeystore" --form 
"keystoreName=myKeystore" --form "keystorePassword=Password" --form 
"keystoreType=JKS" --form "keyAliases=client" --form "keyPasswords=Password" --form 
"permission=false" http://myhost:7001/idaas/platform/admin/v1/keystoreservice/
keystore
```
# **Example of Response Header**

The following shows an example of the response header.

HTTP/1.1 201 Created

### **Example of Response Body**

The following shows an example of the response body in JSON format.

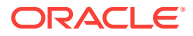

```
{
     "STATUS":"Succeeded",
     "SUCCESS_MSG":"Aliases:client imported successfully",
     "alias 1":"client"
}
```
# <span id="page-42-0"></span>5.4 PUT Password Update KSS Keystore Method

Use the PUT method to update the password for a Keystore Service (KSS) keystore.

#### **REST Request**

PUT /idaas/platform/admin/v1/keystoreservice

#### **Request Body**

Media types for the request body: application/json

The response body contains information about the Load Balancer patches, including:

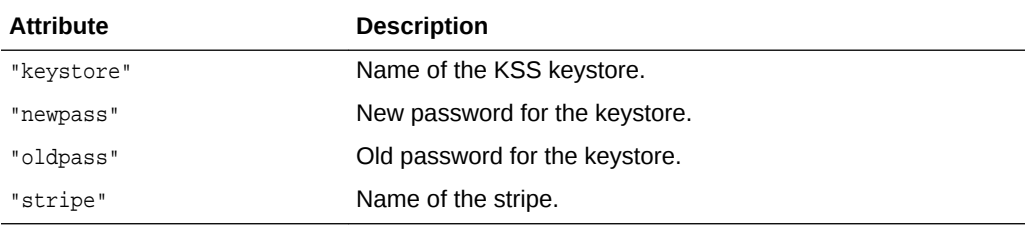

### **Response Body**

Media types for the response body: application/json

The response body returns the status of the update operation, including:

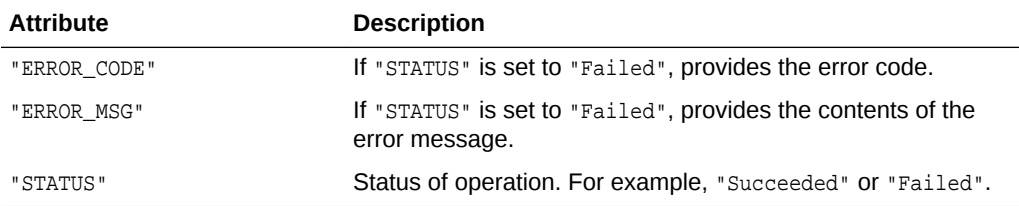

#### **cURL Example**

The following example shows how to import a KSS keystore by submitting a PUT request on the REST resource using cURL.

### TESTED

```
curl -i -X PUT -u username:password --data @updatekss.json -H Content-
Type:application/json http://myhost:7001/idaas/platform/admin/v1/keystoreservice
```
# **Example of Request Body**

The following shows an example of the request body in JSON format.

```
{
     "stripe" : "myStripe",
     "keystore" : "mykssstore",
```
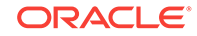

```
 "oldpass" : "Password",
 "newpass" : "Password"
```
# **Example of Response Header**

The following shows an example of the response header.

HTTP/1.1 200 OK

}

# **Example of Response Body**

The following shows an example of the response body in JSON format.

{ "STATUS": "Succeeded" }

# 5.5 POST Trusted Certificate KSS Keystore Method

Use the POST method to Import a trusted certificate into a Keystore Service (KSS) keystore.

# **REST Request**

POST /idaas/platform/admin/v1/keystoreservice/certificates

### **Request Body**

Media types for the request body: application/json

The response body contains information about the import request, including:

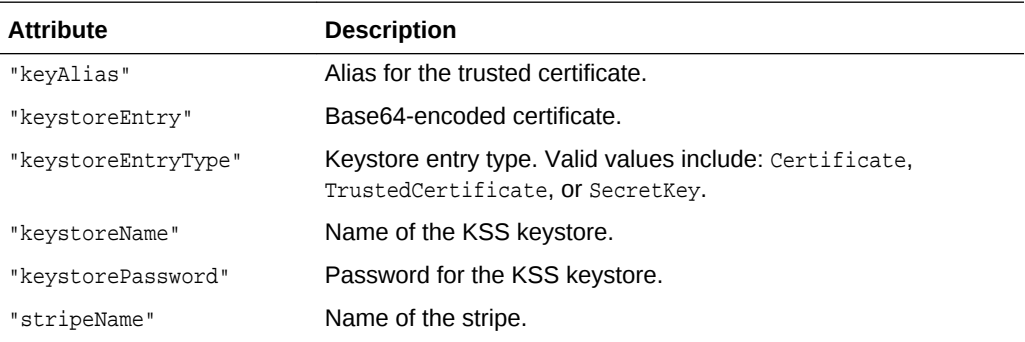

# **Response Body**

Media types for the response body: application/json

The response body returns the status of the import operation, including:

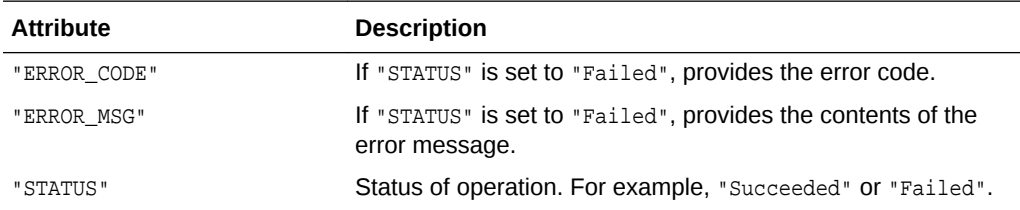

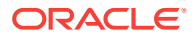

<span id="page-44-0"></span>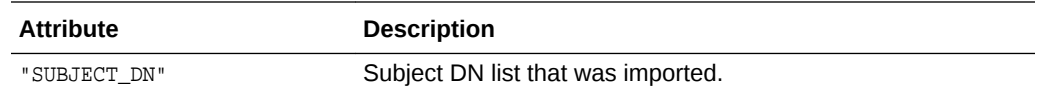

#### **cURL Example**

The following example shows how to create a KSS keystore by submitting a POST request on the REST resource using cURL.

#### TESTED

```
curl -i -X POST -u username:password --data @importcertkss.json -H Content-
Type:application/json http://myhost:7001/idaas/platform/admin/v1/keystoreservice/
certificates
```
# **Example of Request Body**

The following shows an example of the request body in JSON format.

```
{
     "keyAlias" : "myAlias",
     "keystoreEntry":
"Bese64-encoded certificate",
    "keystoreEntryType" : "TrustedCertificate",
     "keystoreName" : "myKeystore",
     "stripeName" : "myStripe",
     "keystorePassword" : "Password"
}
```
### **Example of Response Header**

The following shows an example of the response header.

HTTP/1.1 200 OK

{

#### **Example of Response Body**

The following shows an example of the response body in JSON format.

```
 "STATUS": "Succeeded"
    "SUBJECT_DN": "CN=y,OU=y,O=y,L=y,ST=y,C=y"
}
```
# 5.6 GET Stripe KSS Keystores Method

Use the GET method to return all Keystore Service (KSS) keystores for a stripe.

#### **REST Request**

GET /idaas/platform/admin/v1/keystoreservice/{stripeName}

#### **Parameters**

The following table summarizes the GET request parameters.

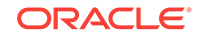

<span id="page-45-0"></span>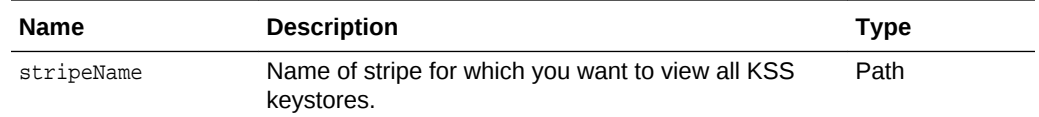

Media types for the request or response body: application/json

The response body contains information about the certificate, including:

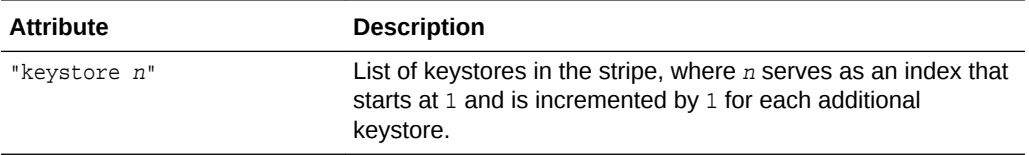

#### **cURL Example**

The following example shows how to view all certificates for an alias by submitting a GET request on the REST resource using cURL.

#### TESTED

curl -i -X GET -u username:password http://myhost:7001/idaas/platform/admin/v1/ keystoreservice/myStripe

#### **Example of Response Header**

The following shows an example of the response header. For more about the HTTP status codes, see [HTTP Status Codes for HTTP Methods](#page-10-0)

HTTP/1.1 200 OK

#### **Example of Response Body**

The following shows an example of the response body in JSON format.

```
\{ "keystore 1":"trust",
     "keystore 2":"castore"
}
```
# 5.7 GET Alias KSS Keystore Method

Use the GET method to view the alias for the Keystore Service (KSS) keystore.

#### **REST Request**

```
GET /idaas/platform/admin/v1/keystoreservice/alias/{stripeName}/{keystoreName}/
{entryType}
```
#### **Parameters**

The following table summarizes the GET request parameters.

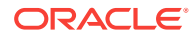

<span id="page-46-0"></span>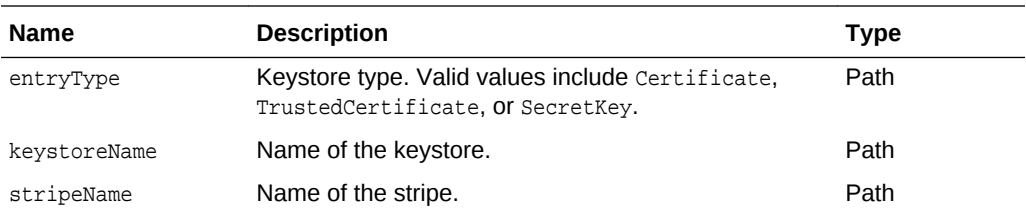

Media types for the request or response body: application/json

The response body contains information about the certificate, including:

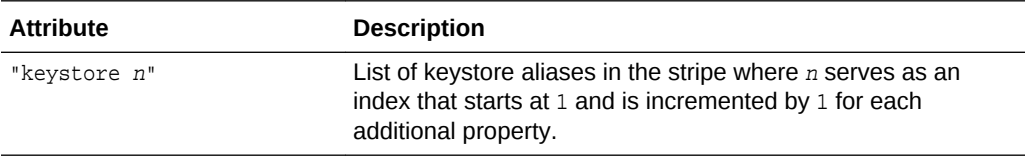

#### **cURL Example**

The following example shows how to view all certificates for an alias by submitting a GET request on the REST resource using cURL.

#### TESTED

curl -i -X GET -u username:password http://myhost:7001/idaas/platform/admin/v1/ keystoreservice/alias/myStripe/myKeystore/TrustedCertificate

#### **Example of Response Header**

The following shows an example of the response header. For more about the HTTP status codes, see [HTTP Status Codes for HTTP Methods](#page-10-0)

```
HTTP/1.1 200 OK
```
# **Example of Response Body**

The following shows an example of the response body in JSON format.

```
{
    "keystore 1":"myAlias",
}
```
# 5.8 GET Trusted Certificate KSS Keystore Method

Use the GET method to view trusted certificates in the Keystore Service (KSS) keystore. If the keystore is password-protected, you must provide a Base64-encoded header value for the keystore password.

#### **REST Request**

GET /idaas/platform/admin/v1/keystoreservice/certificates

#### **Parameters**

The following table summarizes the GET request parameters.

ORACLE

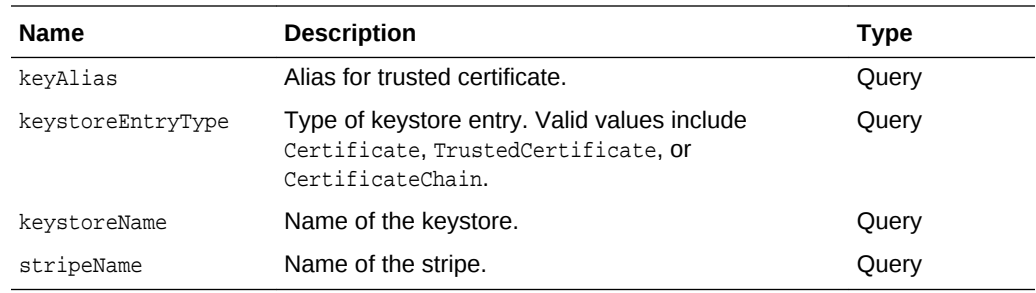

Media types for the request or response body: application/json

The response body contains information about the certificate, including:

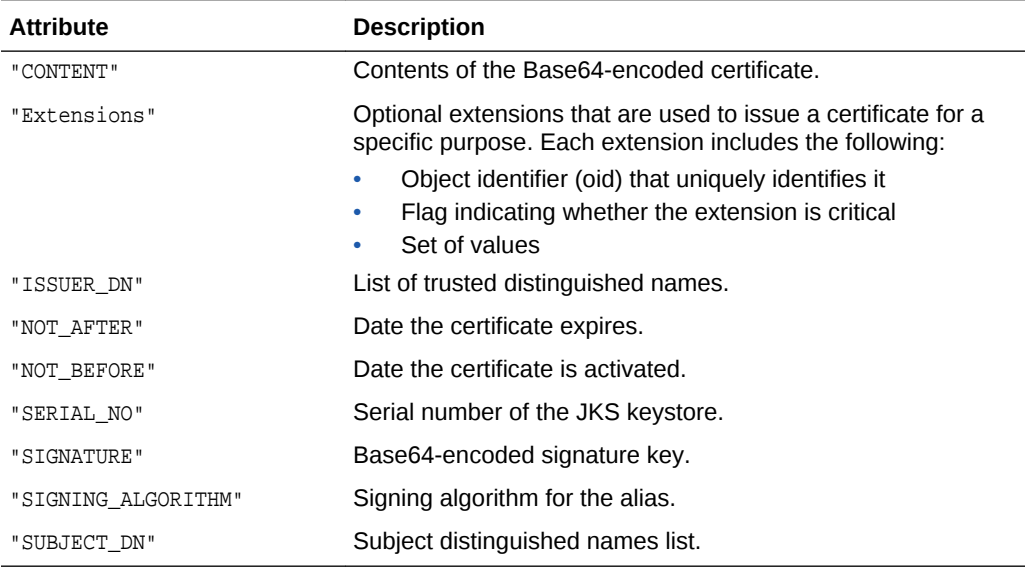

# **cURL Example**

The following example shows how to view all certificates for an alias by submitting a GET request on the REST resource using cURL.

#### TESTED

```
curl -i -X GET -u username:password -H keystorePassword:password http://myhost:7001/
idaas/platform/admin/v1/keystoreservice/
certificates?"stripeName=myStripe&keystoreName=myKeystore&keyAlias=client&keystoreEnt
ryType=Certificate"
```
# **Example of Response Header**

The following shows an example of the response header. For more about the HTTP status codes, see [HTTP Status Codes for HTTP Methods](#page-10-0)

HTTP/1.1 200 OK

### **Example of Response Body**

The following shows an example of the response body in JSON format.

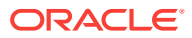

```
{
    "SUBJECT_DN": "CN=y, OU=y, O=y, L=y, ST=y, C=y",
    "ISSUER_DN":"CN=y,OU=y,O=y,L=y,ST=y,C=y",
    "NOT_BEFORE":"Fri Jul 25 02:45:11 PDT 2014",
     "NOT_AFTER":"Thu Oct 23 02:45:11 PDT 2014",
     "SERIAL_NO":"982191050",
     "SIGNING_ALGORITHM":"1.2.840.10040.4.3",
     "CONTENT":"-----BEGIN CERTIFICATE----- \n
Bese64-encoded certificate\n
-----END CERTIFICATE-----",
    "SIGNATURE":"Bese64-encoded signature key",
     "Extensions":"{subjectKeyIDExtension {oid = 2.5.29.14 critical = false, value = 
329b98f6b6225e92ca52513d3bfc43ee02aa9121}}"
}
```
# 5.9 DELETE Trusted Certificate KSS Keystore Method

Use the Delete method to delete a certificate from a Keystore Service (KSS) keystore. If the keystore is password-protected, you must provide Base64-encoded header values for the keystore and key passwords.

#### **REST Request**

DELETE /idaas/platform/admin/v1/keystoreservice/certificates

## **Parameters**

The following table summarizes the DELETE request parameters.

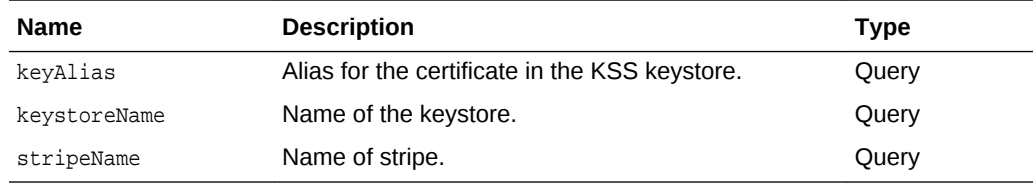

#### **Response Body**

Media types for the request or response body: application/json

The response body returns the status of the import operation, including:

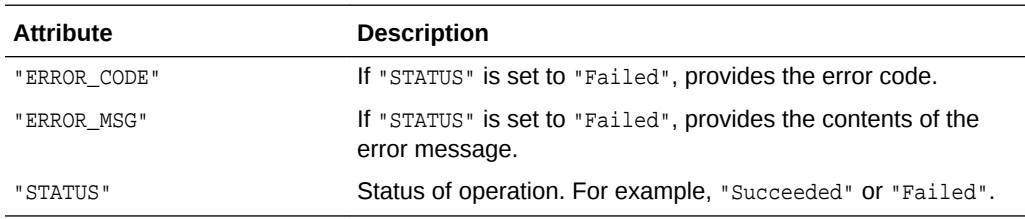

# **cURL Example**

The following example shows how to delete a trusted certificate from the keystore by submitting a DELETE request on the REST resource using cURL.

#### TESTED

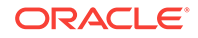

```
curl -i -X DELETE -u username:password -H keystorePassword:cHdkMQ== -H 
keyPassword:bXlQd2Qy http://myhost:7001/idaas/platform/admin/v1/keystoreservice/
certificates?"stripeName=myStripe&keystoreName=myKeystore&keyAlias=myAlias"
```
#### **Example of Response Header**

The following shows an example of the response header. For more about the HTTP status codes, see [HTTP Status Codes for HTTP Methods](#page-10-0)

HTTP/1.1 200 OK

#### **Example of Response Body**

The following shows an example of the response body in JSON format.

```
{
     "STATUS": "Succeeded"
}
```
# 5.10 POST Secret Key KSS Keystore

Use the POST method to create a secret key used in symmetric encryption/decryption for a KSS keystore.

#### **REST Request**

POST /idaas/platform/admin/v1/keystoreservice/secretkey

#### **Request Body**

Media types for the request body: application/json

The request body contains the details of the create request:

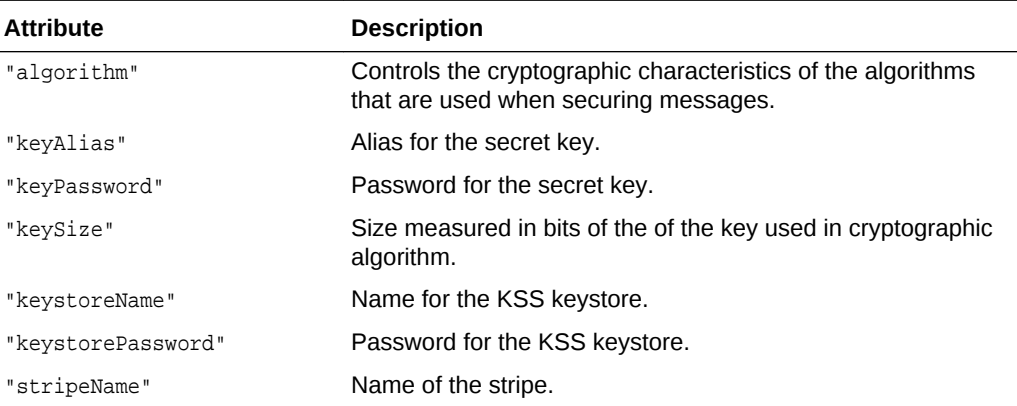

#### **Response Body**

Media types for the response body: application/json

The response body returns the status of the import operation, including:

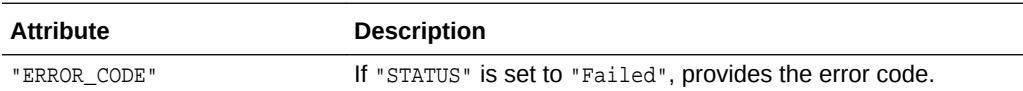

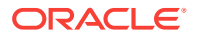

<span id="page-50-0"></span>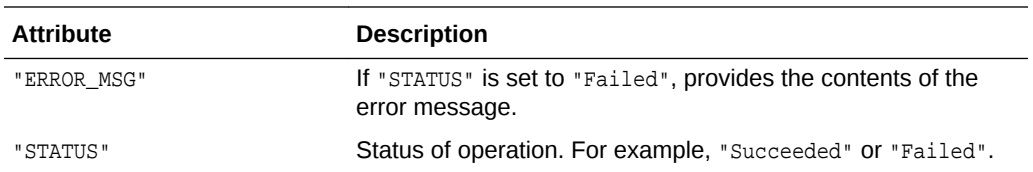

#### **cURL Example**

The following example shows how to create a secret key by submitting a POST request on the REST resource using cURL.

#### TESTED

{

}

```
curl -i -X POST -u username:password --data @secretkey.json -H Content-
Type:application/json http://myhost:7001/idaas/platform/admin/v1/keystoreservice/
secretkey
```
#### **Example of Request Body**

The following shows an example of the request body in JSON format.

```
 "stripeName" : "myStripe",
 "keystoreName" : "myKeystore",
 "keyAlias" : "myKeyAlias",
 "keySize" : "56",
 "algorithm" : "DES",
 "keystorePassword" : "Password",
 "keyPassword" : "Password"
```
# **Example of Response Header**

The following shows an example of the response header. For more about the HTTP status codes, see [HTTP Status Codes for HTTP Methods](#page-10-0)

```
HTTP/1.1 200 OK
```
#### **Example of Response Body**

The following shows an example of the response body in JSON format.

```
{
     "STATUS": "Succeeded"
}
```
# 5.11 GET Secret Key Properties KSS Keystore Method

Use the GET method to view the secret key properties for a KSS keystore. If the keystore is password-protected, you must provide Base64-encoded header values for the keystore and key passwords.

#### **REST Request**

GET /idaas/platform/admin/v1/keystoreservice/secretkey

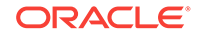

# <span id="page-51-0"></span>**Parameters**

The following table summarizes the GET request parameters.

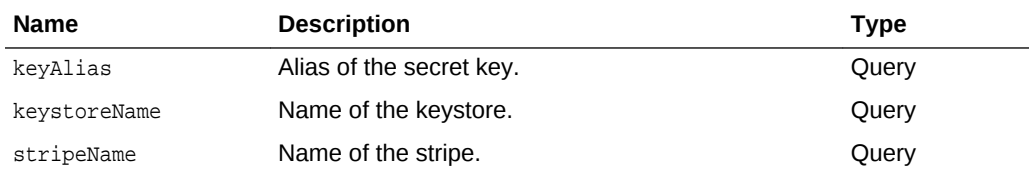

# **Response Body**

Media types for the request or response body: application/json

The response body contains information about the certificate, including:

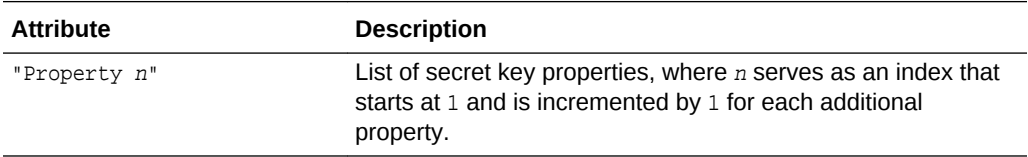

# **cURL Example**

The following example shows how to view all certificates for an alias by submitting a GET request on the REST resource using cURL.

# TESTED

curl -i -X GET -u username:password -H keystorePassword:password -H keyPassword:password http://myhost:7001/idaas/platform/admin/v1/keystoreservice/ secretkey?"stripeName=myStripe&keystoreName=myKeystore&keyAlias=myKeyAlias"

# **Example of Response Header**

The following shows an example of the response header. For more about the HTTP status codes, see [HTTP Status Codes for HTTP Methods](#page-10-0)

HTTP/1.1 200 OK

#### **Example of Response Body**

The following shows an example of the response body in JSON format.

```
{
    "Property 1":"DES"
}
```
# 5.12 DELETE Keystore Service KSS Keystore Method

Use the Delete method to delete a Keystore Service (KSS) keystore. If the keystore is password-protected, you must provide Base64-encoded header values for the keystore password.

#### **REST Request**

DELETE /idaas/platform/admin/v1/keystoreservice

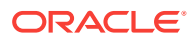

# **Parameters**

The following table summarizes the DELETE request parameters.

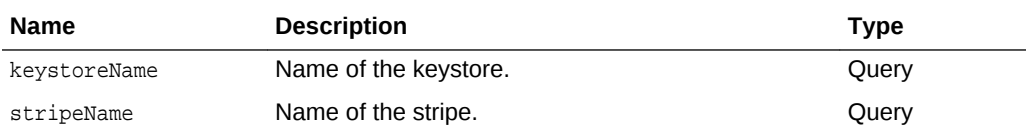

### **Response Body**

Media types for the request or response body: application/json

The response body returns the status of the delete operation, including:

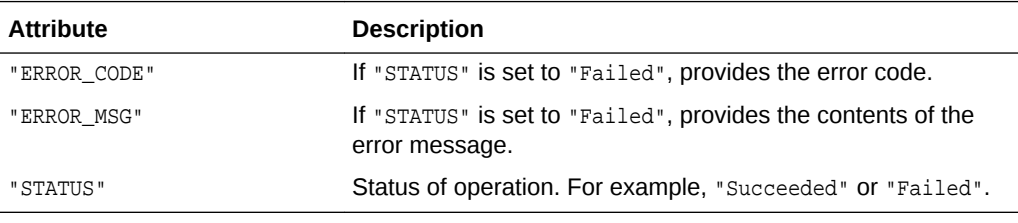

# **cURL Example**

The following example shows how to delete a trusted certificate from the keystore by submitting a DELETE request on the REST resource using cURL.

#### **TESTED**

curl -i -X DELETE -u username:password -H keystorePassword:password http://myhost: 7001/idaas/platform/admin/v1/ keystoreservice?"stripeName=myStripe&keystoreName=myKeystore"

# **Example of Response Header**

The following shows an example of the response header. For more about the HTTP status codes, see [HTTP Status Codes for HTTP Methods](#page-10-0)

HTTP/1.1 204 No Content

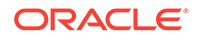

# 6 Manage Token Issuer Trust Configurations

Before using the REST API to view and manage token issuer trust configurations, you need to understand how to access the REST resources and other important concepts.

For more information, see "[About the REST API"](#page-9-0).

For more information about token issuer trust management, see "Defining Trusted Issuers and a Trusted DN List for Signing Certificates" in *Administering Web Services*.

This chapter includes the following sections:

- [View and Manage Token Issuer Trust Configurations Using REST Resources](#page-54-0)
- [POST TrustDocument Name Method](#page-55-0)
- [POST Domain Trusted Issuers and Distinguished Name Lists Method](#page-56-0)
- [POST Document Trusted Issuers and Distinguished Name Lists Method](#page-58-0)
- [GET All Trusted Issuer and Distinguished Name Lists Method](#page-60-0)
- [GET Specified Document Trusted Issuer and Distinguished Name Lists Method](#page-62-0)
- [POST Token Attribute Rule Distinguished Name Method \(Domain Context\)](#page-63-0)
- [POST Token Attribute Rule Distinguished Name Method \(Document Context\)](#page-66-0)
- **[GET All Token Attribute Rules Method](#page-70-0)**
- [GET Specified Document Token Attribute Rules Method](#page-72-0)
- [Import TrustDocument Name Configurations Method](#page-97-0)
- **[Export TrustDocument Name Configurations Method](#page-81-0)**
- **[Import Global Discovery Configuration](#page-83-0)**
- **[GET TrustDocument Method](#page-84-0)**
- [DELETE Trust Document Method](#page-85-0)
- [Import Federation Metadata Document Method](#page-86-0)
- [Export Federation Metadata Document Method](#page-87-0)
- [Revoke Federation Metadata Document Method](#page-88-0)
- [POST Virtual User for a DN](#page-89-0)
- [Get Virtual User for a DN](#page-92-0)
- [One Paas One Token Trust](#page-94-0)
- [Enabling and Disabling Token Issuer Trust](#page-95-0)
- [Import TrustDocument Name Configurations Method](#page-97-0)
- [Import JWK Document Trust Configurations](#page-103-0)
- [Revoke JWK Trust Configurations](#page-104-0)
- [Import WSM Discovery Metadata Trust Configurations](#page-104-0)

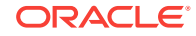

• [Revoke WSM Discovery Metadata Trust Configurations](#page-105-0)

# <span id="page-54-0"></span>6.1 View and Manage Token Issuer Trust Configurations Using REST Resources

You can view and manage token issuer trust configurations using a set of representational state transfer (REST) resources, as summarized below.

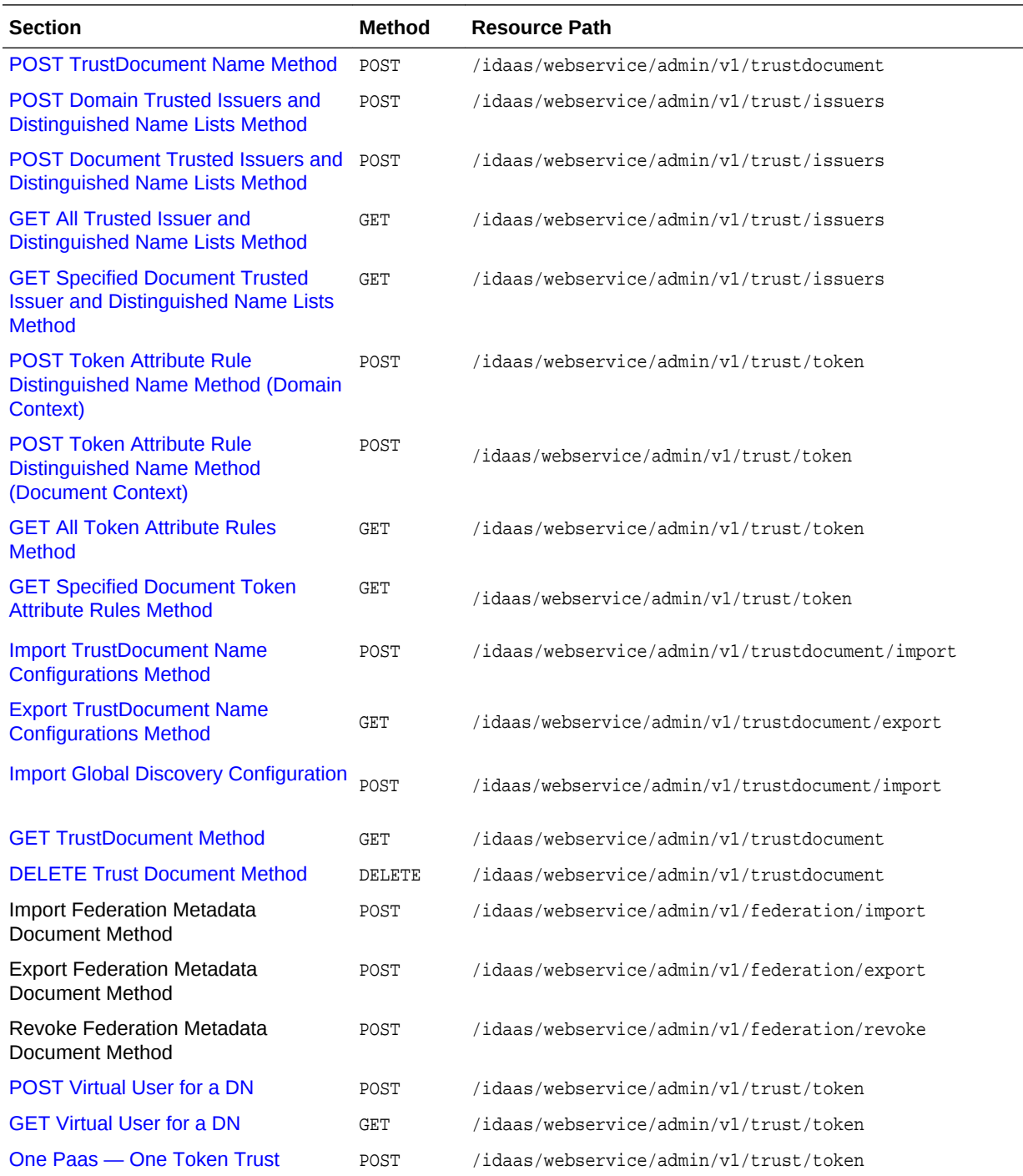

<span id="page-55-0"></span>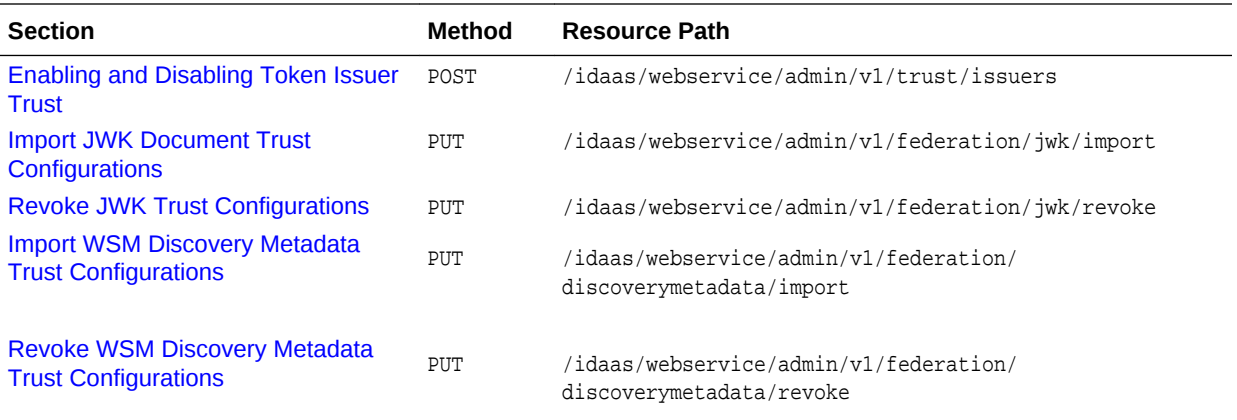

# 6.2 POST TrustDocument Name Method

Use the Post method to create a trusted issuer document.

#### **REST Request**

POST /idaas/webservice/admin/v1/trustdocument

#### **Parameters**

The following table summarizes the POST request parameters.

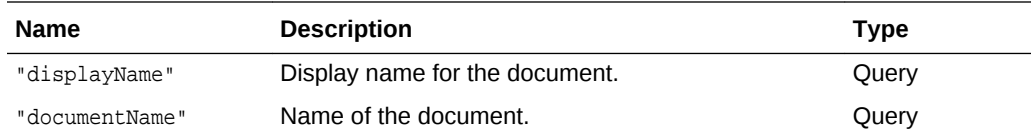

# **Response Body**

Media types for the request or response body: application/json

The response body returns the status of the import operation, including:

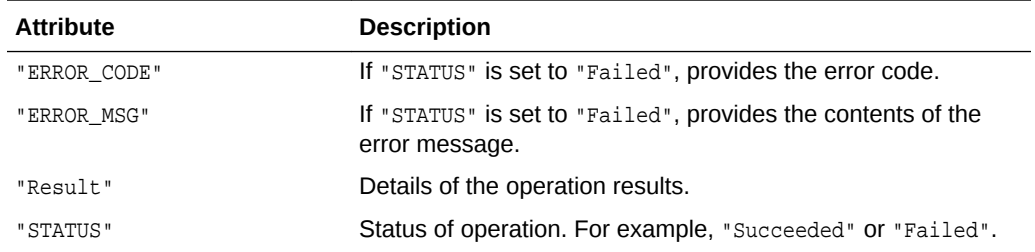

#### **cURL Example**

#### TESTED

The following example shows how to create a trusted issuer document by submitting a POST request on the REST resource using cURL.

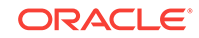

<span id="page-56-0"></span>curl -i -X POST -u username:password http://myhost:7001/idaas/webservice/admin/v1/ trustdocument?"documentName=myTrustDocument&displayName=myTrustDocument"

#### **Example of Response Header**

The following shows an example of the response header. For more about the HTTP status codes, see [HTTP Status Codes for HTTP Methods](#page-10-0)

HTTP/1.1 200 OK

# **Example of Response Body**

The following shows an example of the response body in JSON format.

```
{
    "STATUS": "Succeeded",
    "Result": "New Token Issuer Trust document named "myTrustDocument" created."
}
```
# 6.3 POST Domain Trusted Issuers and Distinguished Name Lists Method

Use the POST method to create trusted issuers and distinguished name (DN) lists for signing certificates in a domain context (that is, it applies to the entire domain).

#### **REST Request**

POST /idaas/webservice/admin/v1/trust/issuers

#### **Request Body**

Media types for the request body: application/json

The request body contains the details of the add request:

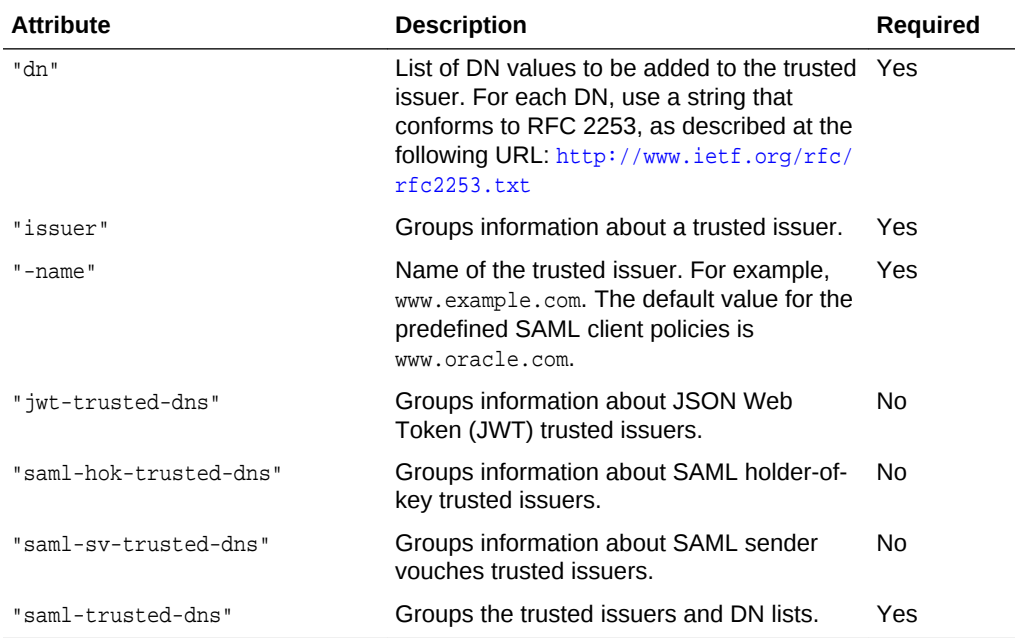

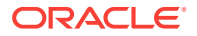

Media types for the response body: application/json

The response body returns the status of the import operation, including:

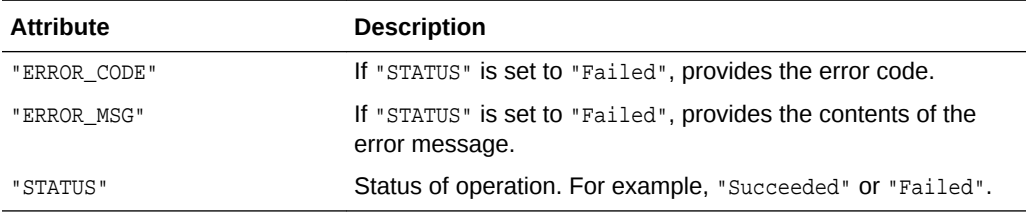

# **cURL Example**

#### TESTED

The following example shows how to create a trusted issuers and DN lists by submitting a POST request on the REST resource using cURL.

curl -i -X POST -u username:password --data @createtrust.json -H Content-Type:application/json http://myhost:7001/idaas/webservice/admin/v1/trust/issuers

# **Example of Request Body**

The following shows an example of the request body in JSON format.

```
{ 
     "saml-trusted-dns": 
\mathcal{A} "saml-hok-trusted-dns": 
           { 
                "issuer": [ 
 { 
                     "-name": "www.oracle.com", 
                     "dn": [ "wls1", ]
}
\sim 100 \sim 100 \sim 100 \sim }, 
          "saml-sv-trusted-dns": 
\left\{ \begin{array}{ccc} 1 & 1 & 1 \\ 1 & 1 & 1 \end{array} \right\} "issuer": [ 
{
                         "-name": "www.oracle.com", 
                        "dn": [ "wls2", ] 
 } 
              ] 
          }, 
          "jwt-trusted-issuers": 
          { 
               "issuer": [ 
{ } and } and } and }
                    "-name": "www.oracle.com", 
                   "dn": [ "CN=orakey, OU=Orakey, O=Oracle, C=US", ]
 }
\sim 1.0 \sim 1.0 \sim } 
     } 
}
```
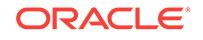

# <span id="page-58-0"></span>**Example of Response Header**

The following shows an example of the response header.

HTTP/1.1 200 OK

{

}

# **Example of Response Body**

The following shows an example of the response body in JSON format.

```
 "STATUS": "Succeeded",
```
# 6.4 POST Document Trusted Issuers and Distinguished Name Lists Method

Use the POST method to create trusted issuers and distinguished name (DN) lists for signing certificates in a document context (that is, it applies to a specified document). The trusted issuers will be stored in the specified trusted issuers document.

# **REST Request**

POST /idaas/webservice/admin/v1/trust/issuers/{documentName}

#### **Parameters**

The following table summarizes the POST request parameters.

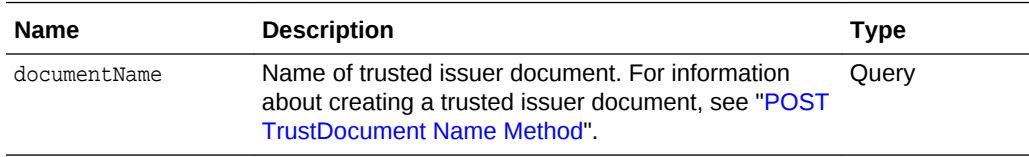

#### **Request Body**

Media types for the request body: application/json

The request body contains the details of the add request:

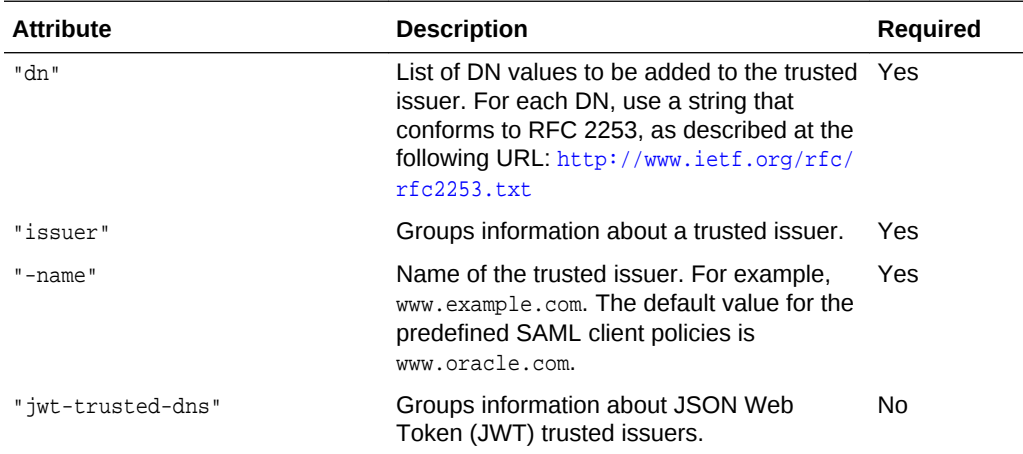

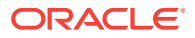

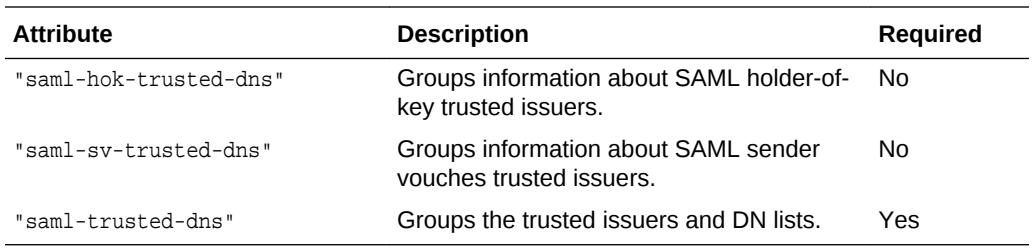

Media types for the response body: application/json

The response body returns the status of the import operation, including:

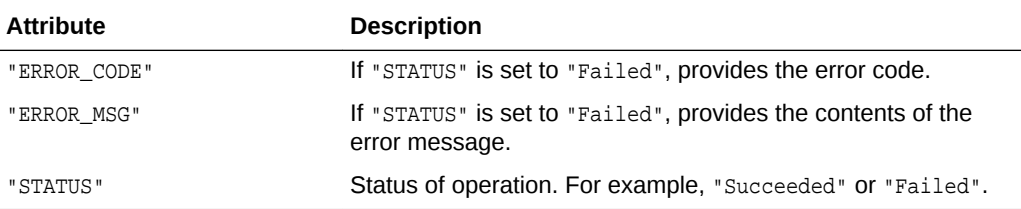

## **cURL Example**

#### TESTED

{

The following example shows how to create trusted issuers and DN lists by submitting a POST request on the REST resource using cURL

```
curl -i -X POST -u username:password --data @createtrust.json -H Content-
Type:application/json http://myhost:7001/idaas/webservice/admin/v1/trust/issuers/
mydocument
```
# **Example of Request Body**

The following shows an example of the request body in JSON format.

```
 "saml-trusted-dns": 
\left\{\begin{array}{ccc} \end{array}\right\} "saml-hok-trusted-dns": 
          { 
              "issuer": [ 
 { 
                   "-name": "www.oracle.com", 
                   "dn": [ "wls1", ]
}
\sim 100 \sim 100 \sim 100 \sim }, 
         "saml-sv-trusted-dns": 
         { 
             "issuer": [ 
{
                      "-name": "www.oracle.com", 
                      "dn": [ "wls2", ] 
 } 
 ] 
         },
```
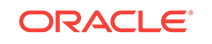

```
 "jwt-trusted-issuers": 
 \left\{ \begin{array}{ccc} 1 & 1 & 1 \\ 1 & 1 & 1 \end{array} \right\} "issuer": [ 
 \left\{ \begin{array}{ccc} 1 & 0 & 0 \\ 0 & 0 & 0 \\ 0 & 0 & 0 \\ 0 & 0 & 0 \\ 0 & 0 & 0 \\ 0 & 0 & 0 \\ 0 & 0 & 0 \\ 0 & 0 & 0 \\ 0 & 0 & 0 \\ 0 & 0 & 0 \\ 0 & 0 & 0 \\ 0 & 0 & 0 \\ 0 & 0 & 0 \\ 0 & 0 & 0 & 0 \\ 0 & 0 & 0 & 0 \\ 0 & 0 & 0 & 0 \\ 0 & 0 & 0 & 0 & 0 \\ 0 & 0 & 0 & 0 & 0 \\ 0 & 0 & 0 & 0 & 0 \\ 0 & 0 & 0 & 0 "-name": "www.oracle.com", 
                                                     "dn": [ "CN=orakey, OU=Orakey,O=Oracle, C=US", ] 
  }
  ] 
                          } 
             } 
}
```
# **Example of Response Header**

The following shows an example of the response header.

HTTP/1.1 200 OK

}

# **Example of Response Body**

The following shows an example of the response body in JSON format.

```
{
     "STATUS": "Succeeded",
```
# 6.5 GET All Trusted Issuer and Distinguished Name Lists Method

Use the GET method to view a trusted issuer and its distinguished name (DN) lists for all domain documents.

# **REST Request**

GET /idaas/webservice/admin/v1/trust/issuers

### **Response Body**

Media types for the request or response body: application/json

The response body contains information about the trusted issuer and DN lists, including:

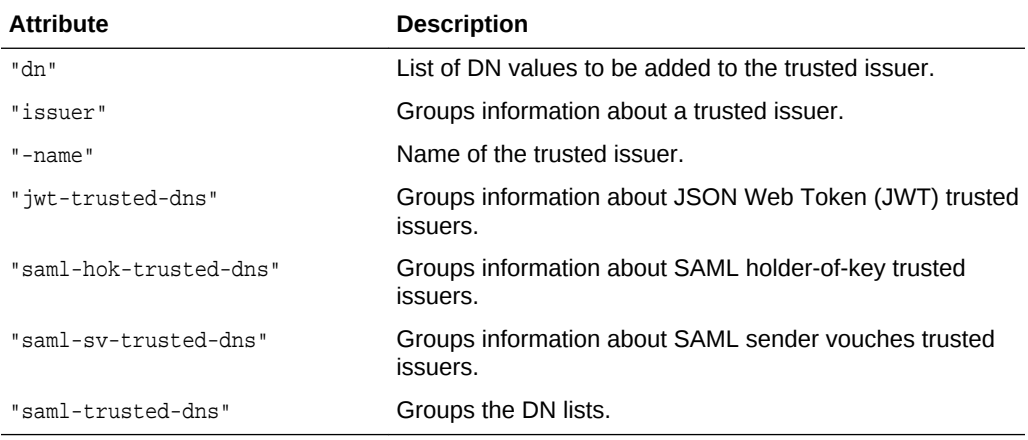

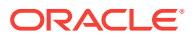

# **cURL Example**

TESTED

The following example shows how to view a trusted issuer and its DN lists by submitting a GET request on the REST resource using cURL.

```
curl -i -X GET -u username:password http://myhost:7001/idaas/platform/admin/v1/trust/
issuers
```
# **Example of Response Header**

The following shows an example of the response header.

HTTP/1.1 200 OK

# **Example of Response Body**

The following shows an example of the response body in JSON format.

```
{ 
      "saml-trusted-dns": 
\left\{\begin{array}{ccc} \end{array}\right\} "saml-hok-trusted-dns": 
\left\{\begin{array}{ccc} \end{array}\right\} "issuer": [ 
 { 
                      "-name": "www.oracle.com", 
                      "dn": [ "wls1", ]
}
\sim 100 \sim 100 \sim 100 \sim }, 
           "saml-sv-trusted-dns": 
           { 
                "issuer": [ 
{
                          "-name": "www.oracle.com", 
                          "dn": [ "wls2", ] 
 } 
 ] 
           }, 
           "jwt-trusted-issuers": 
\left\{ \begin{array}{ccc} 1 & 1 & 1 \\ 1 & 1 & 1 \end{array} \right\} "issuer": [ 
\mathcal{L} "-name": "www.oracle.com", 
                    "dn": [ "CN=orakey, OU=Orakey, O=Oracle, C=US", ]
 }
\sim 1.0 \sim 1.0 \sim } 
     } 
}
```
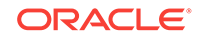

# <span id="page-62-0"></span>6.6 GET Specified Document Trusted Issuer and Distinguished Name Lists Method

Use the GET method to view a trusted issuer and its distinguished name (DN) lists based on the document name provided.

### **REST Request**

GET /idaas/webservice/admin/v1/trust/issuers/{documentName}

#### **Parameters**

The following table summarizes the GET request parameters.

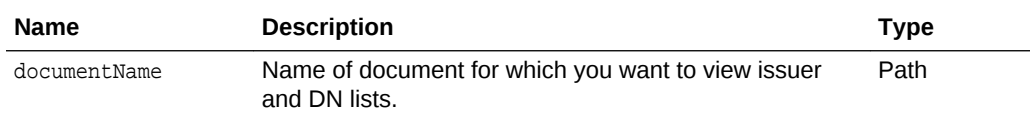

### **Response Body**

Media types for the request or response body: application/json

The response body contains information about the trusted issuer and DN lists, including:

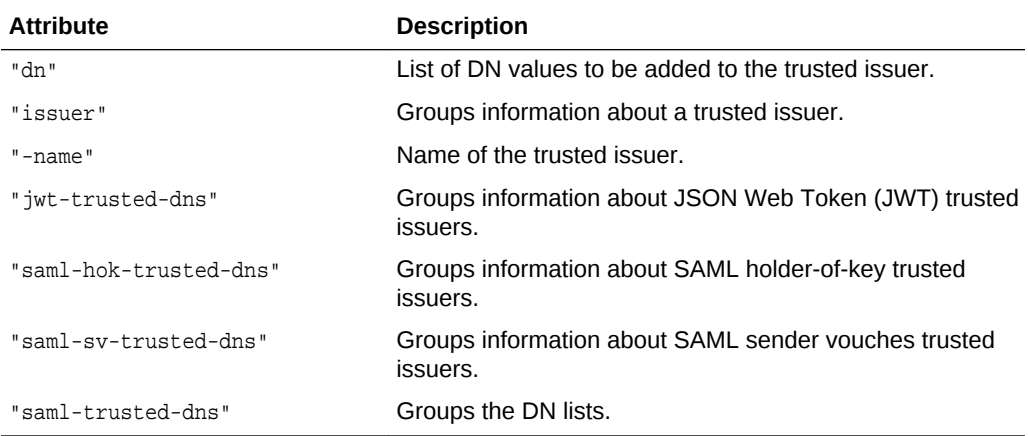

#### **cURL Example**

#### TESTED

The following example shows how to view a trusted issuer and its DN lists by submitting a GET request on the REST resource using cURL.

curl -i -X GET -u username:password http://myhost:7001/idaas/platform/admin/v1/trust/ issuers/mydocument

#### **Example of Response Header**

The following shows an example of the response header.

HTTP/1.1 200 OK

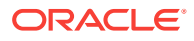

# <span id="page-63-0"></span>**Example of Response Body**

{

The following shows an example of the response body in JSON format.

```
 "saml-trusted-dns": 
\left\{\begin{array}{ccc} \end{array}\right\} "saml-hok-trusted-dns": 
           { 
                "issuer": [ 
 { 
                     "-name": "www.oracle.com", 
                     "dn": [ "wls1", ]
}
\sim 100 \sim 100 \sim 100 \sim }, 
          "saml-sv-trusted-dns": 
          { 
               "issuer": [ 
{
                         "-name": "www.oracle.com", 
                        "dn": [ "wls2", ] 
 } 
 ] 
          }, 
          "jwt-trusted-issuers": 
\left\{ \begin{array}{ccc} 1 & 1 & 1 \\ 1 & 1 & 1 \end{array} \right\} "issuer": [ 
{ } and } and } and }
                    "-name": "www.oracle.com", 
                   "dn": [ "CN=orakey, OU=Orakey, O=Oracle, C=US", ]
 }
\sim 1.0 \sim 1.0 \sim } 
     }
```
# 6.7 POST Token Attribute Rule Distinguished Name Method (Domain Context)

Use the POST method to create a token attribute rule for a trusted distinguished name (DN) for a domain context (that is, it applies to the entire domain). This operation can be performed by the REST service or client. Only token attribute mapping is supported on the client side.

#### **REST Request**

}

POST /idaas/webservice/admin/v1/trust/token

# **Request Body**

Media types for the request body: application/json

The request body contains the details of the add request:

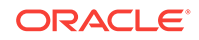

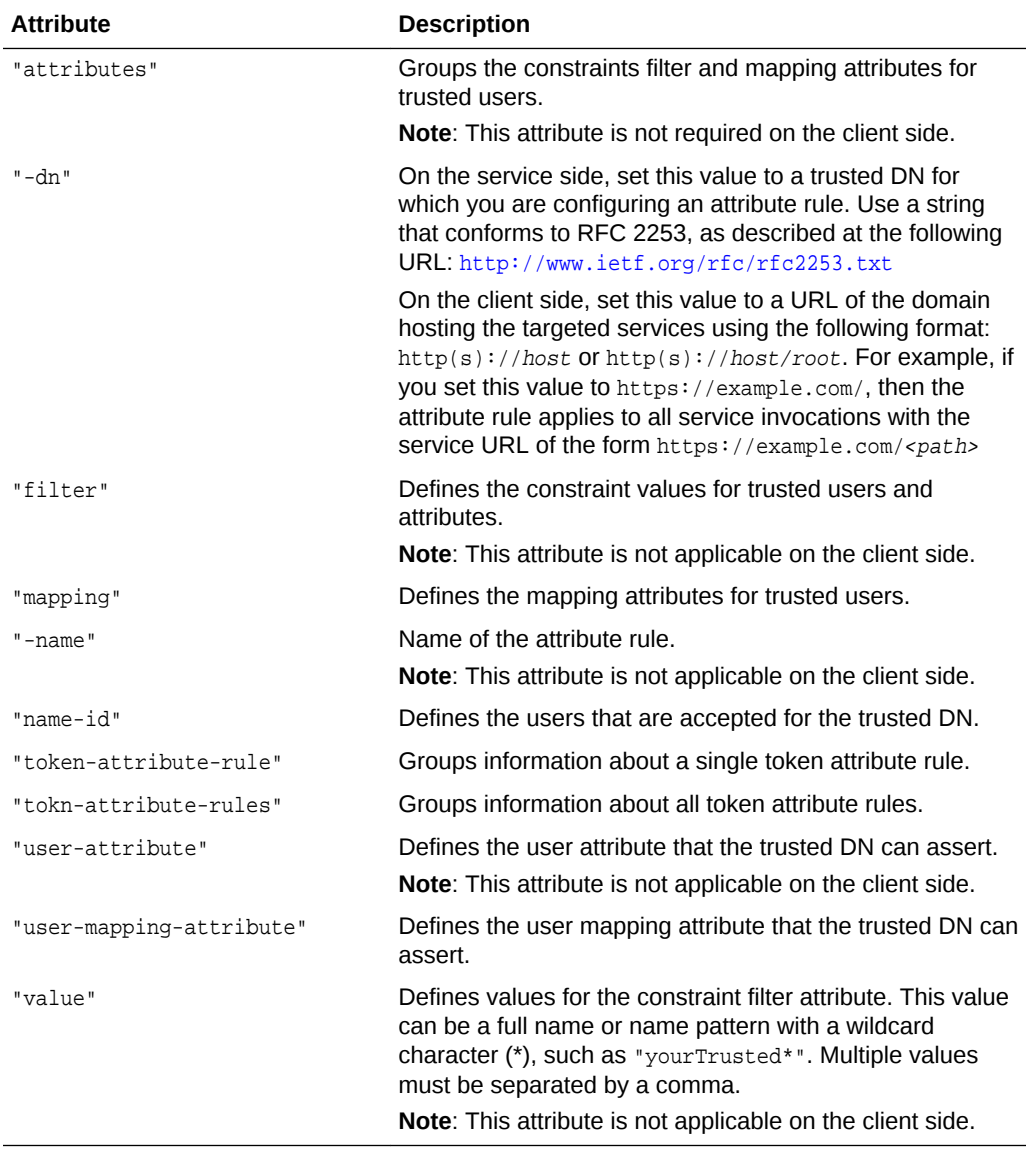

Media types for the response body: application/json

The response body returns the status of the import operation, including:

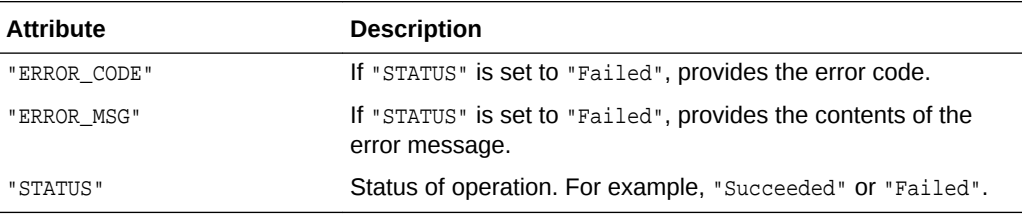

# **cURL Example**

TESTED

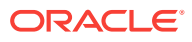

The following example shows how to create a token attribute rule for a trusted DN by submitting a POST request on the REST resource using cURL.

```
curl -i -X POST -u username:password --data @createrule.json http://myhost:7001/
idaas/webservice/admin/v1/trust/token
```
# **Example of Request Body - Service Side**

The following shows an example of the request body in JSON format for creating a token attribute rule for a trusted DN on the service side.

```
{
     "token-attribute-rules":
     {
         "token-attribute-rule": 
        \Gamma {
                  "-dn": "cn=orcladmin,o=oracle",
                  "name-id":{
                      "filter": 
\{ "value":[ "filter1" ]
                      },
                      "mapping":
\{ "user-attribute": "val3",
                          "user-mapping-attribute":"val4"
 }
                  },
                  "attributes":
 [
\{ "-name": "tenant1",
                          "attribute":
\{ "filter":
{ } "value": [
                                       "filter1",
                                       "filter2"
\sim 100 \sim 100 \sim 100 \sim 100 \sim 100 \sim 100 \sim 100 \sim 100 \sim 100 \sim 100 \sim 100 \sim 100 \sim 100 \sim 100 \sim 100 \sim 100 \sim 100 \sim 100 \sim 100 \sim 100 \sim 100 \sim 100 \sim 100 \sim 100 \sim 
\}, and the same state \}, and the same state \}, and the same state \{x_i\} "mapping":{
                                   "user-attribute": "val1",
                                   "user-mapping-attribute":"val2"
 }
 }
 }
 ]
             }
         ]
     }
}
```
# **Example of Request Body - Client Side**

The following shows an example of the request body in JSON format for creating a token attribute rule on the client side.

```
{
     "token-attribute-rules":
     {
```
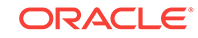

```
 "token-attribute-rule": 
      \lceil\{ "-dn": "https://example.com/",
             "name-id":{
                 "mapping":
\{ "user-mapping-attribute":"mail"
 }
             },
 }
       ]
       "token-attribute-rule": 
       [
\{ "-dn": "https://example.com/mysvcInstance1-acme/",
             "name-id":{
                "mapping":
\{ "user-mapping-attribute":"uid"
 }
             },
          }
       ]
   }
```
# **Example of Response Header**

The following shows an example of the response header.

HTTP/1.1 200 OK

}

# **Example of Response Body**

The following shows an example of the response body in JSON format.

```
{
     "STATUS": "Succeeded"
}
```
# 6.8 POST Token Attribute Rule Distinguished Name Method (Document Context)

Use the POST method to create a token attribute rule for a trusted distinguished name (DN) for a document context (that is, it applies to a specified document). This operation can be performed by the REST service or client. Only token attribute mapping is supported on the client side.

# **REST Request**

POST /idaas/webservice/admin/v1/trust/token/{documentName}

### **Parameters**

The following table summarizes the POST request parameters.

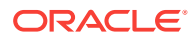

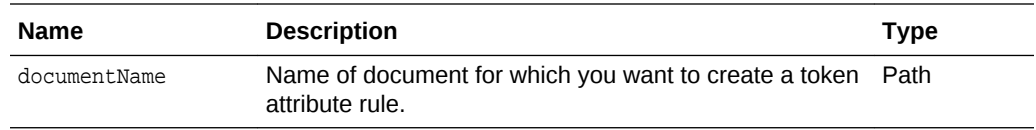

# **Request Body**

Media types for the request body: application/json

The request body contains the details of the add request:

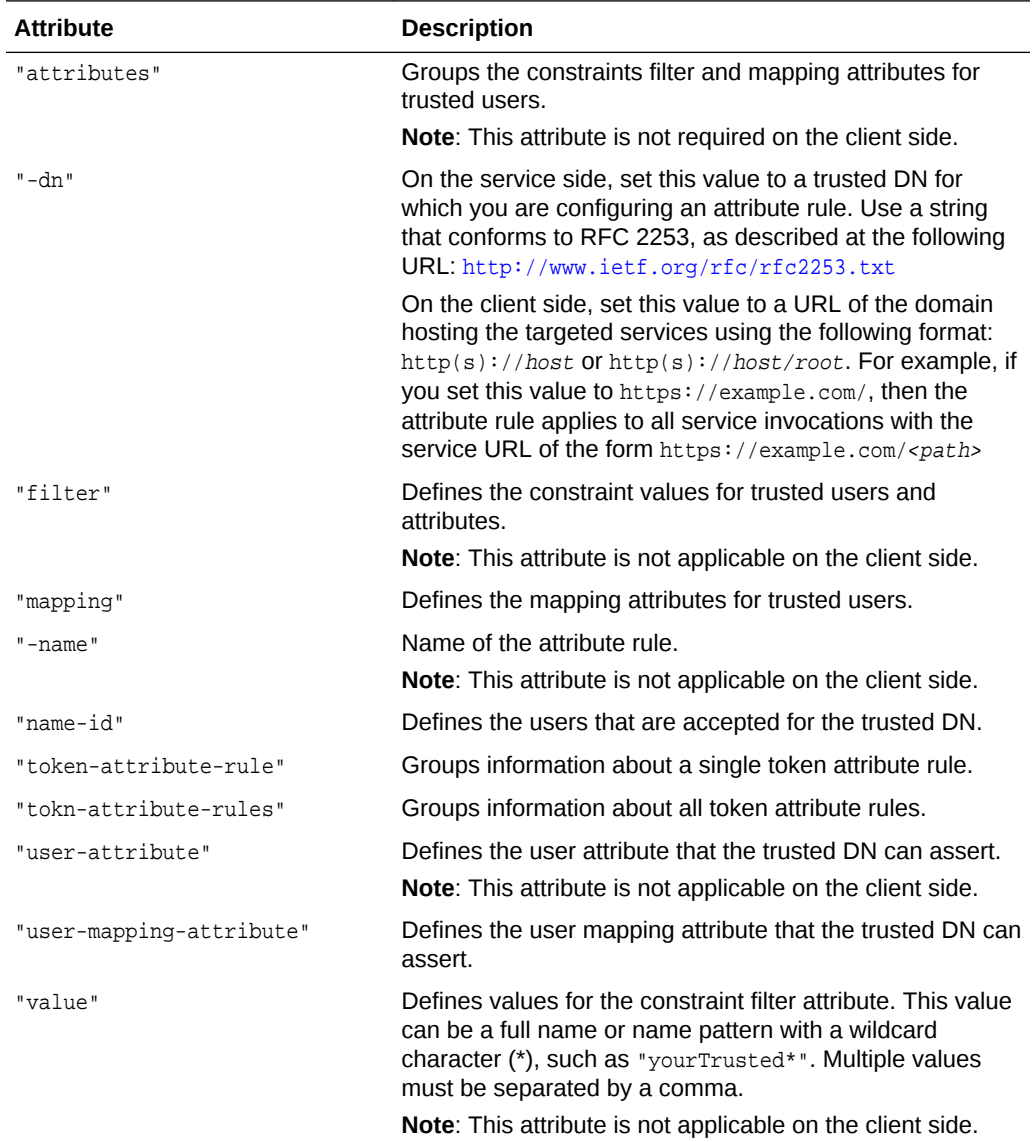

# **Response Body**

Media types for the response body: application/json

The response body returns the status of the import operation, including:

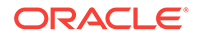

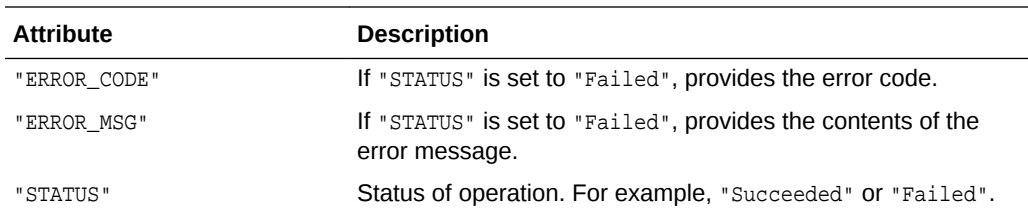

# **cURL Example**

#### TESTED

The following example shows how to create a token attribute rule for a trusted DN by submitting a POST request on the REST resource using cURL.

```
curl -i -X POST -u username:password --data @createrule.json http://myhost:7001/
idaas/webservice/admin/v1/trust/token/mydocument
```
### **Example of Request Body - Service Side**

The following shows an example of the request body in JSON format for creating a token attribute rule for a trusted DN on the service side.

```
{
     "token-attribute-rules":
     {
         "token-attribute-rule": 
        \overline{[}\{ "-dn": "cn=orcladmin,o=oracle",
                  "name-id":{
                      "filter": 
\{ "value":[ "filter1" ]
                      },
                      "mapping":
\{ "user-attribute": "val3",
                      "user-mapping-attribute":"val4"
 }
                  },
                  "attributes":
 [
\{ "-name": "tenant1",
                          "attribute":
\{ "filter":
{ } "value": [
                                       "filter1",
                                        "filter2"
\sim 100 \sim 100 \sim 100 \sim 100 \sim 100 \sim 100 \sim 100 \sim 100 \sim 100 \sim 100 \sim 100 \sim 100 \sim 100 \sim 100 \sim 100 \sim 100 \sim 100 \sim 100 \sim 100 \sim 100 \sim 100 \sim 100 \sim 100 \sim 100 \sim 
\}, and the same state \}, and the same state \}, and the same state \{x_i\} "mapping":{
                                   "user-attribute": "val1",
                                   "user-mapping-attribute":"val2"
 }
 }
 }
```
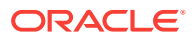

```
 ]
       }
     ]
   }
```
}

# **Example of Request Body - Client Side**

The following shows an example of the request body in JSON format for creating a token attribute rule on the client side.

```
{
    "token-attribute-rules":
    {
       "token-attribute-rule": 
      \lceil {
              "-dn": "https://example.com/",
              "name-id":{
                 "mapping":
\{ "user-mapping-attribute":"mail"
 }
              },
 }
       ]
       "token-attribute-rule": 
      \mathsf{L} {
              "-dn": "https://example.com/mysvcInstance1-acme/",
              "name-id":{
                 "mapping":
\{ "user-mapping-attribute":"uid"
 }
          \},
 }
       ]
    }
}
```
# **Example of Response Header**

The following shows an example of the response header.

```
HTTP/1.1 200 OK
```
# **Example of Response Body**

The following shows an example of the response body in JSON format.

```
{
     "STATUS": "Succeeded"
}
```
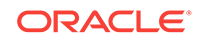

# <span id="page-70-0"></span>6.9 GET All Token Attribute Rules Method

Use the GET method to view all token attribute rules for a domain context (applies to entire domain). This operation can be performed by the REST service or client. Only token attribute mapping is supported on the client side.

# **REST Request**

GET /idaas/webservice/admin/v1/trust/token

# **Response Body**

Media types for the request or response body: application/json

The response body contains information about all token attribute rules, including:

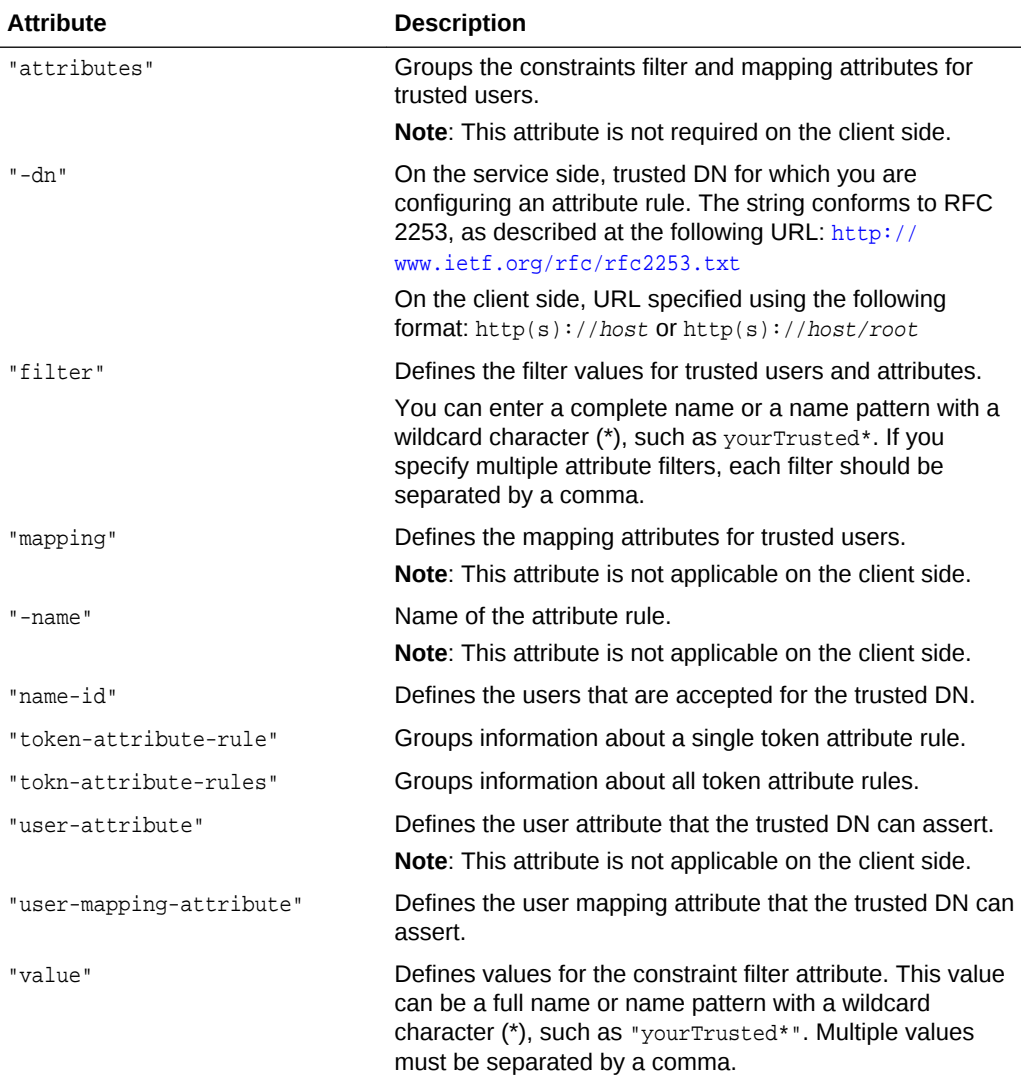

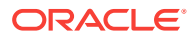

#### **cURL Example**

TESTED against MAIN -- was asked to remove trust document name for URL in review.

The following example shows how to view all token attribute rules by submitting a GET request on the REST resource using cURL.

curl -i -X GET -u username:password http://myhost:7001/idaas/platform/admin/v1/trust/ token

# **Example of Response Header**

The following shows an example of the response header.

HTTP/1.1 200 OK

{

# **Example of Response Body—Service Side**

The following shows an example of the response body in JSON format for viewing a token attribute rule on the service side.

```
 "token-attribute-rules":
    {
        "token-attribute-rule": 
        [
 {
                "-dn": "cn=orcladmin,o=oracle",
               "attributes":
 [
\{ "-name": "tenant1",
                       "attribute":
\{ "filter":
\{ "value": [
                                  "filter1",
                                  "filter2"
\sim 100 \sim 100 \sim 100 \sim 100 \sim 100 \sim 100 \sim 100 \sim 100 \sim 100 \sim 100 \sim 100 \sim 100 \sim 100 \sim 100 \sim 100 \sim 100 \sim 100 \sim 100 \sim 100 \sim 100 \sim 100 \sim 100 \sim 100 \sim 100 \sim 
\{x_i\} "mapping":{
                              "user-attribute": "val1",
                               "user-mapping-attribute":"val2"
 }
 }
 }
                ],
                "name-id":{
                   "filter": 
\{ "value":[ "filter1" ]
                   },
                   "mapping":
\{ "user-attribute": "val3",
                       "user-mapping-attribute":"val4"
 }
 }
 }
```
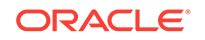
```
 ]
        }
}
```
#### **Example of Response Body - Client Side**

The following shows an example of the response body in JSON format for viewing a token attribute rule on the client side.

```
{
     "token-attribute-rules":
     {
         "token-attribute-rule": 
         [
\left\{ \begin{array}{ccc} \end{array} \right. "-dn": "https://example.com/",
                 "name-id":{
                     "mapping":
\{ "user-mapping-attribute":"mail"
 }
                 },
 }
         ]
         "token-attribute-rule": 
         [
\left\{ \begin{array}{ccc} \end{array} \right. "-dn": "https://example.com/mysvcInstance1-acme/",
                 "name-id":{
                     "mapping":
\{ "user-mapping-attribute":"uid"
 }
                 },
 }
        ]
     }
}
```
# 6.10 GET Specified Document Token Attribute Rules Method

Use the GET method to view token attribute rules for a specified document. This operation can be performed by the REST service or client. Only token attribute mapping is supported on the client side.

#### **REST Request**

GET /idaas/webservice/admin/v1/trust/token/{documentName}

#### **Parameters**

The following table summarizes the GET request parameters.

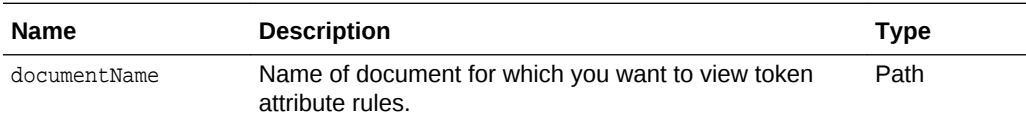

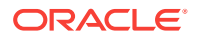

Media types for the request or response body: application/json

The response body contains information about all token attribute rules for the document, including:

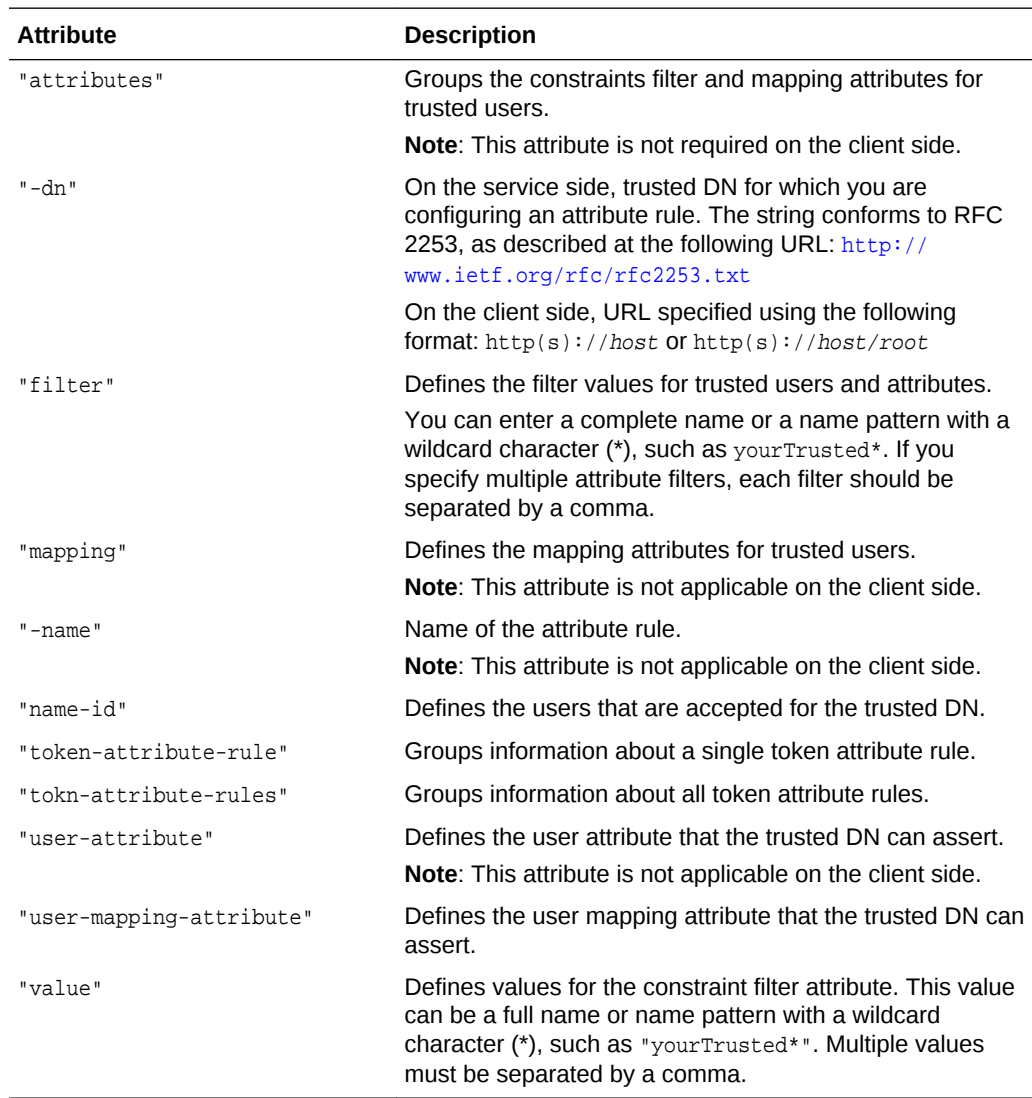

#### **cURL Example**

TESTED against MAIN -- was asked to remove trust document name for URL in review.

The following example shows how to view all token attribute rules by submitting a GET request on the REST resource using cURL.

curl -i -X GET -u username:password http://myhost:7001/idaas/platform/admin/v1/trust/ token/mydocument

#### **Example of Response Header**

The following shows an example of the response header.

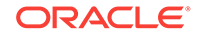

```
HTTP/1.1 200 OK
```
#### **Example of Response Body—Service Side**

The following shows an example of the response body in JSON format for viewing a token attribute rule on the service side.

```
{
      "token-attribute-rules":
      {
           "token-attribute-rule": 
          \overline{[}\left\{ \begin{array}{ccc} \end{array} \right. "-dn": "cn=orcladmin,o=oracle",
                      "attributes":
en andere in de la provincia de la provincia de la provincia de la provincia de la provincia de la provincia d
\{ "-name": "tenant1",
                                "attribute":
\{ "filter":
{ } "value": [
                                               "filter1",
                                                "filter2"
\sim 100 \sim 100 \sim 100 \sim 100 \sim 100 \sim 100 \sim 100 \sim 100 \sim 100 \sim 100 \sim 100 \sim 100 \sim 100 \sim 100 \sim 100 \sim 100 \sim 100 \sim 100 \sim 100 \sim 100 \sim 100 \sim 100 \sim 100 \sim 100 \sim 
\}, and the same state \}, and the same state \}, and the same state \{x_i\} "mapping":{
                                          "user-attribute": "val1",
                                          "user-mapping-attribute":"val2"
 }
 }
 }
                     ],
                      "name-id":{
                          "filter": 
\{ "value":[ "filter1" ]
                           },
                           "mapping":
\{ "user-attribute": "val3",
                                "user-mapping-attribute":"val4"
 }
 }
                }
           ]
      }
}
```
#### **Example of Response Body - Client Side**

The following shows an example of the response body in JSON format for viewing a token attribute rule on the client side.

```
{
      "token-attribute-rules":
      {
            "token-attribute-rule": 
            [
\left\{ \begin{array}{ccc} \end{array} \right. "-dn": "https://example.com/",
```

```
 "name-id":{
               "mapping":
\{ "user-mapping-attribute":"mail"
 }
            },
 }
      ]
      "token-attribute-rule": 
 [
 {
            "-dn": "https://example.com/mysvcInstance1-acme/",
            "name-id":{
               "mapping":
\{ "user-mapping-attribute":"uid"
 }
            },
 }
      ]
   }
```
### 6.11 Import TrustDocument Name Configurations Method

Use the POST method to import trusted issuer configurations, including issuer names, distinguished name (DN) lists, and token attribute rules.

#### **REST Request**

}

POST /idaas/webservice/admin/v1/trustdocument/import

#### **Request Body**

Media types for the request body: application/xml and application/JSON

The request body contains the details of the import request. You must create a trusted issuers document, as described in "[POST TrustDocument Name Method](#page-55-0)", and pass it using the oratrust:name element.

Request body in xml format:

```
<?xml version="1.0" encoding="UTF-8"?>
<ns0:TokenIssuerTrust xmlns:ns0="http://xmlns.oracle.com/wsm/security/trust" 
ns0:name="owsm" ns0:displayName="owsm">
     <ns0:Issuers>
         <ns0:Issuer ns0:name="www.oracle.com" ns0:tokentype="saml.sv" 
ns0:enabled="true">
             <ns0:TrustedKeys>
                 <ns0:KeyIdentifier ns0:keytype="x509certificate" ns0:valuetype="dn" 
ns0:enabled="true">alice2</ns0:KeyIdentifier>
             </ns0:TrustedKeys>
         </ns0:Issuer>
         <ns0:Issuer ns0:name="www.example.com" ns0:tokentype="saml.hok" 
ns0:enabled="true">
             <ns0:TrustedKeys>
                 <ns0:KeyIdentifier ns0:keytype="x509certificate" ns0:valuetype="dn" 
ns0:enabled="true">bob</ns0:KeyIdentifier>
             </ns0:TrustedKeys>
         </ns0:Issuer>
```
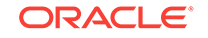

```
 <ns0:Issuer ns0:name="https://identity.oraclecloud.com/" ns0:tokentype="jwt" 
ns0:enabled="true">
             <ns0:TrustedKeys>
                 <ns0:KeyIdentifier ns0:keytype="publickey" ns0:valuetype="kid" 
ns0:enabled="true">orakey_jwk</ns0:KeyIdentifier>
                 <ns0:KeyIdentifier ns0:keytype="publickey" ns0:valuetype="kid" 
ns0:enabled="true">orakey</ns0:KeyIdentifier>
                 <ns0:Keys ns0:type="jwk" ns0:trust="idcs.jwk.jwt"></ns0:Keys>
             </ns0:TrustedKeys>
             <ns0:TrustedRP>
                  <ns0:RP ns0:type="literal">client</ns0:RP>
             </ns0:TrustedRP>
             <ns0:DiscoveryInfo>
                  <ns0:DiscoveryURL>https://www.example.com/.well-known/openid-
configuration</ns0:DiscoveryURL>
                  <ns0:IdcsClientCsfKey>idcs-orakey</ns0:IdcsClientCsfKey>
             </ns0:DiscoveryInfo>
         </ns0:Issuer>
         <ns0:Issuer ns0:name="https://accounts.example.com" ns0:tokentype="jwt" 
ns0:enabled="true">
             <ns0:TrustedKeys>
                 <ns0:KeyIdentifier ns0:keytype="publickey" ns0:valuetype="kid" 
ns0:enabled="true">3b0fc11962ad16e49d55a26816c5ad0d3f6b8a83</ns0:KeyIdentifier>
                 <ns0:KeyIdentifier ns0:keytype="publickey" ns0:valuetype="kid" 
ns0:enabled="true">19e8b40cf03c4cf1ec545f01ec8c51a6f46ab455</ns0:KeyIdentifier>
                 <ns0:mdURL>https://www.exampleapis.com/oauth2/v3/certs</ns0:mdURL>
                 <ns0:Keys ns0:type="jwk" ns0:trust="jwk.jwt" 
ns0:refreshInterval="2000"></ns0:Keys>
             </ns0:TrustedKeys>
             <ns0:TrustedRP>
                  <ns0:RP ns0:type="literal">client</ns0:RP>
             </ns0:TrustedRP>
         </ns0:Issuer>
     </ns0:Issuers>
     <ns0:TokenAttributeRules>
         <ns0:TokenAttributeRule ns0:issuer="https://accounts.example.com">
             <ns0:NameId ns0:name="name-id">
                  <ns0:Filter>
                      <ns0:value>filter1</ns0:value>
                      <ns0:value>filter2</ns0:value>
                 </ns0:Filter>
                  <ns0:Mapping>
                     <ns0:user-attribute>val3</ns0:user-attribute>
                      <ns0:user-mapping-attribute>val4</ns0:user-mapping-attribute>
                  </ns0:Mapping>
             </ns0:NameId>
             <ns0:Proxy>
                  <ns0:ProxyHost>www-proxy.us.oracle.com</ns0:ProxyHost>
                  <ns0:ProxyPort>80</ns0:ProxyPort>
             </ns0:Proxy>
         </ns0:TokenAttributeRule>
         <ns0:TokenAttributeRule ns0:identifier="cn=user,o=oracle" 
ns0:issuer="https://identity.oraclecloud.com/">
             <ns0:NameId ns0:name="name-id">
                  <ns0:Filter>
                      <ns0:value>filter1</ns0:value>
                      <ns0:value>filter2</ns0:value>
                  </ns0:Filter>
                  <ns0:Mapping>
                     <ns0:user-attribute>val3</ns0:user-attribute>
                      <ns0:user-mapping-attribute>val4</ns0:user-mapping-attribute>
```

```
 </ns0:Mapping>
             </ns0:NameId>
             <ns0:Attributes>
                  <ns0:Attribute ns0:name="user.tenant.name">
                      <ns0:Filter>
                          <ns0:value>filter1</ns0:value>
                          <ns0:value>filter2</ns0:value>
                      </ns0:Filter>
                      <ns0:Mapping>
                          <ns0:user-attribute>val1</ns0:user-attribute>
                          <ns0:user-mapping-attribute>val2</ns0:user-mapping-attribute>
                      </ns0:Mapping>
                  </ns0:Attribute>
             </ns0:Attributes>
             <ns0:VirtualUser ns0:enabled="true">
                  <ns0:DefaultRoles>
                      <ns0:Role>defRole1</ns0:Role>
                      <ns0:Role>defRole2</ns0:Role>
                 </ns0:DefaultRoles>
                 <ns0:TokenRoleAttributes>
                      <ns0:AttributeName>displayname</ns0:AttributeName>
                 </ns0:TokenRoleAttributes>
                 <ns0:TokenRoleMapping>
                      <ns0:RoleMapping>
                          <ns0:TokenRole>TestUser</ns0:TokenRole>
                          <ns0:MappingRole>manager</ns0:MappingRole>
                          <ns0:MappingRole>executer</ns0:MappingRole>
                      </ns0:RoleMapping>
                 </ns0:TokenRoleMapping>
             </ns0:VirtualUser>
         </ns0:TokenAttributeRule>
     </ns0:TokenAttributeRules>
</ns0:TokenIssuerTrust>
```
#### Request body in JSON format:

```
{
    "name": "test",
    "displayname": "test",
    "issuers":
   \sqrt{ } {
           "issuer": "www.oracle.com",
           "enabled": "true",
           "tokentype": "saml.sv",
           "trustedkeys":
           {
               "keyidentifiers":
 [
\{ "keytype": "x509certificate",
                      "valuetype": "dn",
                      "enabled": "true",
                      "value": "alice2"
 }
 ]
           }
       },
 {
           "issuer": "www.example.com",
           "enabled": "true",
```
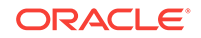

```
 "tokentype": "saml.hok",
              "trustedkeys":
\{ "keyidentifiers":
 [
\{ "keytype": "x509certificate",
                            "valuetype": "dn",
                            "enabled": "true",
                            "value": "bob"
 }
 ]
              }
 },
\left\{ \begin{array}{ccc} 1 & 1 & 1 \\ 1 & 1 & 1 \end{array} \right\} "issuer": "https://identity.oraclecloud.com/",
              "enabled": "true",
              "tokentype": "jwt",
              "trustedkeys":
\left\{ \begin{array}{ccc} \end{array} \right. "trust": "idcs.jwk.jwt",
                   "keyidentifiers":
en andere in de la provincia de la provincia de la provincia de la provincia de la provincia de la provincia d
\{ "keytype": "publickey",
                            "valuetype": "kid",
                            "enabled": "true",
                            "value": "orakey_jwk"
                       },
\{ "keytype": "publickey",
                            "valuetype": "kid",
                            "enabled": "true",
                            "value": "orakey"
 }
 ]
              },
              "relyingparty":
              [
\left\{ \begin{array}{ccc} 1 & 1 & 1 \\ 1 & 1 & 1 \end{array} \right\} "type": "literal",
                       "value": "client"
 }
              ],
              "discovery":
              {
                   "discovery_uri": "https://www.example.com/.well-known/openid-
configuration",
                   "idcs-client-csf-key": "idcs-orakey"
 }
         },
          {
              "issuer": "https://accounts.example.com",
              "enabled": "true",
              "tokentype": "jwt",
              "trustedkeys":
\left\{ \begin{array}{ccc} \end{array} \right. "jwk_uri": "https://www.exampleapis.com/oauth2/v3/certs",
                   "trust": "jwk.jwt",
                   "refreshinterval": "2000",
                   "keyidentifiers":
```

```
 [
\{ "keytype": "publickey",
                       "valuetype": "kid",
                       "enabled": "true",
                       "value": "3b0fc11962ad16e49d55a26816c5ad0d3f6b8a83"
                   },
\{ "keytype": "publickey",
                       "valuetype": "kid",
                       "enabled": "true",
                       "value": "19e8b40cf03c4cf1ec545f01ec8c51a6f46ab455"
 }
 ]
            },
            "relyingparty":
            [
\{ "type": "literal",
                   "value": "client"
 }
            ]
        }
    ],
    "token-attribute-rules":
    {
        "token-attribute-rule":
       \mathbf{r} {
               "issuer": "https://accounts.example.com",
                "name-id":
\left\{ \begin{array}{ccc} 1 & 1 & 1 \\ 1 & 1 & 1 \end{array} \right\} "filter":
\{ "value":
 [
                           "filter1",
                           "filter2"
) and the contract of the contract \mathbf{I} },
                   "mapping":
\{ "user-mapping-attribute": "val4",
                       "user-attribute": "val3"
 }
               },
                 "proxy" : {
                   "host": "www-proxy.us.oracle.com",
                   "port" : "80" 
 }
          },
           {
               "-dn": "cn=user,o=oracle",
                "issuer": "https://identity.oraclecloud.com/",
                "name-id":
\left\{ \begin{array}{ccc} 1 & 1 & 1 \\ 1 & 1 & 1 \end{array} \right\} "filter":
\{ "value":
 [
                           "filter1",
```
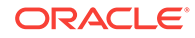

```
 "filter2"
) and the contract of the contract \mathbf{I} },
                       "mapping":
\{ "user-mapping-attribute": "val4",
                           "user-attribute": "val3"
 }
                  },
                  "attributes":
 [
\{ "-name": "user.tenant.name",
                            "attribute":
\{ "filter":
{ } "value":
 [
                                         "filter1",
                                         "filter2"
\sim 100 \sim 100 \sim 100 \sim 100 \sim 100 \sim 100 \sim 100 \sim 100 \sim 100 \sim 100 \sim 100 \sim 100 \sim 100 \sim 100 \sim 100 \sim 100 \sim 100 \sim 100 \sim 100 \sim 100 \sim 100 \sim 100 \sim 100 \sim 100 \sim 
\{x_i\} "mapping":
{ } "user-mapping-attribute": "val2",
                                "user-attribute": "val1"
 }
 }
 }
                  ],
                  "virtual-user":
\{ "enabled": "true",
                       "default-roles":
\{ "role":
 [
                                "defRole1",
                                "defRole2"
) and the contract of the contract \mathbf{I} },
                       "token-role-attributes":
\{ "attribute-name":
 [
                                "displayname"
\sim 100 \sim 100 \sim 100 \sim 100 \sim 100 \sim 100 \sim 100 \sim 100 \sim 100 \sim 100 \sim 100 \sim 100 \sim 100 \sim 100 \sim 100 \sim 100 \sim 100 \sim 100 \sim 100 \sim 100 \sim 100 \sim 100 \sim 100 \sim 100 \sim 
                       },
                       "token-role-mapping":
\{ "role-mapping":
 [
{ } "token-role": "TestUser",
                                     "mapping-role":
 [
                                         "manager",
                                         "executer"
\sim 100 \sim 100 \sim 100 \sim 100 \sim 100 \sim 100 \sim 100 \sim 100 \sim 100 \sim 100 \sim 100 \sim 100 \sim 100 \sim 100 \sim 100 \sim 100 \sim 100 \sim 100 \sim 100 \sim 100 \sim 100 \sim 100 \sim 100 \sim 100 \sim 
 }
```

```
) and the contract of the contract \mathbf{I} }
 }
           }
       ]
    }
}
```
Media types for the response body: application/json

The response body returns the status of the import operation, including:

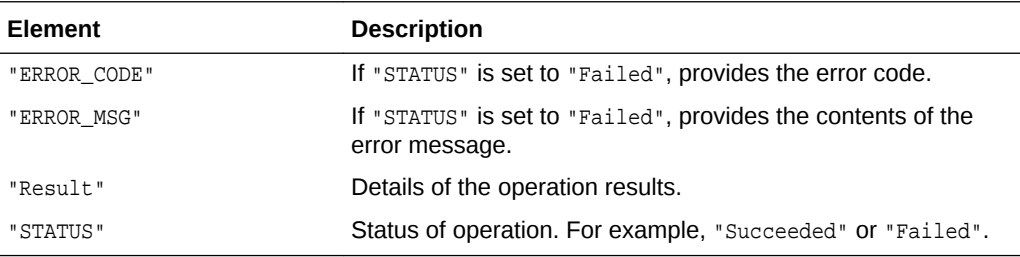

#### **cURL Example**

The following example shows how to view all certificates for an alias by submitting a POST request on the REST resource using cURL.

curl -i -X POST -u username:password --data @import.xml -H Content-Type:application/ xml -H Accept:application/json http://myhost:7001/idaas/platform/admin/v1/ trustdocument/import

### 6.12 Export TrustDocument Name Configurations Method

Use the GET method to export trusted issuer configurations, including issuer names, distinguished name (DN) lists, and token attribute rules.

#### **REST Request**

GET/idaas/webservice/admin/v1/trustdocument/export

#### **Request Body**

Media types for the request body: application/xml and application/JSON

The request body contains the details of the export request. You must create a trusted issuers document, as described in "[POST TrustDocument Name Method](#page-55-0)", and pass it using the oratrust:name element.

Request body in JSON format:

```
{
     "name": "owsm",
     "displayname": "owsm",
     "issuers": [
\{ "issuer": "https://identity.oraclecloud.com/",
                "enabled": "true",
                "tokentype": "jwt",
```
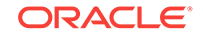

```
 "trustedkeys":
\left\{ \begin{array}{ccc} 1 & 1 & 1 \\ 1 & 1 & 1 \end{array} \right\} "trust": "idcs.jwk.jwt" ,
                         "refreshinterval" : "2000" 
                    },
                    "discovery":
\left\{ \begin{array}{ccc} 1 & 1 & 1 \\ 1 & 1 & 1 \end{array} \right\} "base_uri":"https://identity.c9dev0.oc9qadev.com/",
                         "idcs-client-csf-key": "idcs-orakey",
                         "idcs-client-tenant":"owsm"
 }
 },
\{ "issuer": "https://identity.oraclecloud.com/",
                    "tenant": "owsm", 
                    "enabled": "true", 
                    "tokentype": "jwt",
                    "trustedkeys":
\left\{ \begin{array}{ccc} 1 & 1 & 1 \\ 1 & 1 & 1 \end{array} \right\} "trust": "idcs.jwk.jwt",
                         "refreshinterval" : "2000", 
                         "keyidentifiers":
 [ 
\{ "keytype": "publickey",
                                  "valuetype": "kid",
                                  "enabled": "true",
                                  "value": "SIGNING_KEY"
 }
design to the control of the control of the control of the control of the control of the control of the control of
                    },
                    "discovery":
\{ "discovery_uri":"https://owsm.identity.c9dev0.oc9qadev.com/.well-
known/openid-configuration", "idcs-client-csf-key": "idcs-
orakey",
                    "idcs-client-tenant":"owsm"}
}
    ]
\mathcal{L} "token-attribute-rules":
      {
          "token-attribute-rule":
          [ 
\left\{ \begin{array}{ccc} 1 & 1 & 1 \\ 1 & 1 & 1 \end{array} \right\} "issuer": "https://identity.oraclecloud.com/",
                    "tenant": "owsm",
                    "name-id":
\left\{ \begin{array}{ccc} 1 & 1 & 1 \\ 1 & 1 & 1 \end{array} \right\} "filter":
\{ "value":
 [
                                  "filter1",
                                  "filter2"
) and the contract of the contract \mathbf{I} },
                         "mapping":
\{ "user-mapping-attribute": "val4",
                             "user-attribute": "val3"
```
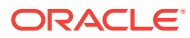

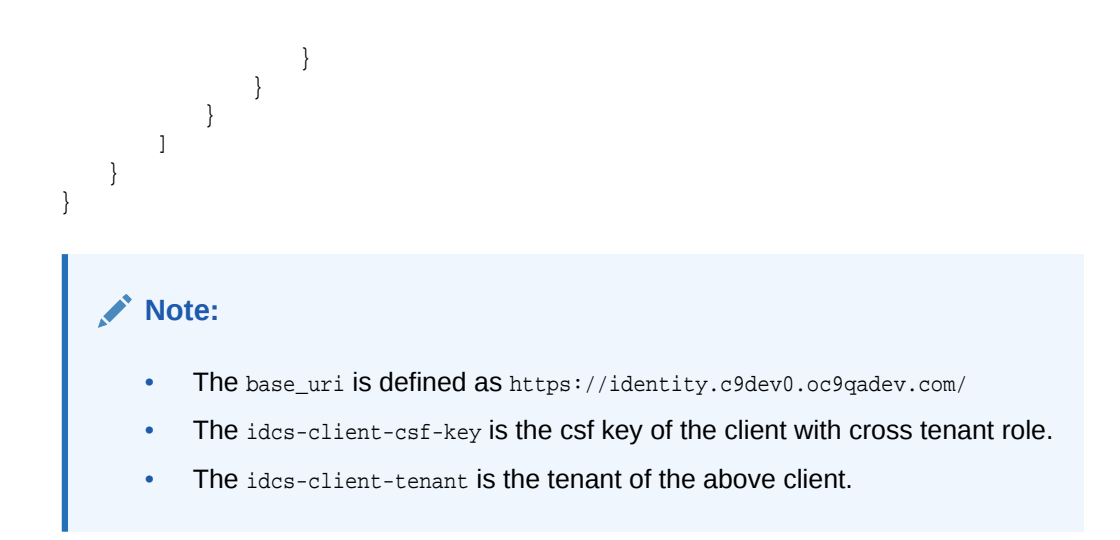

Media types for the response body: application/xml and application/JSON

The response body returns the status of the export operation, including:

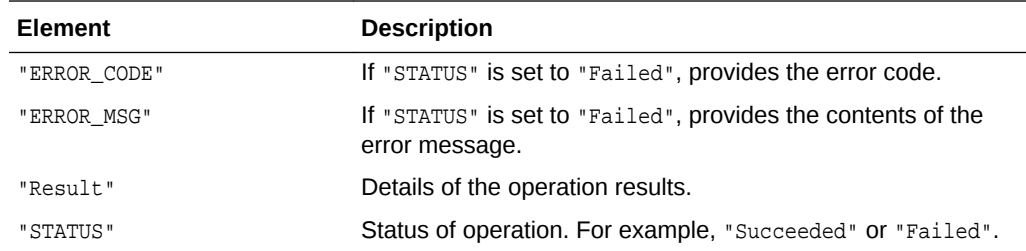

# 6.13 Import Global Discovery Configuration

The Global Discovery Configuration uses the POST method to configure discovery settings globally instead of doing it for individual tenants. At runtime these global settings are used to fetch JWK keys for tenants.

#### **REST Request**

POST/idaas/webservice/admin/v1/trustdocument/import

#### **Request Body**

{

Media types for the request body: application/xml and application/JSON

The request body contains the details of the import request. You must create a trusted issuers document, as described in "[POST TrustDocument Name Method](#page-55-0)", and pass it using the oratrust:name element.

Request body in JSON format:

```
 "name": "owsm",
     "displayname": "owsm",
     "issuers": [
\{ "issuer": "https://identity.oraclecloud.com/",
```
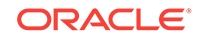

```
 "enabled": "true",
                    "tokentype": "jwt",
                    "trustedkeys":
\left\{ \begin{array}{ccc} 1 & 1 & 1 \\ 1 & 1 & 1 \end{array} \right\} "trust": "idcs.jwk.jwt",
                         "refreshinterval" : "2000" 
                    },
                    "discovery":
\left\{ \begin{array}{ccc} 1 & 1 & 1 \\ 1 & 1 & 1 \end{array} \right\} "base_uri": "https://identity.c9dev0.oc9qadev.com/",
                     "idcs-client-csf-key": "idcs-orakey",
                      "idcs-client-tenant":"owsm"
 }
               }
      ]
}
        Note:
             • The base_uri is defined as https://identity.c9dev0.oc9qadev.com/
             The idcs-client-csf-key is the csf key of the client with cross tenant role.
             The idcs-client-tenant is the tenant of the above client.
```
Media types for the response body: application/xml and application/JSON

The response body returns the status of the import operation, including:

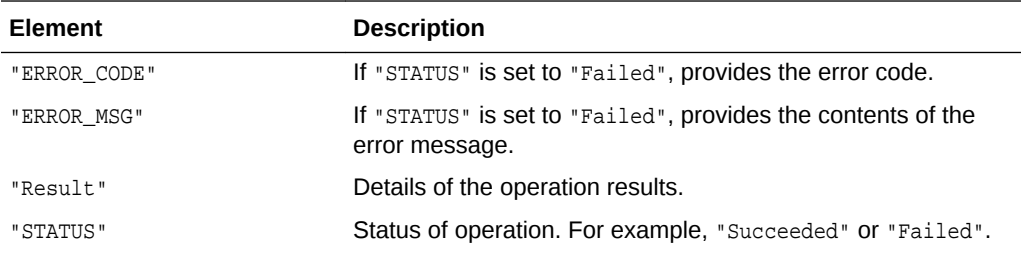

# 6.14 GET TrustDocument Method

Use the GET method to view configuration details for the trusted issuer document.

#### **REST Request**

GET /idaas/webservice/admin/v1/trustdocument

#### **Parameters**

The following table summarizes the POST request parameters.

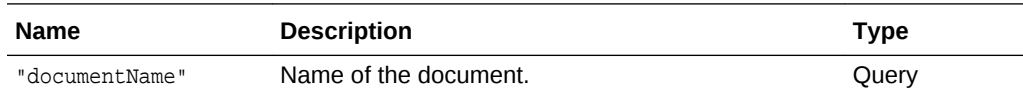

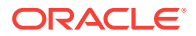

Media types for the request or response body: application/json

The response body returns the status of the import operation, including:

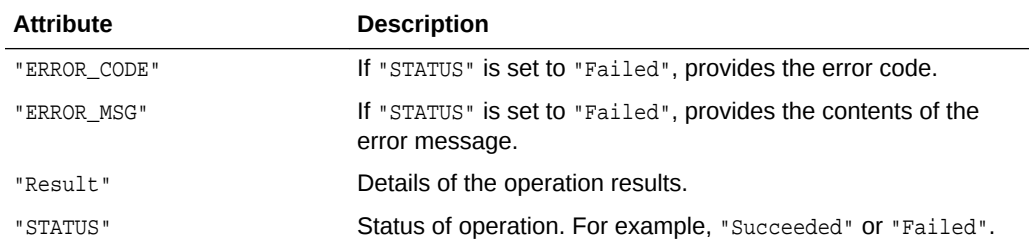

#### **cURL Example**

The following example shows how to view all token attribute rules by submitting a GET request on the REST resource using cURL.

curl -i -X GET -u username:password http://myhost:7001/idaas/platform/admin/v1/ trustdocument?"documentName=myTrustDocument"

#### **Example of Response Header**

The following shows an example of the response header.

HTTP/1.1 200 OK

#### **Example of Response Body**

The following shows an example of the response body in JSON format.

```
{
    "STATUS":"Succeeded",
    "Result":"List of token issuer trust documents in the Repository:\nDetails of 
the document matching your request:\nName : myTrustDocument\tDisplay Name : 
myTrustDocument\tStatus : DOCUMENT_STATUS_COMMITED \nList of trusted issuers 
for this type:\tNone\nList of Token Attribute Rules\tNone"
}
```
### 6.15 DELETE Trust Document Method

Use the Delete method to delete a trusted issuer document.

#### **REST Request**

DELETE /idaas/webservice/admin/v1/trustdocument

#### **Parameters**

The following table summarizes the DELETE request parameters.

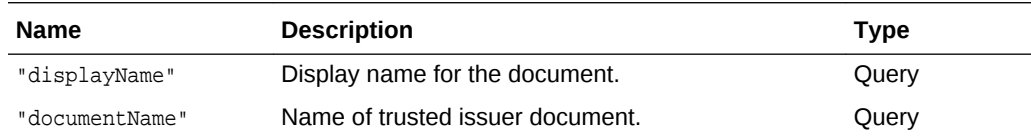

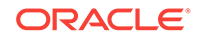

Media types for the request or response body: application/json

The response body returns the status of the import operation, including:

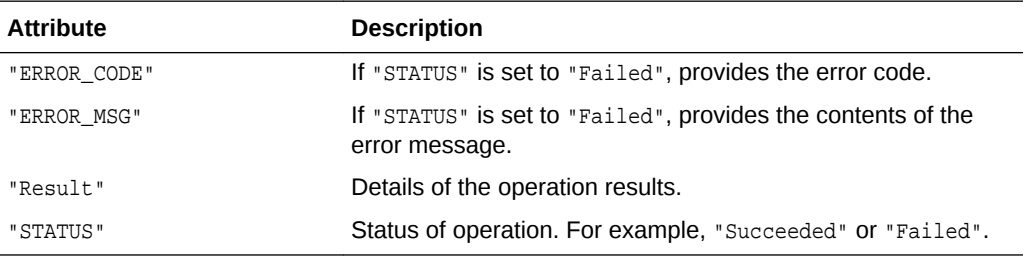

#### **cURL Example**

**TESTED** 

The following example shows how to delete a SAML issuer trust document by submitting a DELETE request on the REST resource using cURL.

curl -i -X DELETE -u username:password http://myhost:7001/idaas/webservice/admin/v1/ trustdocument?"documentName=myTrustDocument&displayName=myTrustDocument"

#### **Example of Response Header**

The following shows an example of the response header. For more about the HTTP status codes, see [HTTP Status Codes for HTTP Methods](#page-10-0)

HTTP/1.1 200 OK

#### **Example of Response Body**

The following shows an example of the response body in JSON format.

```
{
     "STATUS": "Succeeded",
     "Result": "Token Issuer Trust document named "myTrustDocument" deleted from the 
repository."
}
```
# 6.16 Import Federation Metadata Document Method

Use the POST method to import the signing certificate (federation metadata document) and configure the WS-Trust for the Relying Party (RP-STS) in OWSM.

#### **REST Request**

POST /idaas/webservice/admin/v1/federation/import

#### **Request Body**

Method: POST

Content Type: multipart/form-data

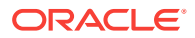

#### **Parameters**

The following table summarizes the POST request parameters.

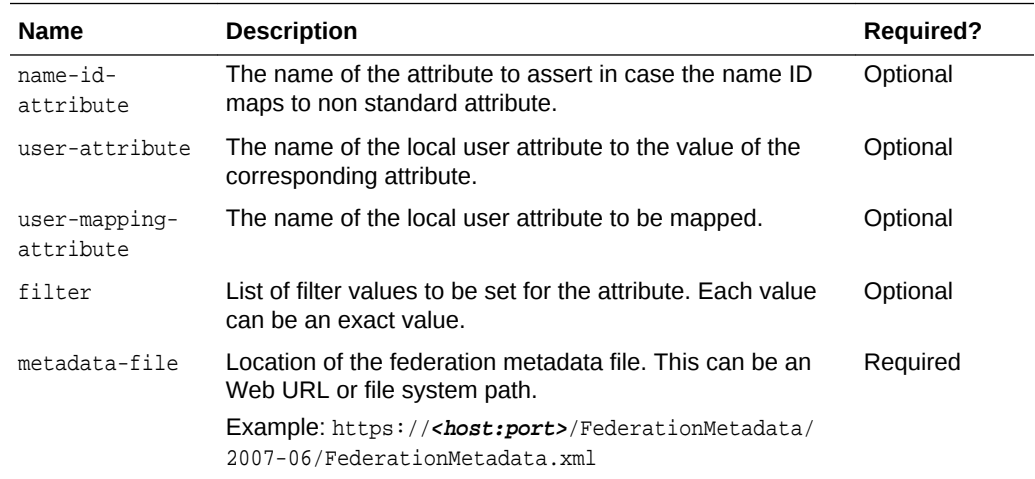

#### **Response Body**

Content Type: application/json

The response body returns the status of the import operation:

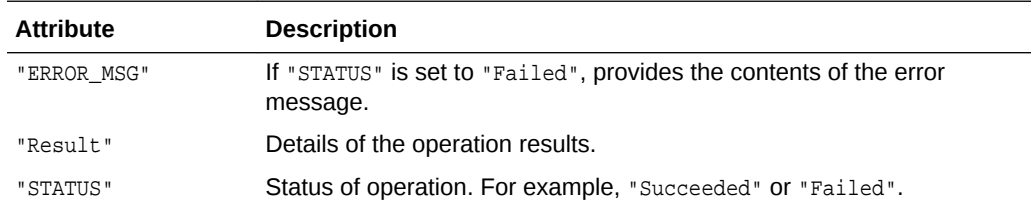

# 6.17 Export Federation Metadata Document Method

Use the POST method to generate the signed or unsigned federation document for the Identity Provider STS (IP-STS) or Service Provider (SP).

#### **Rest Request**

POST /idaas/webservice/admin/v1/federation/export

#### **Request Body**

Method: POST

Content Type: application/json

#### **Parameters**

The following table summarizes the export request parameters.

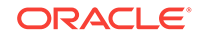

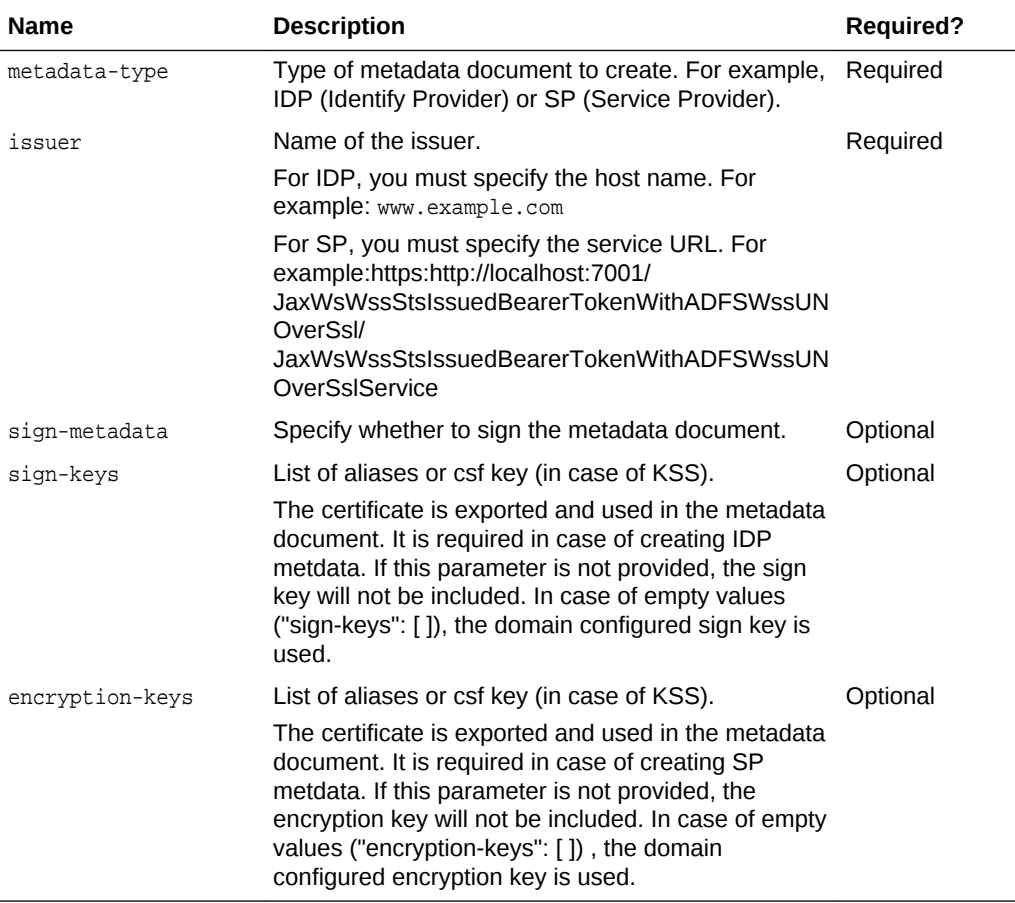

Content Type: application/xml

### 6.18 Revoke Federation Metadata Document Method

Use the revoke method to remove the signing certificates from OWSM and the WS-Trust configuration from the federation metadata document.

#### **REST Request**

POST /idaas/webservice/admin/v1/federation/revoke

#### **Request Body**

Method: POST

Content Type: multipart/form-data

#### **Parameters**

The following table summarizes the revoke request parameters.

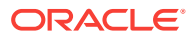

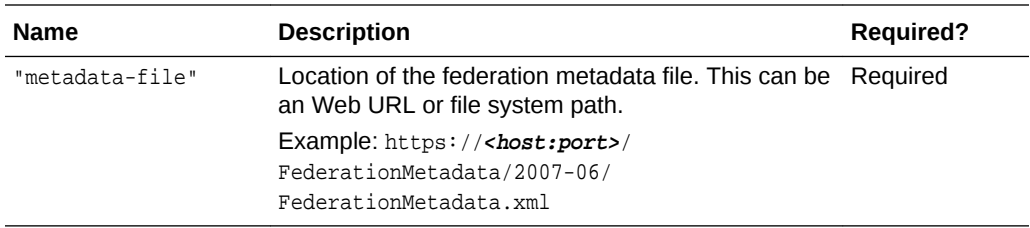

Content Type: application/json

The response body returns the status of the import operation, including:

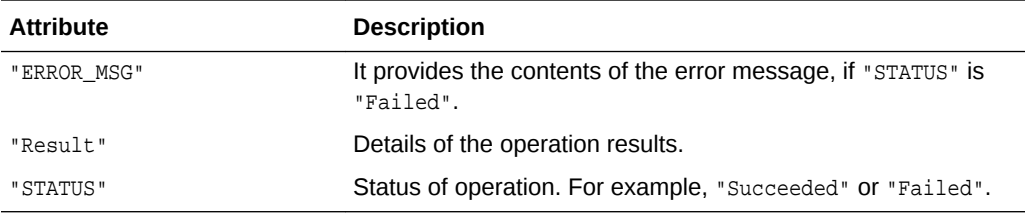

# 6.19 POST Virtual User for a DN

Use the POST method to create virtual users for a DN.

#### **REST Request**

POST /idaas/webservice/admin/v1/trust/token

#### **Request Body**

Media types for the request body: application/json

The request body contains the details of the add request:

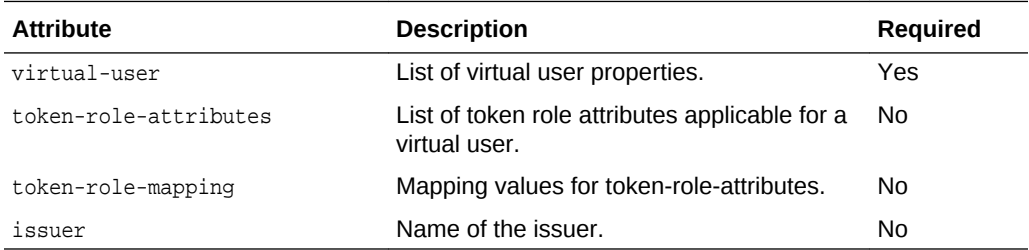

#### **Example of Request Body**

The following shows an example of the request body in JSON format.

```
 { 
         "token-attribute-rules":
\left\{\right. "token-attribute-rule":
        \Gamma\{ "issuer": "https://accounts.example.com",
                  "name-id":
```
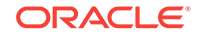

```
\left\{ \begin{array}{ccc} 1 & 1 & 1 \\ 1 & 1 & 1 \end{array} \right\} "filter":
\{ "value":
 [
                                 "filter1",
                                 "filter2"
\sim 100 \sim 100 \sim 100 \sim 100 \sim 100 \sim 100 \sim 100 \sim 100 \sim 100 \sim 100 \sim 100 \sim 100 \sim 100 \sim 100 \sim 100 \sim 100 \sim 100 \sim 100 \sim 100 \sim 100 \sim 100 \sim 100 \sim 100 \sim 100 \sim 
                        },
                        "mapping":
\{ "user-mapping-attribute": "val4",
                            "user-attribute": "val3"
 }
                   },
                     "proxy" : {
                        "host": "www-proxy.us.oracle.com",
                        "port" : "80" 
 }
 },
\left\{ \begin{array}{ccc} 1 & 1 & 1 \\ 1 & 1 & 1 \end{array} \right\} "-dn": "cn=user,o=oracle",
                   "issuer": "https://identity.oraclecloud.com/",
                   "name-id":
\left\{ \begin{array}{ccc} 1 & 1 & 1 \\ 1 & 1 & 1 \end{array} \right\} "filter":
\{ "value":
 [
                                 "filter1",
                                 "filter2"
) and the contract of the contract \mathbf{I} },
                        "mapping":
\{ "user-mapping-attribute": "val4",
                             "user-attribute": "val3"
 }
                   },
                    "attributes":
 [
\{ "-name": "user.tenant.name",
                             "attribute":
\{ "filter":
{ } "value":
 [
                                           "filter1",
                                           "filter2"
\sim 100 \sim 100 \sim 100 \sim 100 \sim 100 \sim 100 \sim 100 \sim 100 \sim 100 \sim 100 \sim 100 \sim 100 \sim 100 \sim 100 \sim 100 \sim 100 \sim 100 \sim 100 \sim 100 \sim 100 \sim 100 \sim 100 \sim 100 \sim 100 \sim 
\{x_i\} "mapping":
{ } "user-mapping-attribute": "val2",
                                       "user-attribute": "val1"
 }
                           }
 }
                   ],
```
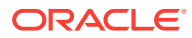

```
 "virtual-user":
\left\{ \begin{array}{ccc} 1 & 1 & 1 \\ 1 & 1 & 1 \end{array} \right\} "enabled": "true",
                        "default-roles":
\{ "role":
 [
                                 "defRole1",
                                 "defRole2"
) and the contract of the contract \mathbf{I} },
                        "token-role-attributes":
\{ "attribute-name":
 [
                                 "displayname"
) and the contract of the contract \mathbf{I} },
                        "token-role-mapping":
\{ "role-mapping":
 [
\{ "token-role": "TestUser",
                                      "mapping-role":
 [
                                          "manager",
                                          "executer"
\sim 100 \sim 100 \sim 100 \sim 100 \sim 100 \sim 100 \sim 100 \sim 100 \sim 100 \sim 100 \sim 100 \sim 100 \sim 100 \sim 100 \sim 100 \sim 100 \sim 100 \sim 100 \sim 100 \sim 100 \sim 100 \sim 100 \sim 100 \sim 100 \sim 
 }
) and the contract of the contract \mathbf{I} }
                  }
              }
         ]
     }
```
}

Media types for the response body: application/json

The response body returns the status of the add operation, including:

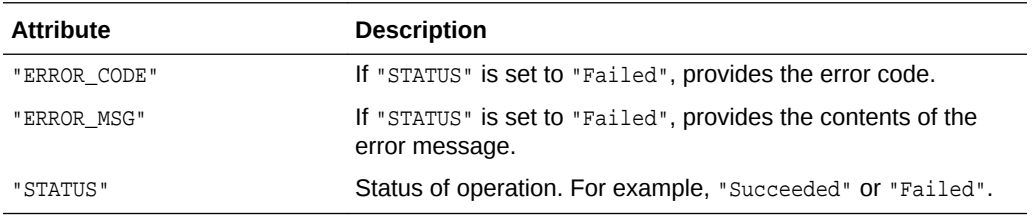

#### **Example of Response Header**

The following shows an example of the response header.

```
HTTP/1.1 200 OK
```
#### **Example of Response Body**

The following shows an example of the response body in JSON format.

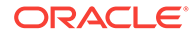

```
{
     "STATUS": "Succeeded",
}
```
# 6.20 Get Virtual User for a DN

Use the GET method to view the virtual users for a DN configured in a token issuer trust document.

#### **REST Request**

GET /idaas/webservice/admin/v1/trust/token

#### **Request Body**

Media types for the request body: application/json

The request body contains the details of the view request:

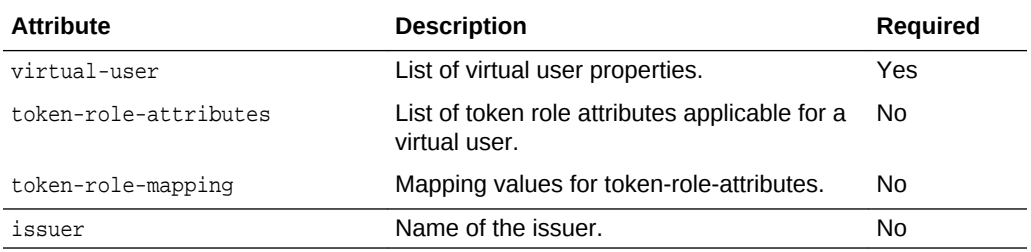

#### **Response Body**

{

Media types for the response body: application/json

The response body returns the information for the specified virtual user.

#### **Example of Response Body**

The following shows an example of the response body in JSON format.

```
 "token-attribute-rules":
     {
          "token-attribute-rule":
          [
\left\{ \begin{array}{ccc} \end{array} \right. "issuer": "https://accounts.example.com",
                    "name-id":
\left\{ \begin{array}{ccc} 1 & 1 & 1 \\ 1 & 1 & 1 \end{array} \right\} "filter":
\{ "value":
 [
                                  "filter1",
                                  "filter2"
) and the contract of the contract \mathbf{I} },
                        "mapping":
\{ "user-mapping-attribute": "val4",
                             "user-attribute": "val3"
```
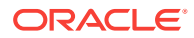

```
 }
                     },
                       "proxy" : {
                          "host": "www-proxy.us.oracle.com",
                          "port" : "80" 
 }
              },
              \overline{\mathcal{E}} "-dn": "cn=user,o=oracle",
                     "issuer": "https://identity.oraclecloud.com/",
                     "name-id":
\left\{ \begin{array}{ccc} 1 & 1 & 1 \\ 1 & 1 & 1 \end{array} \right\} "filter":
\{ "value":
 [
                                     "filter1",
                                     "filter2"
) and the contract of the contract \mathbf{I} },
                          "mapping":
\{ "user-mapping-attribute": "val4",
                                "user-attribute": "val3"
 }
                     },
                     "attributes":
en andere in de la provincia de la provincia de la provincia de la provincia de la provincia de la provincia d
\{ "-name": "user.tenant.name",
                                "attribute":
\{ "filter":
{ } "value":
 [
                                               "filter1",
                                               "filter2"
\sim 100 \sim 100 \sim 100 \sim 100 \sim 100 \sim 100 \sim 100 \sim 100 \sim 100 \sim 100 \sim 100 \sim 100 \sim 100 \sim 100 \sim 100 \sim 100 \sim 100 \sim 100 \sim 100 \sim 100 \sim 100 \sim 100 \sim 100 \sim 100 \sim 
\}, and the same state \}, and the same state \}, and the same state \{x_i\} "mapping":
{ } "user-mapping-attribute": "val2",
                                          "user-attribute": "val1"
 }
 }
 }
                     ],
                     "virtual-user":
\left\{ \begin{array}{ccc} 1 & 1 & 1 \\ 1 & 1 & 1 \end{array} \right\} "enabled": "true",
                          "default-roles":
\{ "role":
 [
                                     "defRole1",
                                     "defRole2"
\sim 100 \sim 100 \sim 100 \sim 100 \sim 100 \sim 100 \sim 100 \sim 100 \sim 100 \sim 100 \sim 100 \sim 100 \sim 100 \sim 100 \sim 100 \sim 100 \sim 100 \sim 100 \sim 100 \sim 100 \sim 100 \sim 100 \sim 100 \sim 100 \sim 
                          },
                          "token-role-attributes":
\{
```
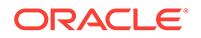

```
 "attribute-name":
 [
                                             "displayname"
) and the contract of the contract \mathbf{I} },
                                "token-role-mapping":
\{ "role-mapping":
 [
{ } "token-role": "TestUser",
                                                   "mapping-role":
 [
                                                         "manager",
                                                         "executer"
\sim 100 \sim 100 \sim 100 \sim 100 \sim 100 \sim 100 \sim 100 \sim 100 \sim 100 \sim 100 \sim 100 \sim 100 \sim 100 \sim 100 \sim 100 \sim 100 \sim 100 \sim 100 \sim 100 \sim 100 \sim 100 \sim 100 \sim 100 \sim 100 \sim 
 }
\sim 100 \sim 100 \sim 100 \sim 100 \sim 100 \sim 100 \sim 100 \sim 100 \sim 100 \sim 100 \sim 100 \sim 100 \sim 100 \sim 100 \sim 100 \sim 100 \sim 100 \sim 100 \sim 100 \sim 100 \sim 100 \sim 100 \sim 100 \sim 100 \sim 
 }
 }
                  }
            ]
      }
  }
```
# 6.21 One Paas — One Token Trust

Use the POST method to create tags for trusted issuer.

#### **REST Request POST Method**

curl -i -X POST -u username:password --data @createtokentags.json -H Content-Type:application/json http://myhost:7001/idaas/webservice/admin/v1/trust/token

Media types for the request body: JSON

#### Example:

```
{ 
   "token-attribute-rules": 
\left\{\right. "token-attribute-rule": 
     \lceil "issuer": https://www.example.com, 
        "one-token-trust": 
        { 
           "enabled": "true", 
           "service-instance": 
           [ 
\{ "app-name": "App1", 
                 "refreshinterval": "444",
                 "tags":
\left\{ \begin{array}{ccc} \end{array} \right. "tag":
 [
\left\{ \begin{array}{ccc} 1 & 1 & 1 \\ 1 & 1 & 1 \end{array} \right\} "key": "color",
                         "value":"blue"
                      },
```
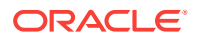

```
\left\{ \begin{array}{ccc} 1 & 1 & 1 \\ 1 & 1 & 1 \end{array} \right\} "key": "env",
                     "value":"prod"
 }
 ]
              }
            },
 {
              "app-name": "App2",
              "refreshinterval": "555"
 }
         ]
      }, 
    ]
    }
```
# 6.22 Enabling and Disabling Token Issuer Trust

Use the POST and PUT method to enable and disable Token Issuer Trust.

#### **REST Request POST Method**

curl -i -X POST -u username:password --data @createtrust.json -H Content-Type:application/json http://myhost:7001/idaas/webservice/admin/v1/trust/issuers

Media types for the request body: JSON

Example:

{

}

```
 "saml-trusted-dns":
\mathcal{A} "saml-hok-trusted-dns":
          {
              "issuer": [
{
                  "-name": "www.oracle.com",
                  "dn": [ "CN=Alice"],
                  "disabled-dn": [ "CN=Bob" ],
 }
 ]
          },
         "saml-sv-trusted-dns":
         {
             "issuer": [
\left\{ \begin{array}{ccc} 1 & 1 & 1 \\ 1 & 1 & 1 \end{array} \right\} "-name": "www.oracle.com",
                     "enabled": "true"
                     "dn": [ ],
 }
            ]
         },
         "jwt-trusted-issuers":
 {
             "issuer": [
 {
                 "-name": "www.oracle.com",
                  "enabled": "false"
                 "dn": [ "CN=orakey, OU=Orakey,O=Oracle, C=US", "CN=Alice" ],
```
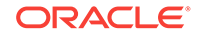

```
 }
 ]
    }
  }
}
```
#### **REST Request PUT Method**

```
curl -i -X PUT -u username:password --data @updatetrust.json -H Content-
Type:application/json http://myhost:7001/idaas/webservice/admin/v1/trust/issuers
```
#### Media types for the request body: JSON

#### Example:

```
{
     "saml-trusted-dns":
     {
          "saml-hok-trusted-dns":
 {
               "issuer": [
{
                   "-name": "www.oracle.com",
                   "disabled-dn": [ "CN=Alice" ],
 }
 ]
          },
         "saml-sv-trusted-dns":
         {
             "issuer": [
\left\{ \begin{array}{ccc} 1 & 1 & 1 \\ 1 & 1 & 1 \end{array} \right\} "-name": "www.oracle.com",
                      "enabled": "false"
 }
            ]
         }
     }
}
```
#### **Response Body**

{

Media types for the response body: application/json

```
 "saml-trusted-dns":
     {
          "saml-hok-trusted-dns":
\left\{ \begin{array}{ccc} 1 & 1 & 1 \\ 1 & 1 & 1 \end{array} \right\} "issuer": [
{
                  "-name": "www.oracle.com",
                  "enabled": "true"
                   "dn": [ ],
                   "disabled-dn": ["CN=Alice", "CN=Bob"]
 }
 ]
          },
         "saml-sv-trusted-dns":
         {
              "issuer": [
\{ "-name": "www.oracle.com",
```
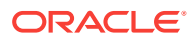

```
 "enabled": "false"
                  "dn": [ ],
                  "disabled-dn": [ ]
 }
          ]
        },
        "jwt-trusted-issuers":
 {
           "issuer": [
 {
               "-name": "www.oracle.com",
               "enabled": true,
               "dn": [ "CN=orakey, OU=Orakey,O=Oracle, C=US", "CN=Alice" ],
                "disabled-dn": [ ]
 }
 ]
        }
    }
}
```
# 6.23 Import TrustDocument Name Configurations Method

Use the POST method to import trusted issuer configurations, including issuer names, distinguished name (DN) lists, and token attribute rules.

#### **REST Request**

POST /idaas/webservice/admin/v1/trustdocument/import

#### **Request Body**

Media types for the request body: application/xml and application/JSON

The request body contains the details of the import request. You must create a trusted issuers document, as described in "[POST TrustDocument Name Method](#page-55-0)", and pass it using the oratrust:name element.

#### Request body in xml format:

```
<?xml version="1.0" encoding="UTF-8"?>
<ns0:TokenIssuerTrust xmlns:ns0="http://xmlns.oracle.com/wsm/security/trust" 
ns0:name="owsm" ns0:displayName="owsm">
     <ns0:Issuers>
         <ns0:Issuer ns0:name="www.oracle.com" ns0:tokentype="saml.sv" 
ns0:enabled="true">
             <ns0:TrustedKeys>
                 <ns0:KeyIdentifier ns0:keytype="x509certificate" ns0:valuetype="dn" 
ns0:enabled="true">alice2</ns0:KeyIdentifier>
             </ns0:TrustedKeys>
         </ns0:Issuer>
         <ns0:Issuer ns0:name="www.example.com" ns0:tokentype="saml.hok" 
ns0:enabled="true">
            <ns0:TrustedKeys>
                 <ns0:KeyIdentifier ns0:keytype="x509certificate" ns0:valuetype="dn" 
ns0:enabled="true">bob</ns0:KeyIdentifier>
             </ns0:TrustedKeys>
         </ns0:Issuer>
         <ns0:Issuer ns0:name="https://identity.oraclecloud.com/" ns0:tokentype="jwt" 
ns0:enabled="true">
             <ns0:TrustedKeys>
```
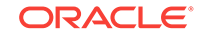

```
 <ns0:KeyIdentifier ns0:keytype="publickey" ns0:valuetype="kid" 
ns0:enabled="true">orakey_jwk</ns0:KeyIdentifier>
                 <ns0:KeyIdentifier ns0:keytype="publickey" ns0:valuetype="kid" 
ns0:enabled="true">orakey</ns0:KeyIdentifier>
                 <ns0:Keys ns0:type="jwk" ns0:trust="idcs.jwk.jwt"></ns0:Keys>
             </ns0:TrustedKeys>
             <ns0:TrustedRP>
                  <ns0:RP ns0:type="literal">client</ns0:RP>
             </ns0:TrustedRP>
             <ns0:DiscoveryInfo>
                  <ns0:DiscoveryURL>https://www.example.com/.well-known/openid-
configuration</ns0:DiscoveryURL>
                  <ns0:IdcsClientCsfKey>idcs-orakey</ns0:IdcsClientCsfKey>
             </ns0:DiscoveryInfo>
         </ns0:Issuer>
         <ns0:Issuer ns0:name="https://accounts.example.com" ns0:tokentype="jwt" 
ns0:enabled="true">
             <ns0:TrustedKeys>
                 <ns0:KeyIdentifier ns0:keytype="publickey" ns0:valuetype="kid" 
ns0:enabled="true">3b0fc11962ad16e49d55a26816c5ad0d3f6b8a83</ns0:KeyIdentifier>
                 <ns0:KeyIdentifier ns0:keytype="publickey" ns0:valuetype="kid" 
ns0:enabled="true">19e8b40cf03c4cf1ec545f01ec8c51a6f46ab455</ns0:KeyIdentifier>
                 <ns0:mdURL>https://www.exampleapis.com/oauth2/v3/certs</ns0:mdURL>
                 <ns0:Keys ns0:type="jwk" ns0:trust="jwk.jwt" 
ns0:refreshInterval="2000"></ns0:Keys>
             </ns0:TrustedKeys>
             <ns0:TrustedRP>
                  <ns0:RP ns0:type="literal">client</ns0:RP>
             </ns0:TrustedRP>
         </ns0:Issuer>
     </ns0:Issuers>
     <ns0:TokenAttributeRules>
         <ns0:TokenAttributeRule ns0:issuer="https://accounts.example.com">
             <ns0:NameId ns0:name="name-id">
                  <ns0:Filter>
                      <ns0:value>filter1</ns0:value>
                      <ns0:value>filter2</ns0:value>
                 </ns0:Filter>
                  <ns0:Mapping>
                      <ns0:user-attribute>val3</ns0:user-attribute>
                      <ns0:user-mapping-attribute>val4</ns0:user-mapping-attribute>
                  </ns0:Mapping>
             </ns0:NameId>
             <ns0:Proxy>
                 <ns0:ProxyHost>www-proxy.us.oracle.com</ns0:ProxyHost>
                  <ns0:ProxyPort>80</ns0:ProxyPort>
             </ns0:Proxy>
         </ns0:TokenAttributeRule>
         <ns0:TokenAttributeRule ns0:identifier="cn=user,o=oracle" 
ns0:issuer="https://identity.oraclecloud.com/">
             <ns0:NameId ns0:name="name-id">
                  <ns0:Filter>
                      <ns0:value>filter1</ns0:value>
                      <ns0:value>filter2</ns0:value>
                  </ns0:Filter>
                  <ns0:Mapping>
                      <ns0:user-attribute>val3</ns0:user-attribute>
                      <ns0:user-mapping-attribute>val4</ns0:user-mapping-attribute>
                 </ns0:Mapping>
             </ns0:NameId>
             <ns0:Attributes>
```
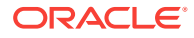

```
 <ns0:Attribute ns0:name="user.tenant.name">
                      <ns0:Filter>
                          <ns0:value>filter1</ns0:value>
                          <ns0:value>filter2</ns0:value>
                      </ns0:Filter>
                      <ns0:Mapping>
                          <ns0:user-attribute>val1</ns0:user-attribute>
                          <ns0:user-mapping-attribute>val2</ns0:user-mapping-attribute>
                      </ns0:Mapping>
                 </ns0:Attribute>
             </ns0:Attributes>
             <ns0:VirtualUser ns0:enabled="true">
                 <ns0:DefaultRoles>
                      <ns0:Role>defRole1</ns0:Role>
                      <ns0:Role>defRole2</ns0:Role>
                 </ns0:DefaultRoles>
                 <ns0:TokenRoleAttributes>
                      <ns0:AttributeName>displayname</ns0:AttributeName>
                 </ns0:TokenRoleAttributes>
                 <ns0:TokenRoleMapping>
                      <ns0:RoleMapping>
                          <ns0:TokenRole>TestUser</ns0:TokenRole>
                          <ns0:MappingRole>manager</ns0:MappingRole>
                          <ns0:MappingRole>executer</ns0:MappingRole>
                      </ns0:RoleMapping>
                 </ns0:TokenRoleMapping>
             </ns0:VirtualUser>
         </ns0:TokenAttributeRule>
     </ns0:TokenAttributeRules>
</ns0:TokenIssuerTrust>
```
#### Request body in JSON format:

{

```
 "name": "test",
    "displayname": "test",
    "issuers":
   \Gamma {
             "issuer": "www.oracle.com",
             "enabled": "true",
             "tokentype": "saml.sv",
             "trustedkeys":
 {
                  "keyidentifiers":
en andere in de la provincia de la provincia de la provincia de la provincia de la provincia de la provincia d
\{ "keytype": "x509certificate",
                          "valuetype": "dn",
                          "enabled": "true",
                          "value": "alice2"
 }
 ]
 }
         },
 {
             "issuer": "www.example.com",
             "enabled": "true",
             "tokentype": "saml.hok",
             "trustedkeys":
\{
```
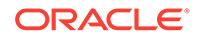

```
 "keyidentifiers":
 [
\{ "keytype": "x509certificate",
                        "valuetype": "dn",
                        "enabled": "true",
                        "value": "bob"
 }
 ]
 }
 },
\left\{ \begin{array}{ccc} 1 & 1 & 1 \\ 1 & 1 & 1 \end{array} \right\} "issuer": "https://identity.oraclecloud.com/",
            "enabled": "true",
            "tokentype": "jwt",
            "trustedkeys":
\left\{ \begin{array}{ccc} \end{array} \right. "trust": "idcs.jwk.jwt",
                "keyidentifiers":
 [
\{ "keytype": "publickey",
                        "valuetype": "kid",
                        "enabled": "true",
                        "value": "orakey_jwk"
                    },
\{ "keytype": "publickey",
                        "valuetype": "kid",
                        "enabled": "true",
                        "value": "orakey"
 }
 ]
            },
            "relyingparty":
 [
\left\{ \begin{array}{ccc} 1 & 1 & 1 \\ 1 & 1 & 1 \end{array} \right\} "type": "literal",
                    "value": "client"
 }
            ],
            "discovery":
            {
                "discovery_uri": "https://www.example.com/.well-known/openid-
configuration",
                "idcs-client-csf-key": "idcs-orakey"
 }
        },
        {
            "issuer": "https://accounts.example.com",
            "enabled": "true",
            "tokentype": "jwt",
            "trustedkeys":
            {
                "jwk_uri": "https://www.exampleapis.com/oauth2/v3/certs",
                "trust": "jwk.jwt",
                "refreshinterval": "2000",
                "keyidentifiers":
 [
\{ "keytype": "publickey",
```

```
 "valuetype": "kid",
                        "enabled": "true",
                        "value": "3b0fc11962ad16e49d55a26816c5ad0d3f6b8a83"
                    },
\{ "keytype": "publickey",
                        "valuetype": "kid",
                        "enabled": "true",
                        "value": "19e8b40cf03c4cf1ec545f01ec8c51a6f46ab455"
 }
 ]
            },
            "relyingparty":
           \lceil\left\{ \begin{array}{ccc} 1 & 1 & 1 \\ 1 & 1 & 1 \end{array} \right\} "type": "literal",
                    "value": "client"
 }
            ]
        }
    ],
    "token-attribute-rules":
    {
        "token-attribute-rule":
       \mathbf{r} {
                "issuer": "https://accounts.example.com",
                "name-id":
\left\{ \begin{array}{ccc} 1 & 1 & 1 \\ 1 & 1 & 1 \end{array} \right\} "filter":
\{ "value":
 [
                            "filter1",
                            "filter2"
) and the contract of the contract \mathbf{I} },
                    "mapping":
\{ "user-mapping-attribute": "val4",
                        "user-attribute": "val3"
 }
                },
                  "proxy" : {
                    "host": "www-proxy.us.oracle.com",
                    "port" : "80" 
 }
           },
           {
                "-dn": "cn=user,o=oracle",
                "issuer": "https://identity.oraclecloud.com/",
                "name-id":
\{ "filter":
\{ "value":
 [
                            "filter1",
                            "filter2"
) and the contract of the contract \mathbf{I} },
```
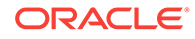

```
 "mapping":
\{ "user-mapping-attribute": "val4",
                              "user-attribute": "val3"
 }
                    },
                    "attributes":
en andere in de la provincia de la provincia de la provincia de la provincia de la provincia de la provincia d
\{ "-name": "user.tenant.name",
                             "attribute":
\{ "filter":
{ } "value":
 [
                                            "filter1",
                                            "filter2"
\sim 100 \sim 100 \sim 100 \sim 100 \sim 100 \sim 100 \sim 100 \sim 100 \sim 100 \sim 100 \sim 100 \sim 100 \sim 100 \sim 100 \sim 100 \sim 100 \sim 100 \sim 100 \sim 100 \sim 100 \sim 100 \sim 100 \sim 100 \sim 100 \sim 
\}, and the same state \}, and the same state \}, and the same state \{x_i\} "mapping":
{ } "user-mapping-attribute": "val2",
                                       "user-attribute": "val1"
 }
 }
 }
                    ],
                    "virtual-user":
\left\{ \begin{array}{ccc} 1 & 1 & 1 \\ 1 & 1 & 1 \end{array} \right\} "enabled": "true",
                         "default-roles":
\{ "role":
 [
                                  "defRole1",
                                   "defRole2"
design to the control of the control of the control of the control of the control of the control of the control of
                         },
                         "token-role-attributes":
\{ "attribute-name":
 [
                                   "displayname"
) and the contract of the contract \mathbf{I} },
                         "token-role-mapping":
\{ "role-mapping":
 [
{ } "token-role": "TestUser",
                                        "mapping-role":
 [
                                            "manager",
                                            "executer"
\sim 100 \sim 100 \sim 100 \sim 100 \sim 100 \sim 100 \sim 100 \sim 100 \sim 100 \sim 100 \sim 100 \sim 100 \sim 100 \sim 100 \sim 100 \sim 100 \sim 100 \sim 100 \sim 100 \sim 100 \sim 100 \sim 100 \sim 100 \sim 100 \sim 
 }
) and the contract of the contract \mathbf{I} }
 }
```
 } ] }

}

#### **Response Body**

Media types for the response body: application/json

The response body returns the status of the import operation, including:

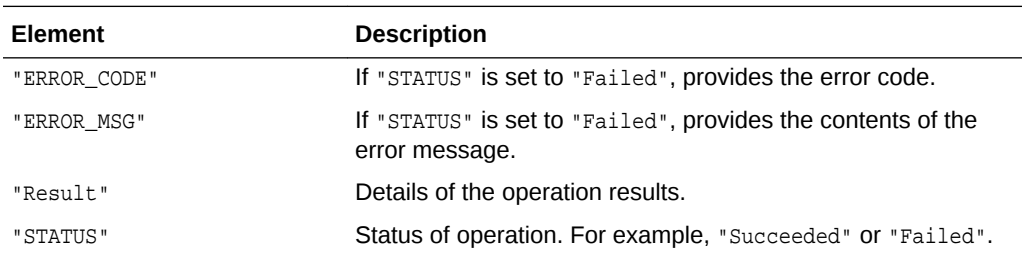

#### **cURL Example**

The following example shows how to view all certificates for an alias by submitting a POST request on the REST resource using cURL.

curl -i -X POST -u username:password --data @import.xml -H Content-Type:application/ xml -H Accept:application/json http://myhost:7001/idaas/platform/admin/v1/ trustdocument/import

### 6.24 Import JWK Document Trust Configurations

Use the PUT method to import configurations from JWK Document of trusted issuer.

#### **REST Request**

PUT /idaas/webservice/admin/v1/federation/jwk/import

#### **Request Body**

Media types for the request body: multipart/form-data

The request body contains the input parameters of the import request.

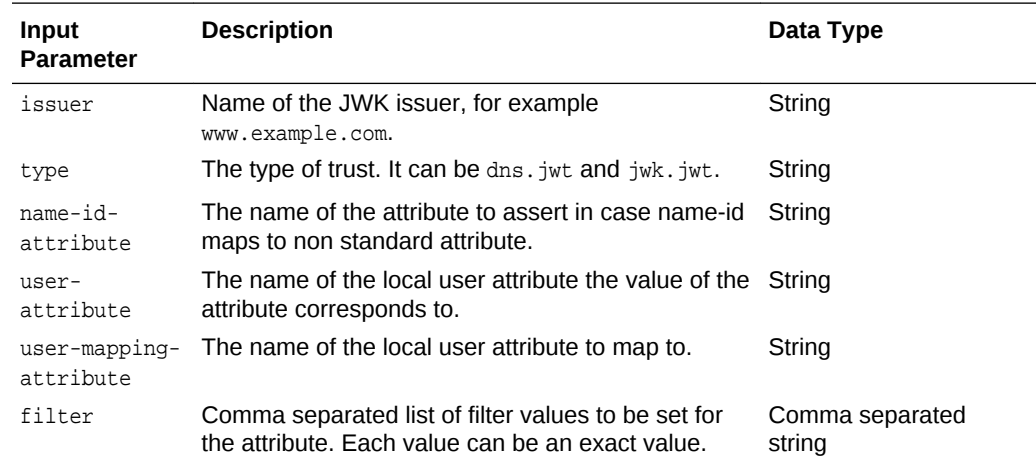

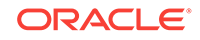

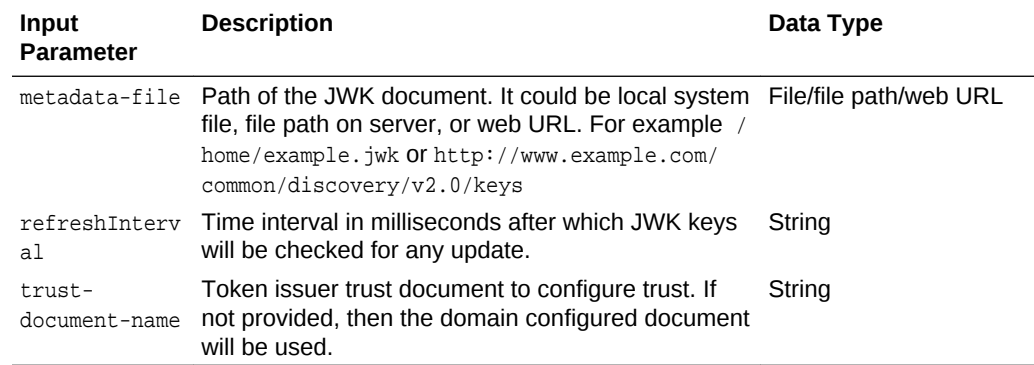

The response body returns the status of the import operation. Media types for the response body: application/json

# 6.25 Revoke JWK Trust Configurations

Use the PUT method to revoke JWK configurations of a trusted issuer.

#### **REST Request**

PUT /idaas/webservice/admin/v1/federation/jwk/revoke

#### **Request Body**

Media types for the request body: multipart/form-data

The request body contains the input parameters of the request.

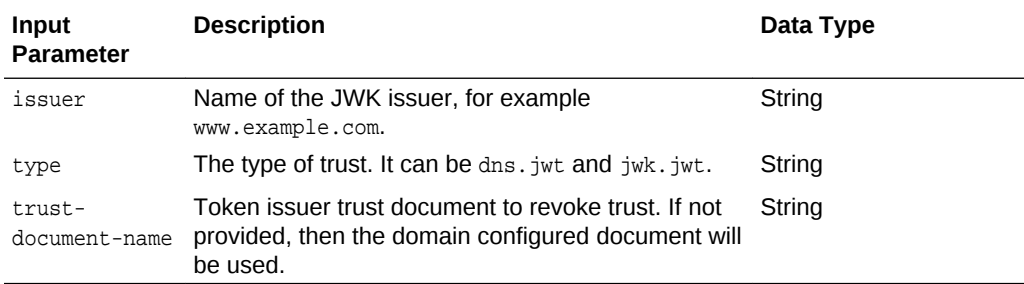

#### **Response Body**

The response body returns the status of the revoke operation. Media types for the response body: application/json

# 6.26 Import WSM Discovery Metadata Trust Configurations

Use the PUT method to import configurations from WSM Discovery Metadata of trusted issuer.

#### **REST Request**

PUT/idaas/webservice/admin/v1/federation/discoverymetadata/import

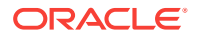

#### **Request Body**

Media types for the request body: multipart/form-data

The request body contains the input parameters of the import request.

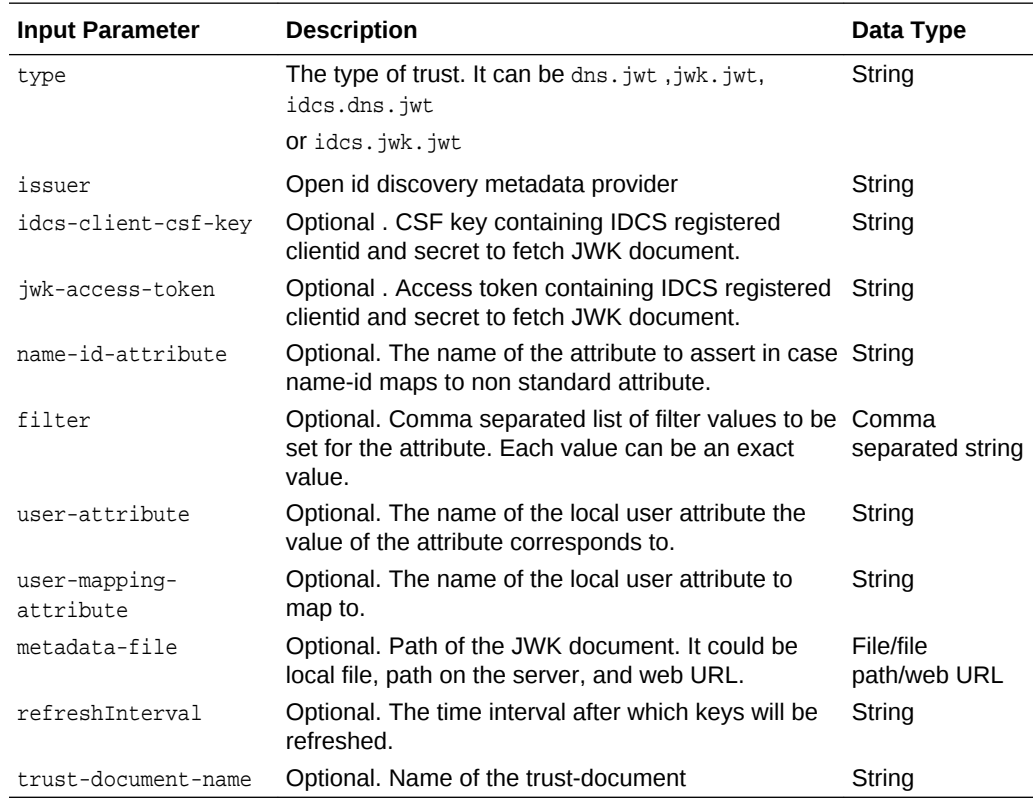

#### **Response Body**

The response body returns the status of the import operation. Media types for the response body: application/json

# 6.27 Revoke WSM Discovery Metadata Trust Configurations

Use the PUT method to revoke WSM Discovery Metadata configurations of a trusted issuer.

#### **REST Request**

PUT/idaas/webservice/admin/v1/federation/discoverymetadata/revoke

#### **Request Body**

Media types for the request body: multipart/form-data

The request body contains the input parameters of the revoke request.

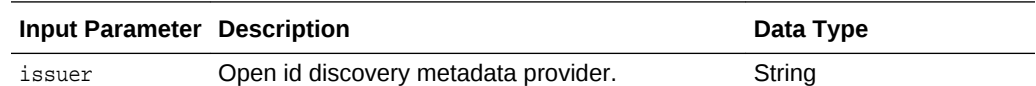

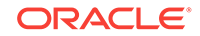

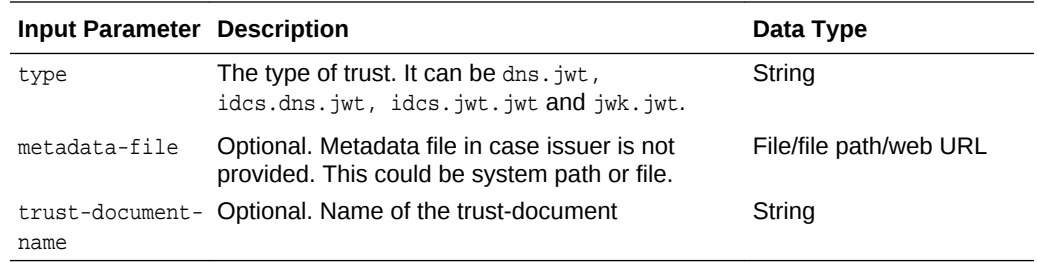

The response body returns the status of the revoke operation. Media types for the response body: application/json

#### **See Also:**

• [Import TrustDocument Name Configurations Method i](#page-97-0)n *REST API for Managing Credentials and Keystores with Oracle Web Services Manager*.

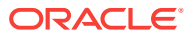

# $\blacktriangle$ Summary of REST APIs

The credential and keystore management REST API provides a powerful set of resources that you can use to manage web service security, including credential stores, keystores, and trust stores.

Before using the REST API, you need to understand how to access the REST resources and other important concepts. See "[About the REST API](#page-9-0)".

The following table summarizes the REST resource paths, alphabetically by resource path.

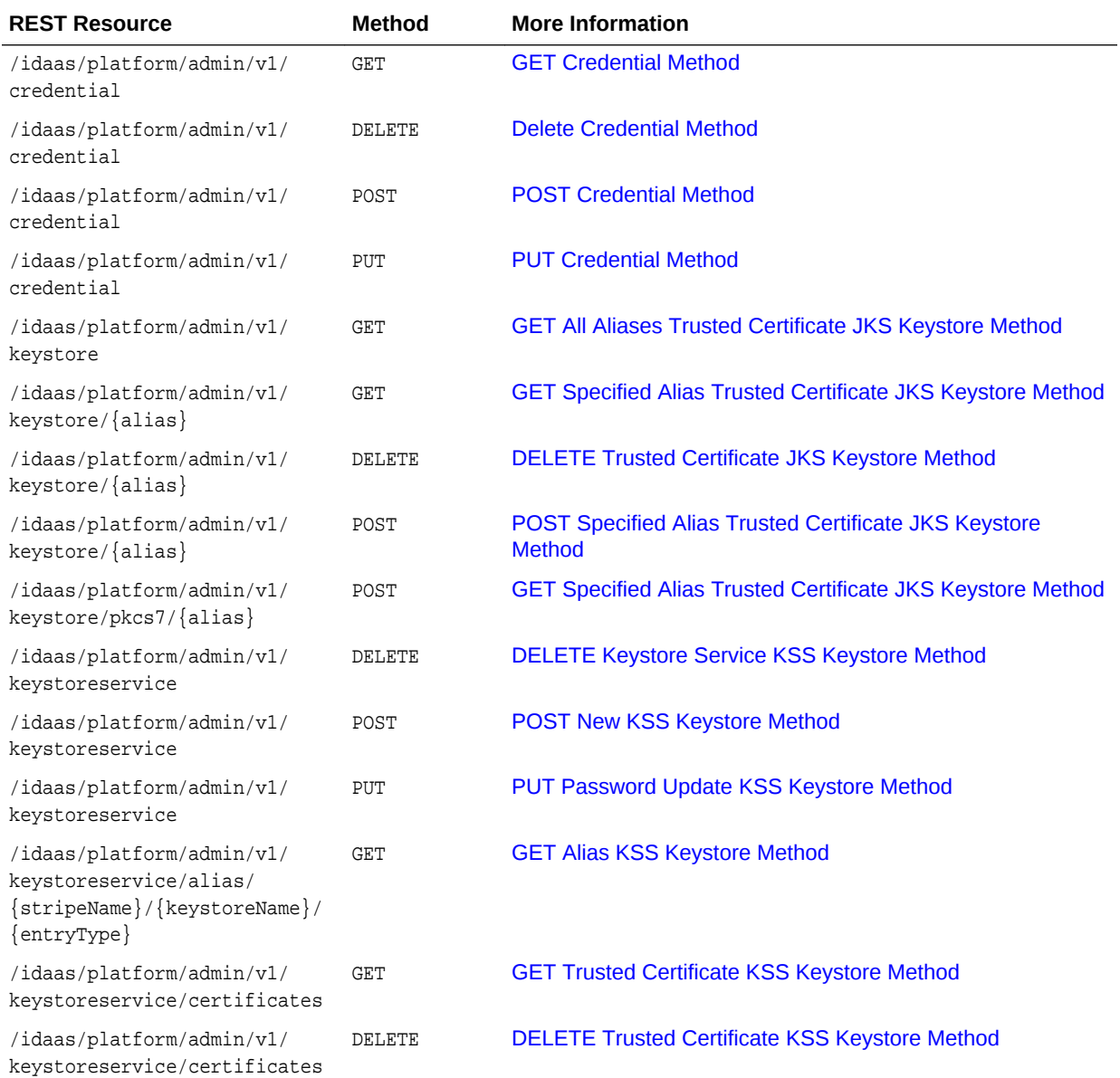

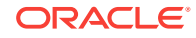
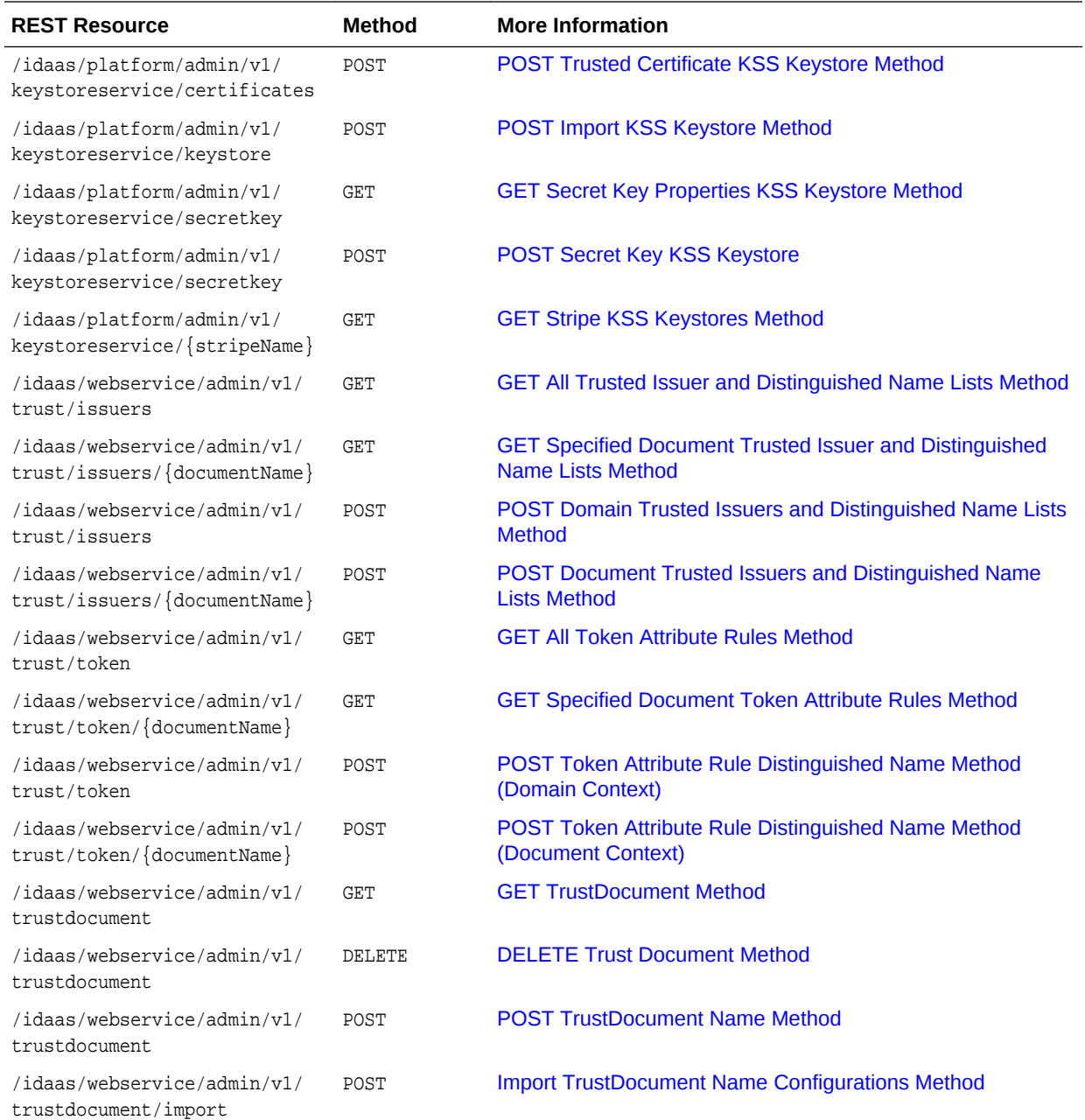